# Canon

# LX-MU800Z / LX-MU600Z 电子投影机 使用说明书

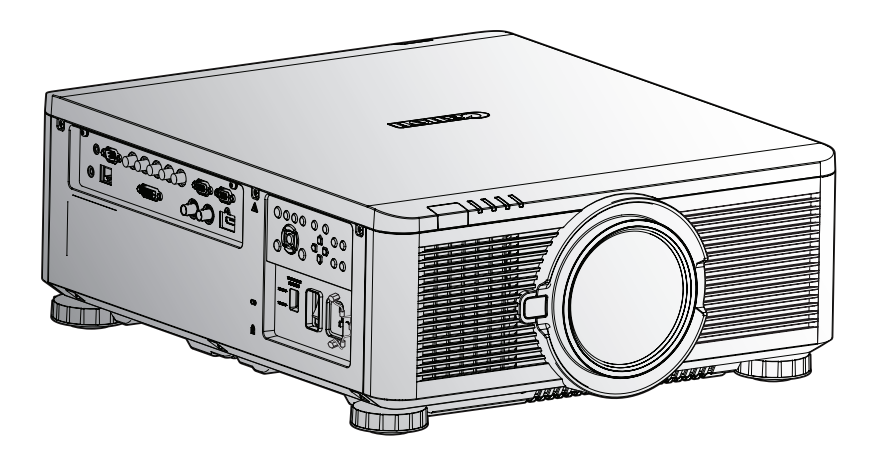

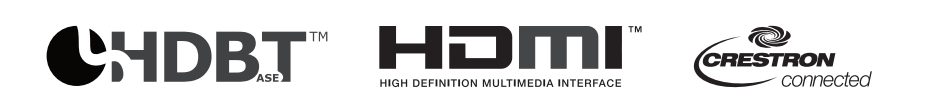

在使用本产品之前,请务必先仔细阅读本使用说明书。 请务必妥善保管好本书,以便日后能随时查阅(保留备用)。 请在充分理解内容的基础上,正确使用。

#### **商标识别**

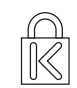

Kensington 是 ACCO 商标公司的美国注册商标,有注册证书,正在全球其他国家申请注册。

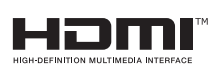

HDMI、HDMI 标志和高清晰度多媒体接口是 HDMI Licensing LLC 在美国和其他 国家的商标或注册商标。

**CHDBT**" HDBaseT 是 HDBaseT 联盟的商标。

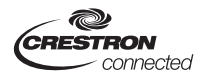

Crestron Connected 和 Crestron 标志是 Crestron 电子公司在美国和其他国家或 两者的注册商标。

本手册中使用的所有其他产品名称均为其各自所有者的财产,并已得到确认。

#### **版权声明**

请注意,为商业目的或公共展示而放大或缩小图像的尺寸可能会侵犯受法律保护的版权或原始材料的版 权持有人。

### **关于商标**

- Ethernet 是 Xerox 公司的注册商标。
- Microsoft、Windows、Windows Vista、Windows 7、Windows 8 和 Aero 是 Microsoft 公司在 美国和/或其他国家的注册商标或商标。
- Mac、Mac OS 和 Macintosh 是 Apple 公司在美国和 / 或其他国家的注册商标。
- HDMI、HDMI 标志和高清晰度多媒体接口是 HDMI Licensing LLC 公司的商标或注册商标。
- PJLink 是在日本、美国和/或其他国家或地区的注册商标,或已在这些地方提交了商标注册申请。
- AMX 是 AMX 公司的商标。
- Crestron<sup>®</sup>、Crestron RoomView® 和 Crestron Connected ™是 Crestron 电子公司的商标。

#### **确保网络安全**

请用户自行采取措施确保网络安全,任何因网络安全所起的直接或间接损失(如非授权存取),住能恕 不负责。

#### **安全措施范例**

- 於内部网络中使用
- 指派私有 IP 地址
- 使用防火墙
- 定期更改密码

#### *♦* **投影仪安装注意事项**

- 与排气口的间隙至少为 50 厘米。
- 确保排气口排出的热空气不会进入进气口。
- 在封闭空间操作投影仪时,确保封闭空间内的周围空气温度不超过投影仪运行时的工作温度,并保 持进气口和排气口通畅。
- 请保持散热风扇的进气或排气口通畅,若进气或排气口处未保持通畅,投影仪内热气将无法排出, 导致投影仪故障。

#### *♦* **确认安装位置**

- 在高海拔地区,打开高空模式。
- 安装支架时,确保不超过重量限制,并牢固固定。
- 避免安装在高温、散热不足且灰尘多的位置。
- 让产品远离荧光灯,以免红外干扰引发故障。
- 开启投影仪前,应连接电源线和信号线。在投影仪启动和运行过程中,切勿插入或拆除信号线或电 源线,以免损坏投影仪。

#### *♦* **散热注意事项**

排气口

- 排气口位置不应在其它投影仪的镜头前,以免造成错觉。
- 排气口与其它投影仪的进气口的距离至少为 50 厘米。

进气口

- 确保进气口 30 厘米的范围内无障碍物。
- 确保进气口远离其他热源。
- 请勿於潮湿丶灰尘多丶油烟多之处使用投影仪。
- *♦* **电源安全**
	- 只可使用该产品配备的电源线。
	- 切勿在电源线上放置任何东西。电源线不得放置在走道上。
	- 墙上插座必须能够满足设备的电力需求。

#### **关于本手册**

本手册供合格技术人员 / 终端用户使用, 介绍如何安装和操作 DLP 投影仪。只要有可能, 相关信息应载 入一个页面,如插图及其说明。建议只打印需要使用的内容。

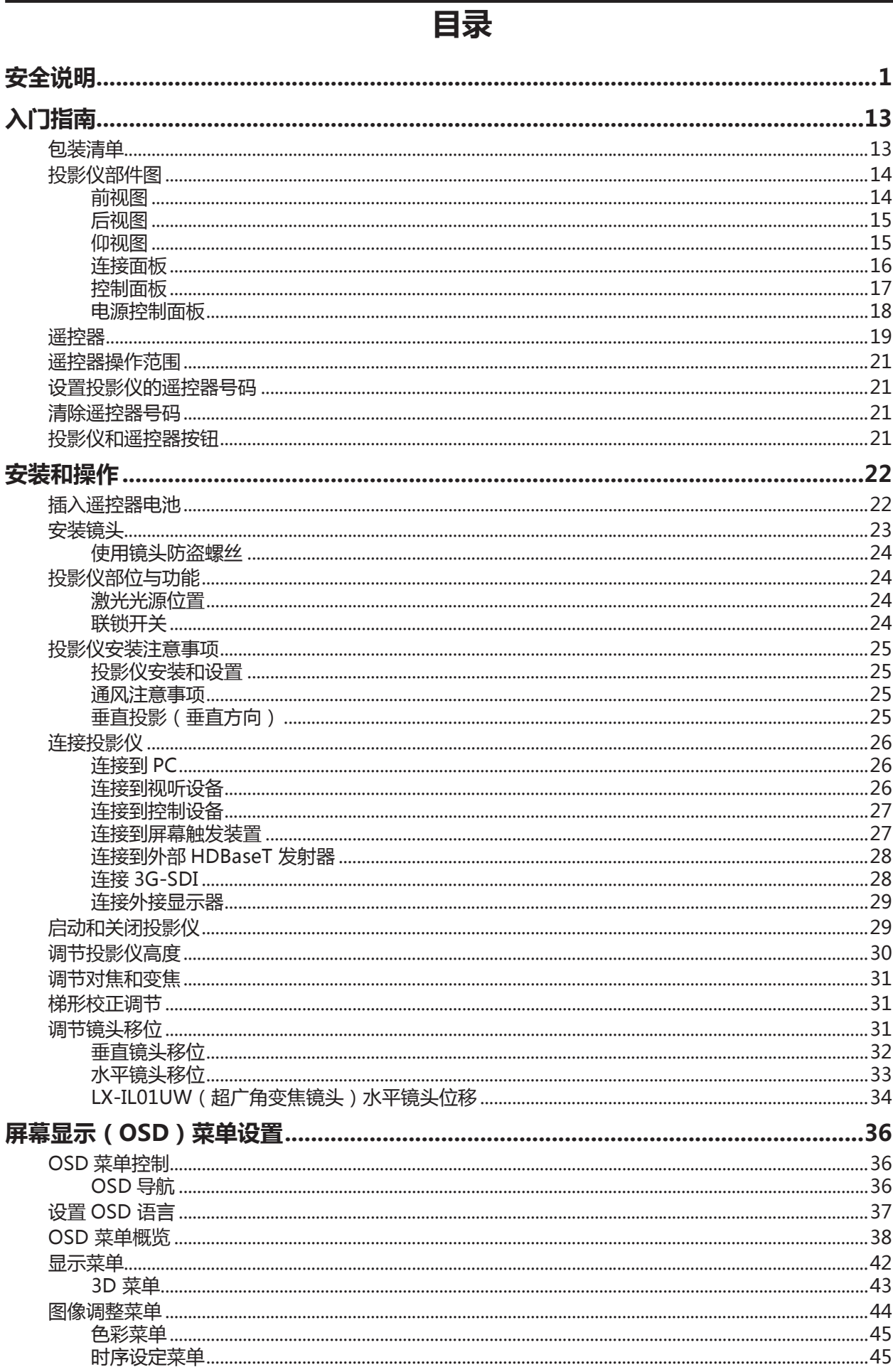

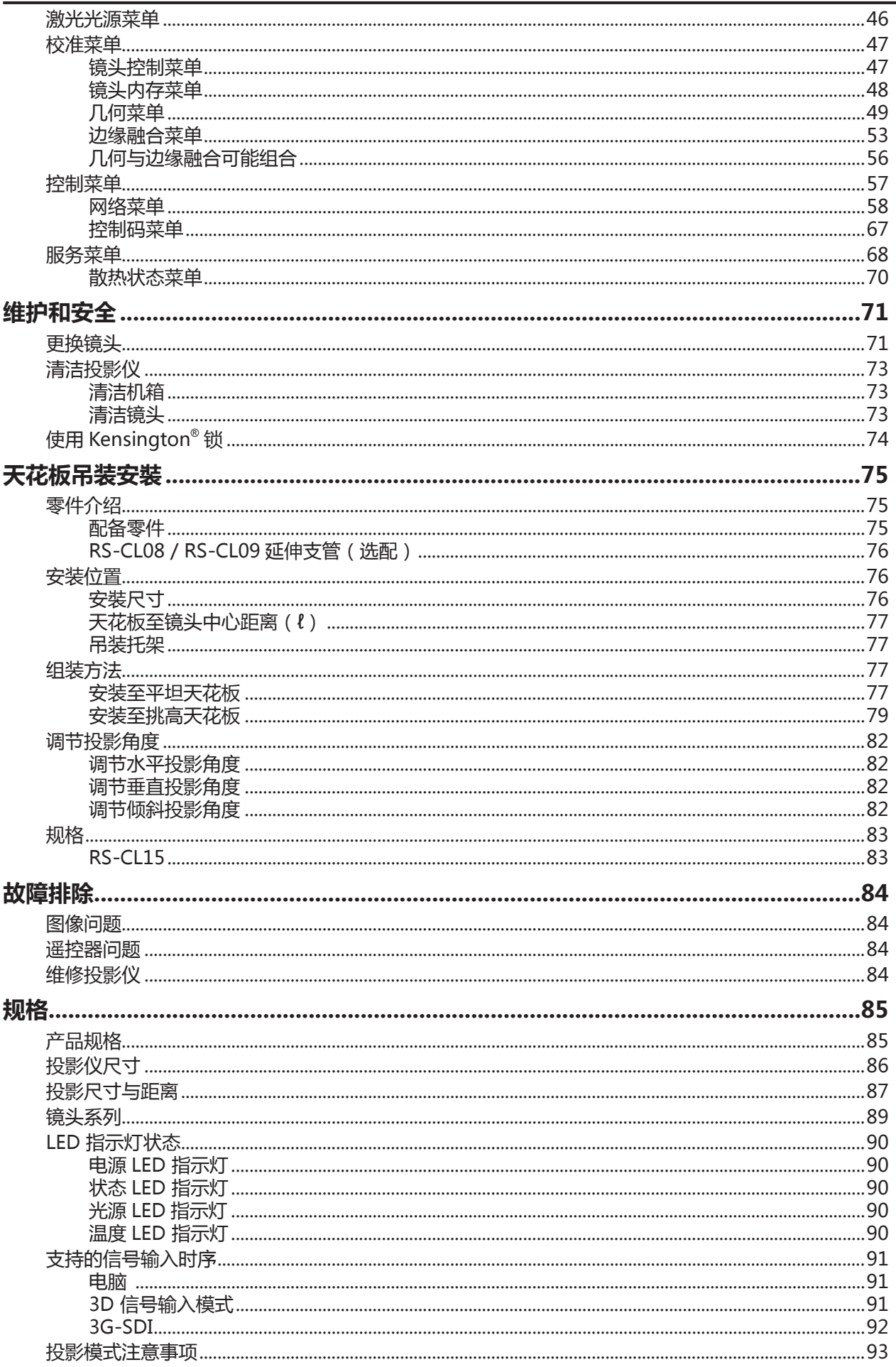

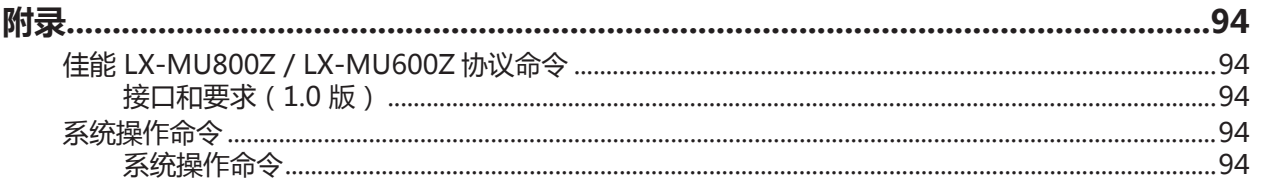

# <span id="page-6-0"></span>**安全说明**

在安装和操作投影仪前,请仔细阅读本手册。

本投影仪有许多便利的特性和功能。适当操作投影仪可使您管理这些功能,并使其长期保持良好的状态。 操作不当不仅会缩短产品的使用寿命,而且会引发故障、火灾或其他意外事故。

如果投影仪未正常工作,请再次阅读本手册,检查操作和电缆连接,并尝试使用本用户手册中"故障排除" 一节中的解决方案。如果问题仍然存在,请联系佳能客户支持中心。

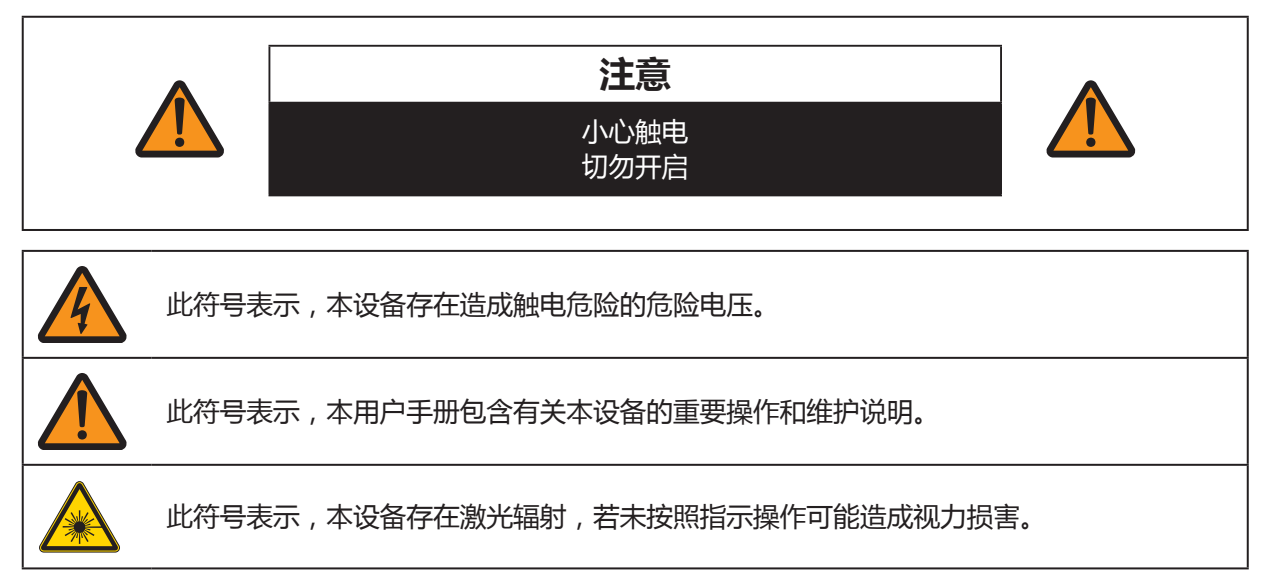

## **注意**

不得在电脑/数据处理设备的保护标准 ANSI / NFPA 75 规定的电脑室内使用。

#### **版权声明**

请注意,为商业目的或公共展示而放大或缩小图像的尺寸可能会侵犯受法律保护的版权或原始材料的 版权持有人。

#### **关于商标**

- Ethernet 是 Xerox 公司的注册商标。
- Microsoft、Windows、Windows XP、Windows Vista、Windows 7、Windows 8 和 Aero 是 Microsoft 公司在美国和 / 或其他国家的注册商标或商标。
- Mac、Mac OS 和 Macintosh 是 Apple 公司在美国和/或其他国家的注册商标。
- HDMI、HDMI 标志和高清晰度多媒体接口是 HDMI Licensing LLC 公司的商标或注册商标。
- PJLink 是在日本、美国和 / 或其他国家或地区的注册商标, 或已在这些地方提交了商标注册 申请。
- Crestron<sup>®</sup>、Crestron RoomView® 和 Crestron Connected ™是 Crestron 电子公司的商标。

#### **安全注意事项**

**警告:**

- **本设备必须接地。**
- **为了减少火灾或触电危险,切勿让本设备淋雨或受潮。**
- 本投影仪的投影镜头会发出强光。切勿直接盯着镜头看,以免损伤眼睛。要特别小心,切勿让孩子 直视投影光束。
- 在适当的位置安装投影仪。否则可能会引发火灾。
- 切勿盖住投影仪的通风槽。热量聚集会降低投影仪的使用寿命,也可能会引发危险。
- 如果投影仪长期闲置,拔下投影仪的电源插头。
- 切勿长时间投射相同的图像。

由于投影仪面板的特性,DMD 面板可能有残留图像。

#### **在天花板吊装投影仪时的注意事项**

在天花板吊装投影仪时,用吸尘器定期清洁投影仪的进气口和顶部。如果长期未清洁投影仪,灰尘可能 会堵塞散热风扇,造成损坏故障。

投影仪不得置于油腻、潮湿或有烟雾的环境,如厨房,以防止引发故障或灾难。如果投影仪接触油类或 化学品,可能会损坏。

#### ◆ 阅读并保留本手册, 以供日后使用。

在操作本产品前,应阅读所有安全和操作说明。

阅读所有说明并保留,以供日后使用。清洁前,拔下投影仪的电源插头。切勿在投影仪上使用液体或喷 雾清洁剂。使用湿抹布进行清洁。

遵守投影仪上标记的所有警告和说明。

在雷暴期间须额外保护投影仪,或者当投影仪无人看管或长期闲置时,从墙壁插座上拔下电源插头,可 防止雷击和电涌损坏投影仪。

切勿让本设备淋雨,切勿在靠近水的地方使用本设备。例如,潮湿的地下室,游泳池附近等。

切勿使用不是由制造商推荐的附件,以免造成危险。

切勿将投影仪放置在不稳定的推车、架子或桌面上。投影仪可能会掉落,严重伤害儿童或成人,而且, 投影仪可能会严重损坏。只能使用制造商推荐的推车或者投影仪附带的吊架。在墙壁或搁板上安装投影 仪时,使用安装套件等工具固定投影仪。

请小心移动本设备和车架组件。

突然停止、过度用力和不平坦的表面可能使本设备和车架组件翻倒。

机箱前后应有通风槽和通风口,以确保设备可靠运行并防止过热。

切勿用布或其它材料覆盖通风口,切勿将投影仪放在床、沙发、地毯或其他类似的表面上,以免堵塞底 部通风口。投影仪不得置于散热片或热风调节器的附近或上方。

投影仪不得内置安装,如安装在书柜内,除非有适当的通风设备。

切勿通过机箱狭槽将任何物体插入投影仪,因为它们可能会触及危险电压点或使零 部件短路,从而可能引发火灾或触电。切勿让任何液体溅到投影仪上。

切勿在空调设备的通风管道附近安装投影仪。

本投影仪只能使用标签上标示的电源类型。如果不能确定供应的电源类型,请联系 当地的电力公司。

切勿使墙壁插座和延长线超载,因为这可能会引发火灾或触电。切勿让任何物体压 在电源线上。切勿将投影仪放在走道上,以免行人损坏电源线。

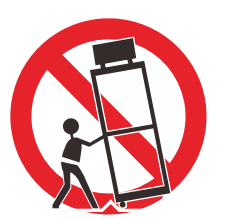

切勿尝试自己维修投影仪,因为打开或拆除盖板可能会让您接触危险电压或其它危险。所有维修应由专 业维修人员完成。

在下列情况下,从墙壁插座拔下投影仪的插头,请专业维修人员完成所有维修:

- 1. 电源线或插头损坏或磨损。
- 2. 有液体洒入投影仪。
- 3. 投影仪被雨淋或进水。
- 4. 按照操作说明操作后,投影仪未正常运行。只调整操作说明涉及的控制,因为其他控制的不当调整 可能会造成损坏,这类损坏常需要合格的技术人员大量维修後才能使投影仪恢复到正常工作状态。
- 5. 投影仪跌落或机箱损坏。
- 6. 投影仪的性能有明显变化,这表明需要维修。

需要更换部件时,要确保维修人员使用制造商指定且与原厂配件有相同特性的备件。未经授权的更换可 能会引发火灾、触电或损伤。

完成投影仪的所有维护或维修后,请维修人员执行例行的安全检查,以确保投影仪处于安全的操作状态。

#### **光源模组**

- 投影仪光源模组包含数个作为光源的激光二极管。
- 激光二极管固定於光源模组里,无需维护或维修。
- 终端用户不得自行更换光源模组。
- 若需更换光源模组或需更多详细资讯,请与合格经销商连络。

#### **激光安全防护**

- 本产品依 GB 7247.1-2012, IEC/EN60825-1: 2007 等级 3R 设计。
- 本产品依 IEC60825-1:2014 等级 1 设计。
- 除偏差值依据激光公告 (Laser Notice) 第 50 条公告 (公告日期: 2007 年 6 月 24 日) 以外, 本产品皆符合 FDA 激光产品性能标准。
- 本产品依 IEC62471-5:2015 第二级危险群设计。

#### **注意:**

- 激光光源 避免眼睛直视。
- 请勿将激光直接指向丶直射或反射至人或会反射的物体上。
- 直射光或散射光可能会伤害视力。
- 若未遵循说明操作,可能会造成眼睛暴露於激光辐射下。
- 本产品配备激光模组,若於控制丶调整或使用时未遵守本说明书规定,则可能暴露於辐 射下,造成危险。

#### 激光参数:

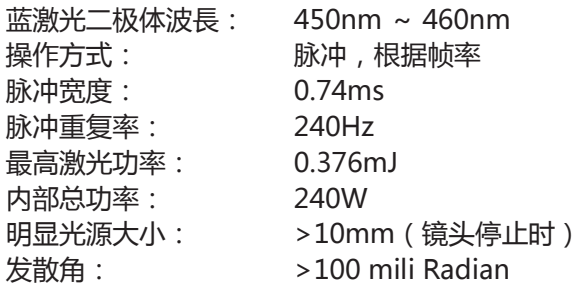

#### **交流电源线的要求**

电源插座应安装在设备附近,易于使用。

型号:LX-MU800Z / LX-MU600Z

警告:

此为 A 级产品,在生活环境中,该产品可能会造成无线电干扰。在这种强况下,可能需要用户对干扰 采取切实可行的措施。

必须使用投影仪配备的铁氧体磁芯电缆,以符合 A 类要求。

必须使用屏蔽电缆,以符合 A 类电要求。

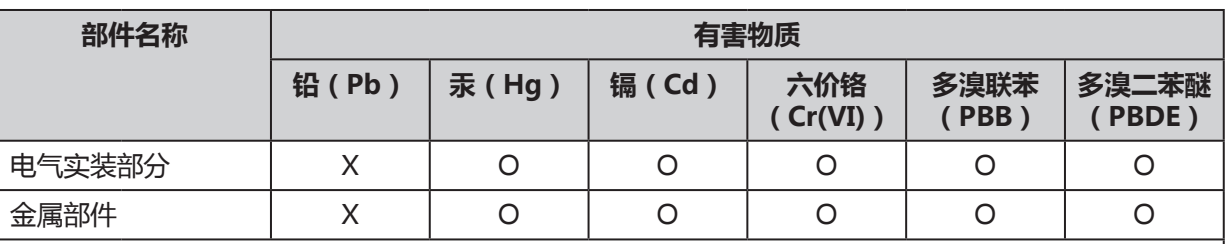

本表格依据 SJ/T 11364 的规定编制。

O:表示该有害物质在该部件所有均质材料中的含量均在 GB/T 26572 规定的限量要求以下。

X:表示该有害物质至少在该部件的某一均质材料中的含量超出 GB/T 26572 规定的限量要求。

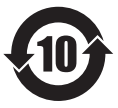

#### **FOR P.R.C. ONLY**

本标志适用于在中华人民共和国销售的电子电气产品,标志中央的数字代表产品的环保使用 期限。

只要您遵守与本产品相关的安全与使用方面的注意事项,在从生产日期起算的上述年限内, 就不会产生环境污染或对人体及财产的严重影响。

#### <span id="page-9-0"></span>**交流电压选择**

切换开关位置,至符合您使用的交流电压:

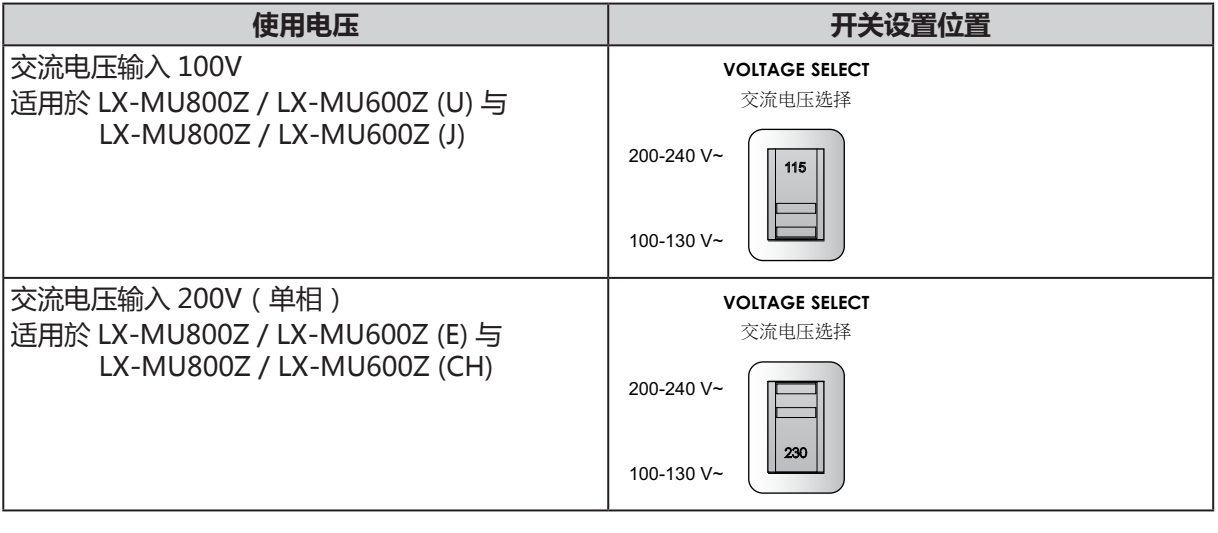

#### **注意:**

若电压选择错误可能会导致投影仪损坏。

#### **产品标签**

#### **制造商 ID 标签**

#### LX-MU800Z

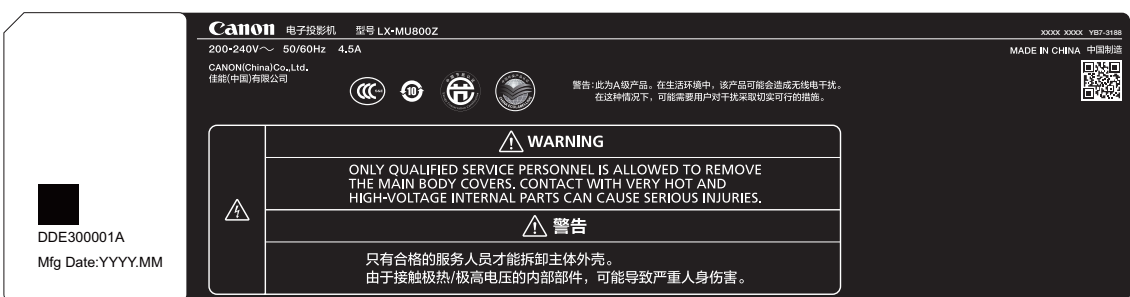

#### LX-MU600Z

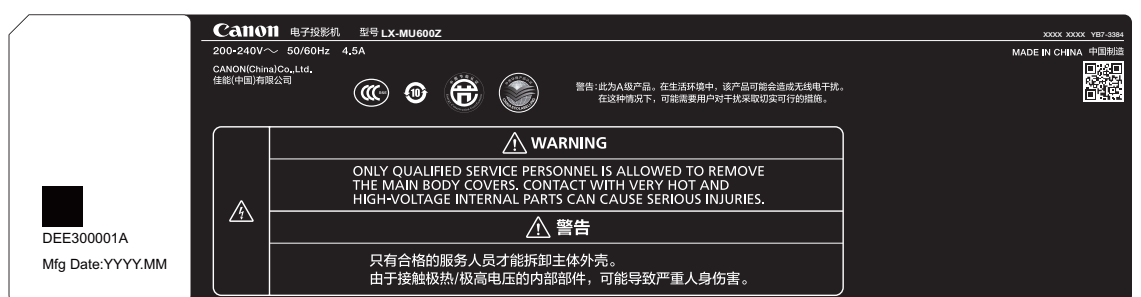

#### **危险警示符号,激光辐射标签,认证声明与说明标签**

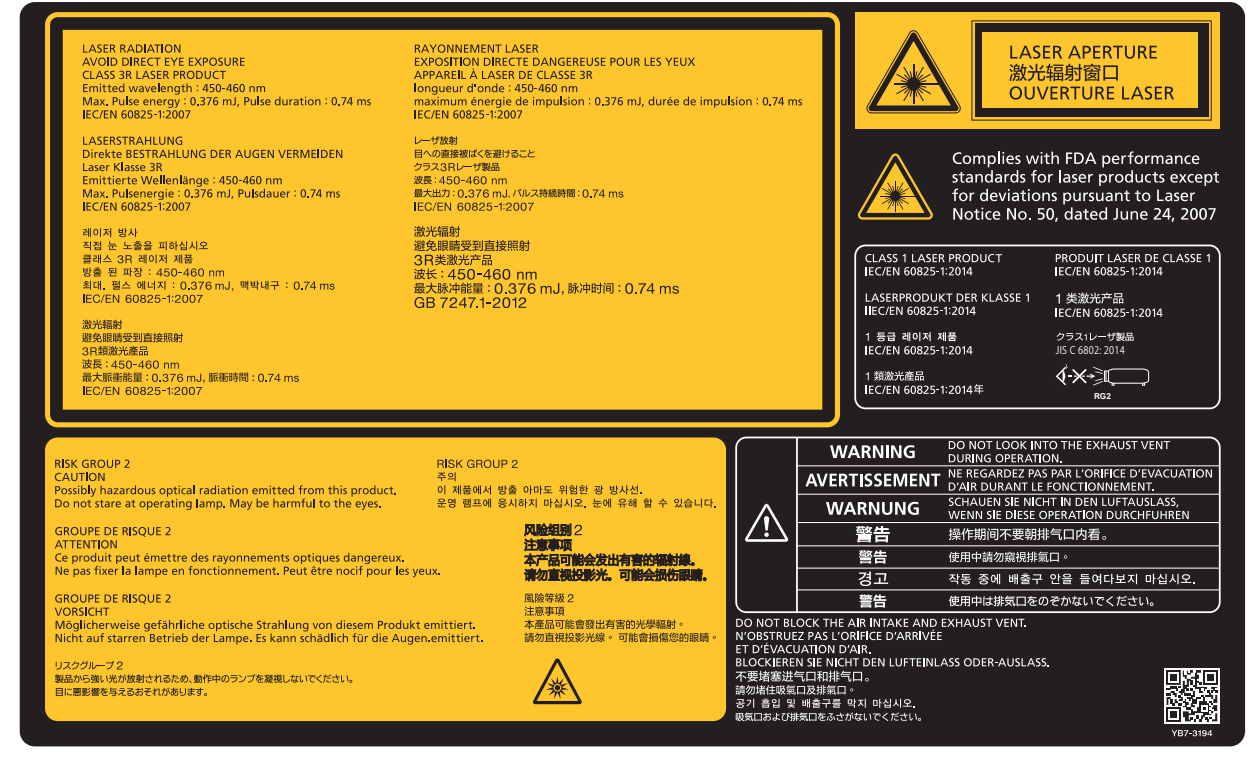

# *♦* **标签位置**

LX-MU800Z

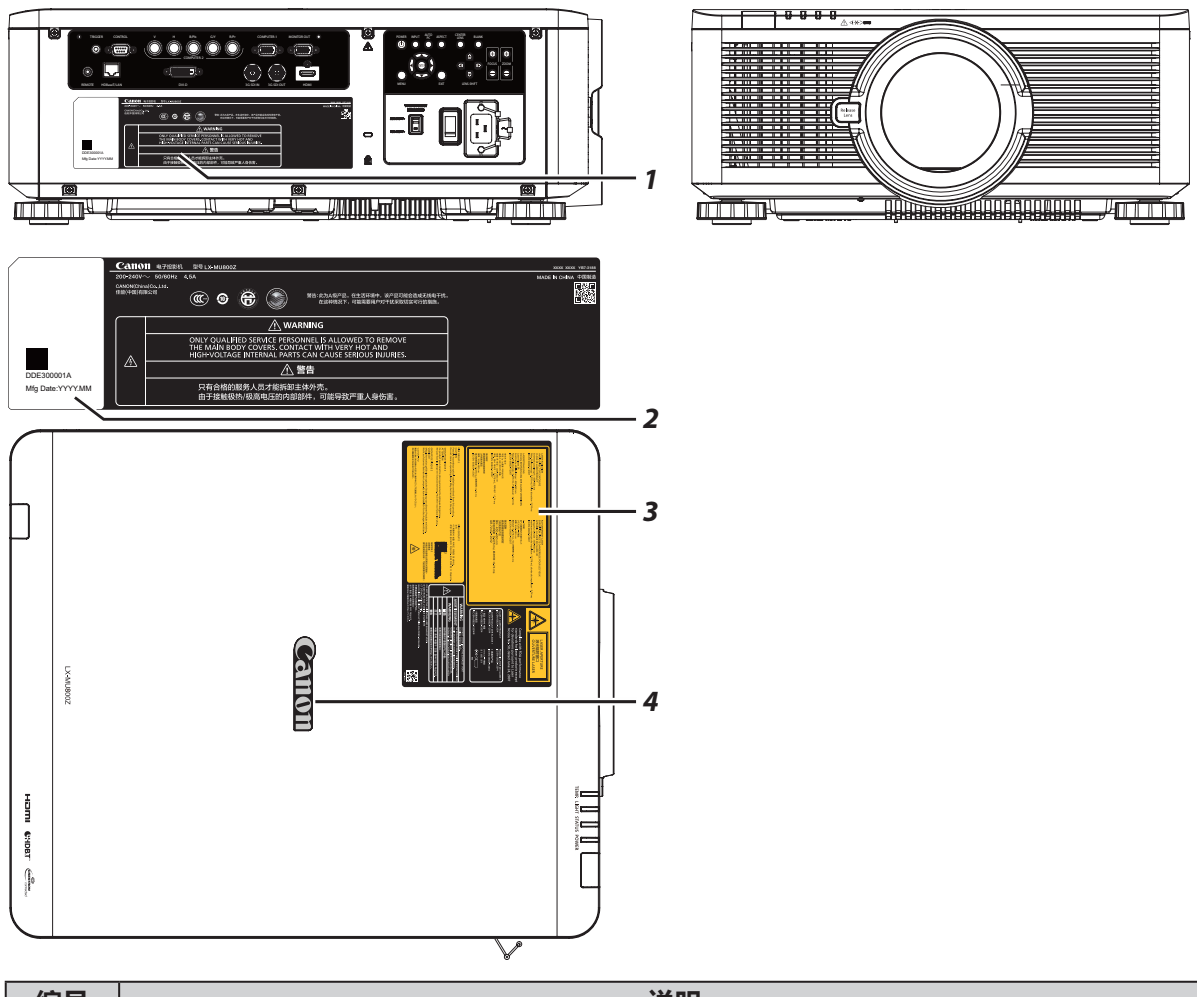

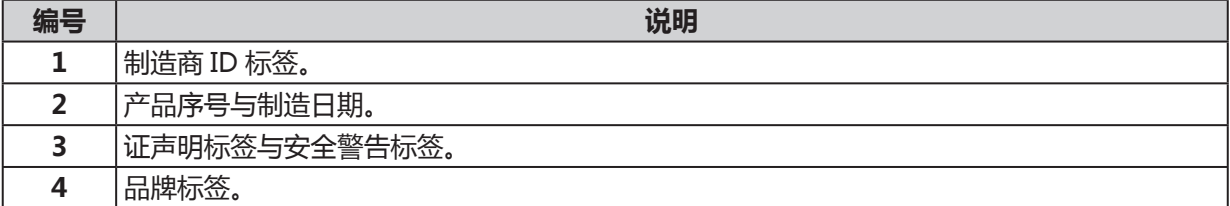

LX-MU600Z

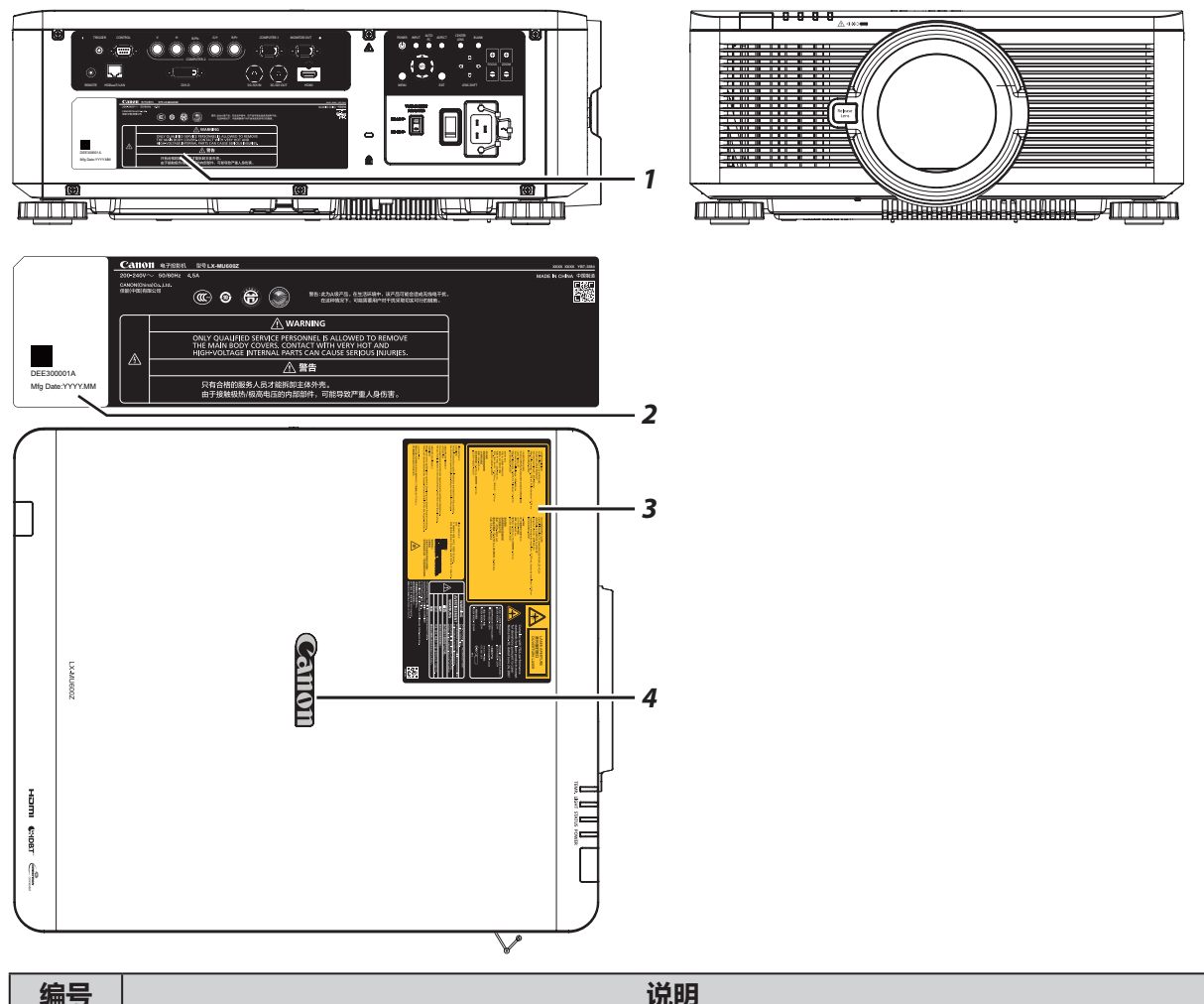

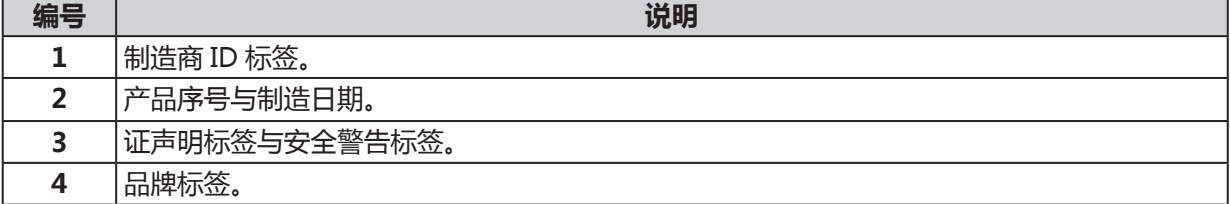

## **本手册中的安全符号**

本节介绍本手册中使用的安全符号。下列符号指示重要的投影仪安全信息。请务必遵照这些符号表达的 安全信息。

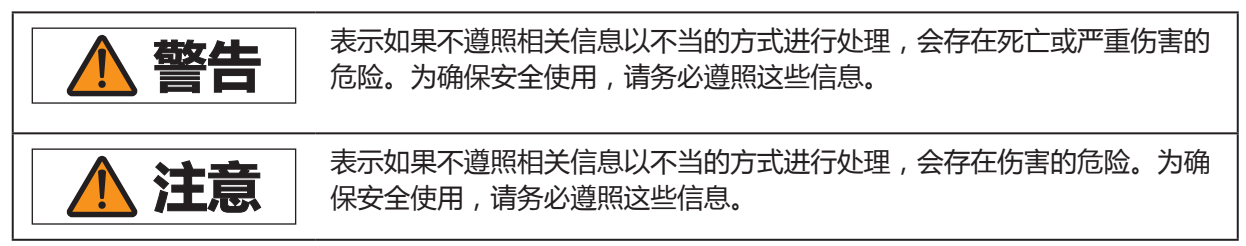

#### **使用注意事项**

本章节包含重要安全信息,务必预先仔细阅读以下内容,以便正确安全使用投影仪。

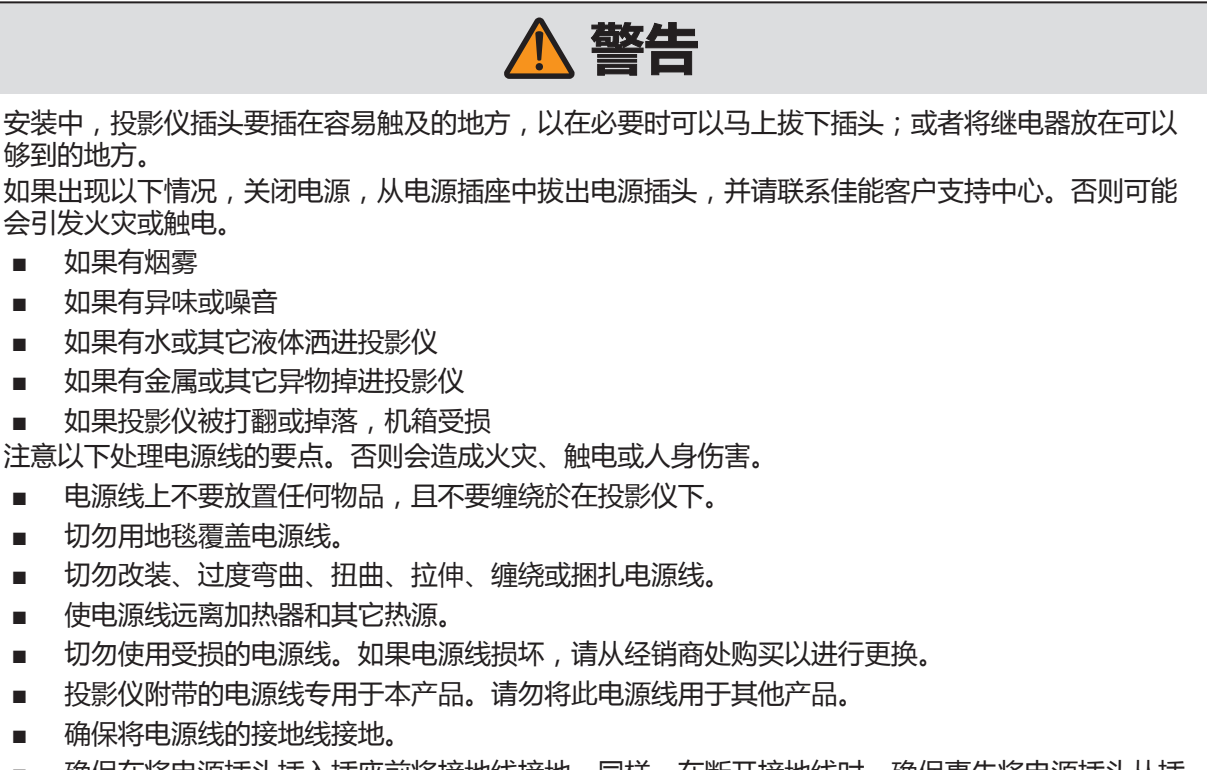

■ 确保在将电源插头插入插座前将接地线接地。同样,在断开接地线时,确保事先将电源插头从插 座上拔出。

# **警告**

注意以下关于电源、电源插头和连接器的处理的要点。否则会造成火灾、触电或人身伤害。

- 切勿使用非电压指示的电源电压(AC 100-240 V)。
- 切勿拉电源线,移动时确保握住电源插头或连接器。操作不当可能损坏电源线。
- 切勿在电源插头或连接器的连接部分中插入任何金属物质。
- 切勿用湿手拔电源插头或连接器。
- 将电源插头和连接器牢固插入。此外,切勿使用已损坏的电源插头或已松动的插座。
- 如使用延长线,不要超过电线的额定承载功率。
- 定期检查电源插头和插座,清除插头和插座间的灰尘和脏物。

#### **安装和搬运注意事项**

注意以下关于安装和处理投影仪的要点。否则会造成火灾、触电或人身伤害。

- 不要在有可能弄湿投影仪的地方使用,例如,户外以及浴缸或淋浴器旁边。
- 切勿将装有液体的容器放在投影仪顶部。
- 若出现火花,切勿触摸投影仪、电源线或连接线。
- 关闭电源,将电源插头拔出电源插座并拔下其他连接线前,切勿移动投影仪。
- 清洁或维护投影仪前应拔下电源插头。
- 在安装或更换镜头组合之前,务必要从电源插座上拔下投影仪的电源线插头。不拔下电源线可能 导致触电或人身伤害。

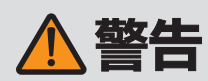

注意以下关于安装和处理投影仪的要点。否则会造成火灾、触电或人身伤害。

- 切勿拆卸或分解投影仪的机箱。投影仪的内部包含高压元件和发热的部件。若需要检查、维护或 修理,请联系佳能客户支持中心。
- 切勿分解或改装投影仪或遥控器。
- 在使用过程中,切勿直接观看排气口的内部。
- 切勿将任何物体插入投影仪的出口,如进气口或出气口。
- 切勿将加压罐放置在排气口的前方。排气口的热量会使罐中物体的压力增加,会发生爆炸。
- 投影仪配备镜头移位功能,可通过电机上下左右移动镜头位置。移动过程中切勿触摸镜头。移动 时触摸镜头可能造成人身伤害。
- 更换镜头单元前,至少要等待投影仪关闭一个小时以使投影仪充分冷却。否则会导致烧伤或受伤。
- 清洁投影仪镜头等的灰尘或脏物时,切勿使用任何易燃的喷雾。
- 投影仪使用时发出强光束,切勿直接看投影仪镜头。否则会伤害 眼睛。尤其注意不要让小孩这样做。

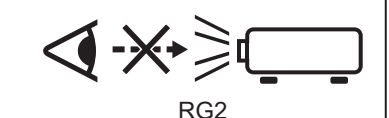

- 将投影仪放置在较高表面上进行投影时,请确保表面平坦且稳定。
- 有关悬吊安装的注意事项, 请参阅悬吊安装件(单独销售)附带的安装手册。
- 投影仪悬吊于天花板时,在连接或更换镜头组合前请把投影仪放在地板或工作台上。否则会导致 投影仪部件掉落和造成事故或人身伤害。

**警告**

#### **遥控器电池注意事项**

注意以下有关处理电池的要点。否则会导致火灾或人身伤害。

- 切勿加热,使其短路或分解电池,或将电池丢在火中。
- 切勿给遥控器中的电池充电。
- 当电池没电时或遥控器长时间不用时,请取出电池。
- 更换电池时,确保同时更换两节电池。同时,不要同时使用两种不同类型的电池。
- 将电池按正确 + 和 极方向安装。
- 如果电池内部泄漏液体并接触到您的皮肤,务必彻底将液体洗净。

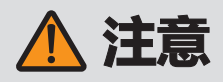

注意以下关于安装和处理投影仪的要点:

- 若长时间不使用投影仪,确保将电源插头拔出电源插座以保安全。如若不然,可能造成灰尘积聚 在电源插头或插座上,出现火灾风险。
- 投影中,机箱上排气口周围和上方部位可能会变热。在投影工作期间触摸这些部位可能会烧伤手。 尤其注意不要让小孩触摸这些部位。此外,不要在排气口周围和上方放置任何金属物体。由于投 影仪散发的热量,这样做可能会引发意外事故或人身伤害。
- 切勿将投影仪放在易接触油烟或蒸汽的地方,如厨房橱柜或加湿器附近。否则可能导致火灾或触 电。
- 切勿在投影仪顶部放置任何重物或站在 / 坐在投影仪上。尤其注意不要让小孩这样做。投影仪可 能会被打翻,可能会导致投影仪损坏或人身伤害。
- 切勿将投影仪放置在不平稳或倾斜的表面上。否则可能会使投影仪掉落或打翻,并可能导致人身 伤害。
- 投影中,切勿在镜头前放置任何物品。否则可能会引发火灾。
- 投影仪前的演讲者要站在投影光不刺眼的地方,同时不要让自己的影子映在屏幕上。

#### **观看 3D 内容的注意事项**

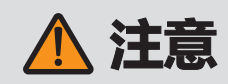

观看 3D 内容时请注意以下事项:

- 光敏性患者、心脏病患者、孕妇、老年人以及有严重疾病或有癫痫病史的人群都不应观看 3D 内 容。
- 如果您健康状况不佳、需要睡眠或喝了酒,我们建议您避免观看 3D 内容。
- 如果您出现以下症状,请停止观看 3D 内容。如果您出现下列症状,请立即停止观看 3D 内容并 稍事休息直至症状消退。
	- 如果图像出现模糊重影,或无法看到有立体感的图像。
	- 您感觉到疲劳或不适。
- 长时间观看 3D 内容后应稍事休息,否则会导致眼部疲劳。长时间或以倾斜角度观看 3D 内容后 会导致眼睛疲劳。
- 由于儿童无法正确表达观看 3D 内容引起的不适,家长应陪同并观察孩子。6 岁及以下儿童不应 观看 3D 内容。
- 观看 3D 图像的最佳屏幕间距离是 3 倍于垂直屏幕尺寸及更远, 您的眼睛应与屏幕保持水平。

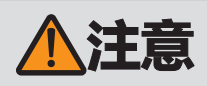

搬运或运输投影仪时,注意以下事项。

- 本投影仪属于精密仪器。切勿将其打翻或使其受到撞击。否则可能会导致功能故障。
- 连接镜头后拿着或举起投影仪时,不要握住镜头。否则会损坏镜头。
- 切勿重新使用购买投影仪时用于运输或海运的任何包装或冲击吸收材料。如果重新使用旧的包装 或者冲击吸收材料,无法保证投影仪的安全。冲击吸收材料的碎片也可能会进入投影仪内部而导 致功能故障。
- 如果投影仪需要运输,运输前应拆下镜头组合。如果在运输中投影仪受到强烈撞击,镜头组合可 能会受损。用户不应自行拆下和安装镜头组合。应由合格的技术员执行或联络佳能客户支持中心。
- 断开连接投影仪的电缆。搬运时若电缆连接投影仪可能导致事故发生。
- 移动投影仪前,缩回可调支脚,否则可能导致支脚损坏。
- 请勿单独搬运投影仪,至少再找一人协助。

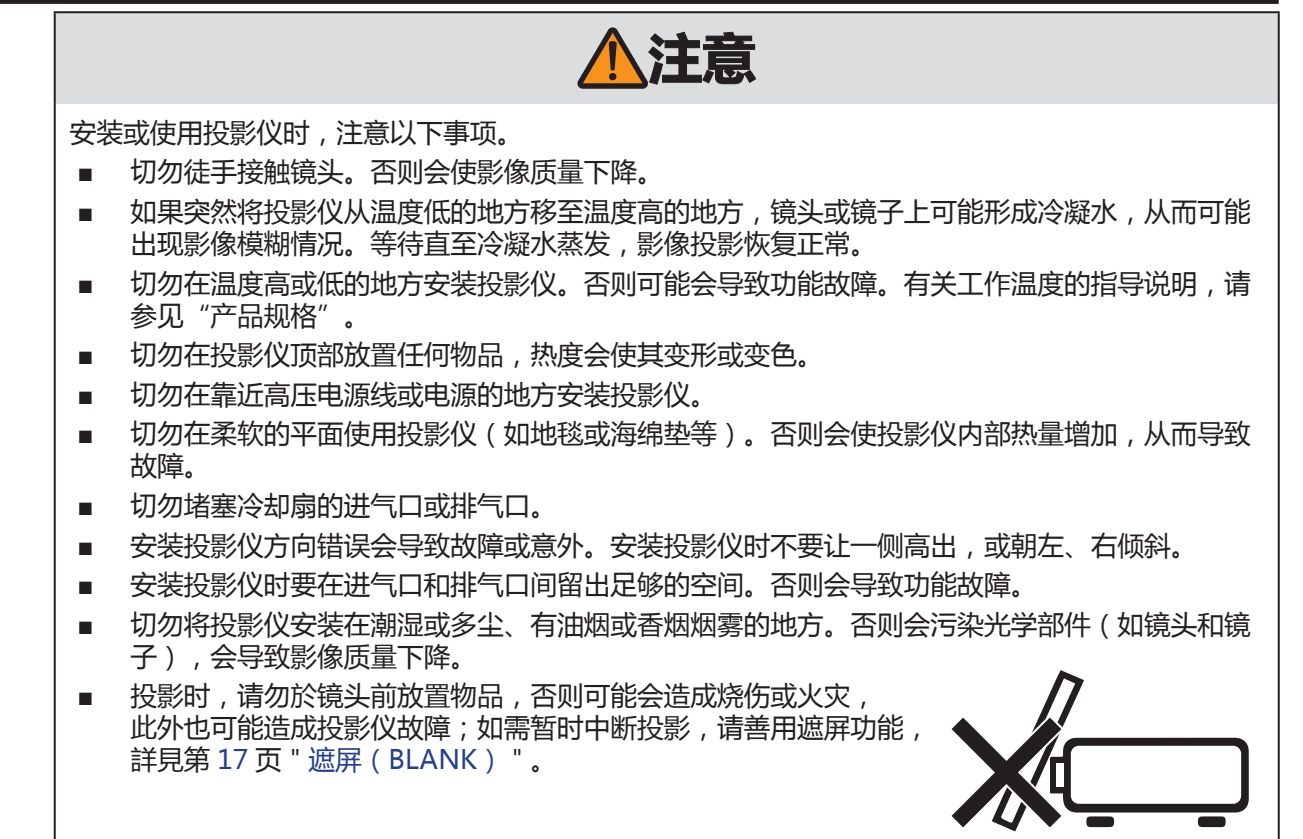

#### **悬吊安装注意事项**

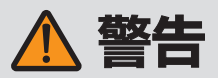

悬吊安装投影仪前,请注意以下要点,否则可能造成火灾、触电或人身伤害。

- 悬吊安装投影仪时,请先准备稳固的脚手架。
- 连接投影仪时,确认电源插头与连接器已完全插入,请勿使用损毁的插头或鬆脱的插座。
- 确认悬吊安装组件上的螺丝已锁紧,切勿鬆开或移除螺丝。
- 调整投影时切勿直视镜头,因为投影仪镜头会发射高密度光束,若直视镜头可能会伤害视力。
- 投影时切勿放置物品于镜头前。

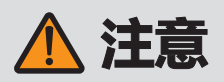

悬吊安装投影仪时,请注意以下要点:

■ 悬吊安装前请先联繫佳能客户支持中心,不正确安装可能会造成意外。

<span id="page-18-0"></span>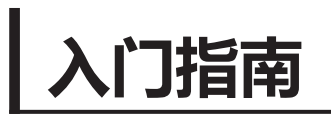

#### **包装清单**

仔细打开投影仪的包装,检查是否配备下列物品:

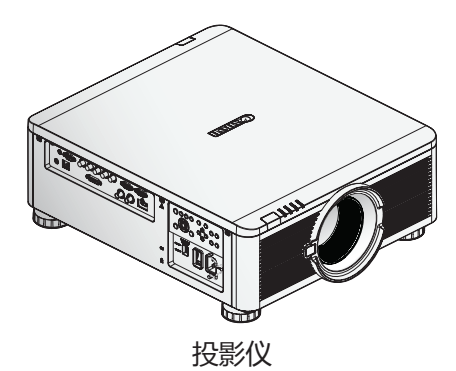

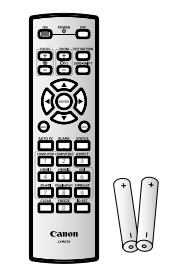

遥控器 (带两颗 AA 电池) (LX-RC01)

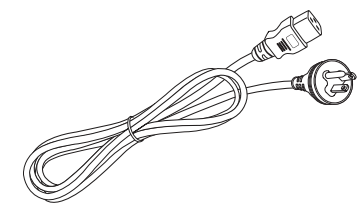

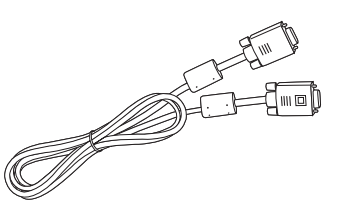

电源线(2.5M / 8.2 ft) 电脑连接线(1.8M / 5.9 ft) (mini D-sub 15-pin/ mini D-sub 15-pin)

Warranty Card

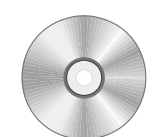

使用说明书(CD-ROM) 重要信息 保修卡

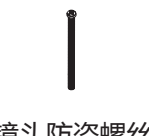

镜头防盗螺丝 M4 x 0.7 x 70 毫米

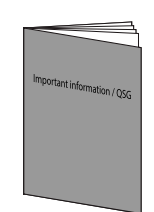

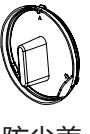

防尘盖

如果有任何物品缺失丶损坏,或者设备无法使用,请立即与经销商联系。建议您保留原包装材料,以备 以后返回设备进行保修。

# <span id="page-19-0"></span>**投影仪部件图**

前视图

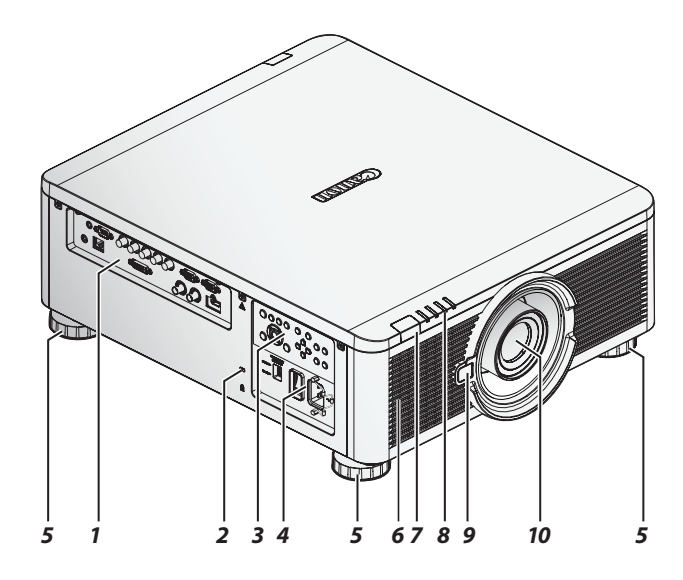

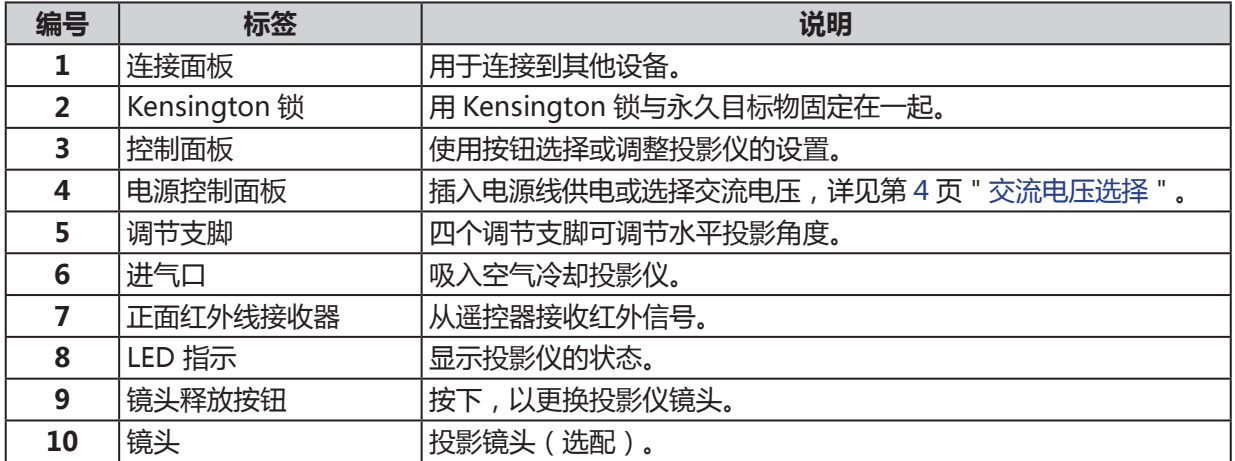

# <span id="page-20-0"></span>后视图

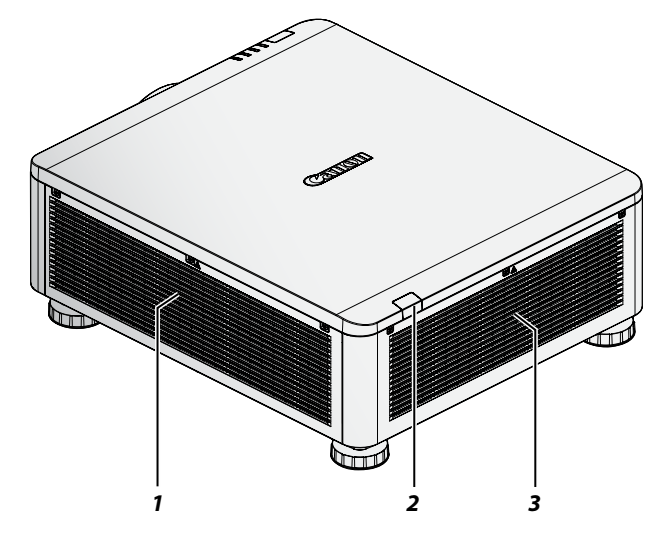

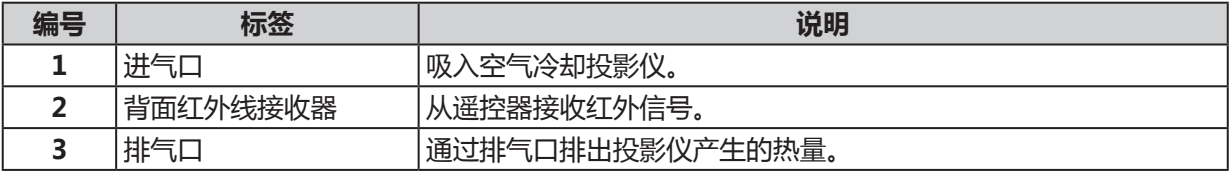

仰视图

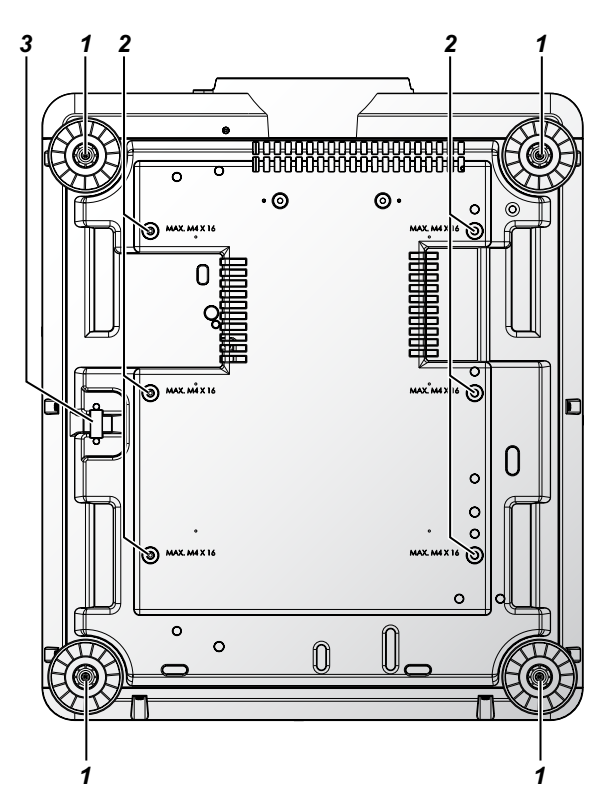

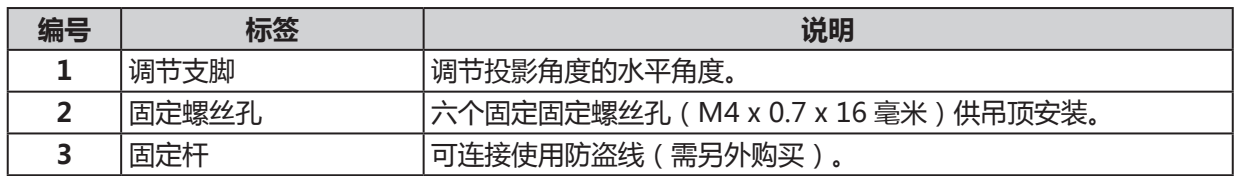

#### <span id="page-21-0"></span>连接面板

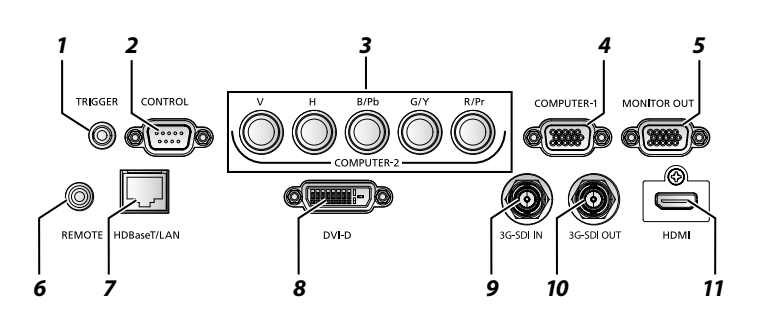

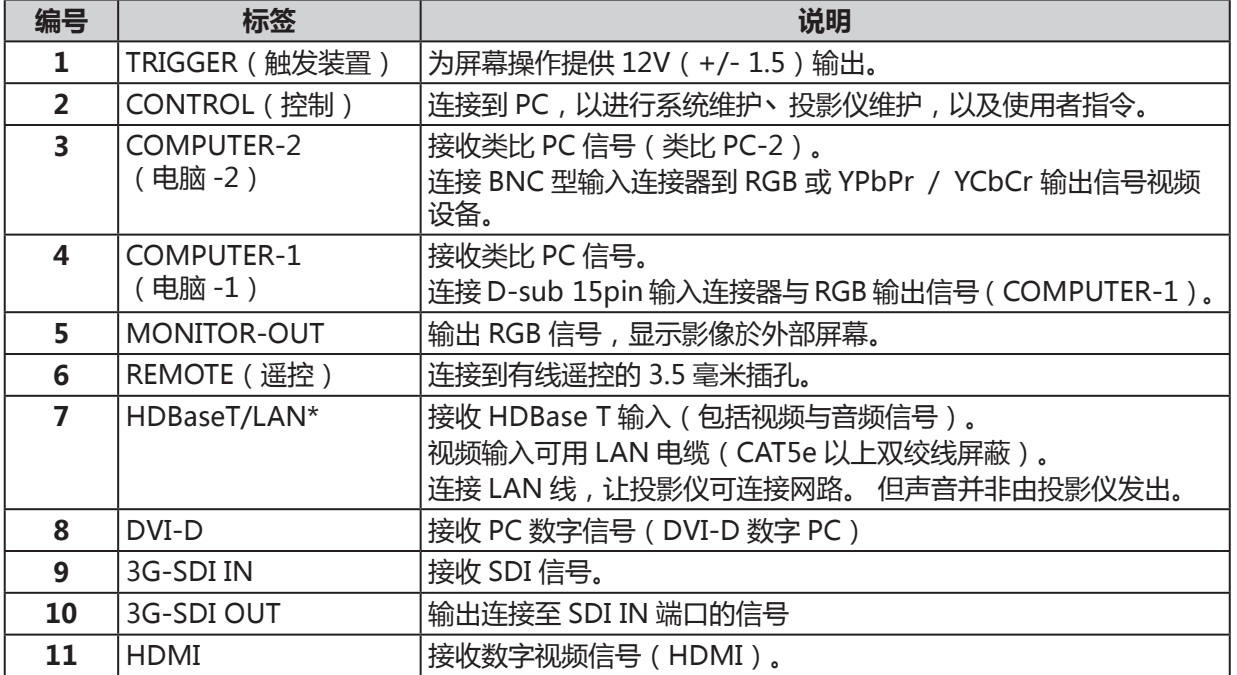

\* HDBaseT 注意事项

- 使用 CAT5e 以上的屏蔽电缆。
- 最大传输距离为 100 米。 然而,在某些环境中,最大传输距离会缩短。
- 不要使用盘绕或捆绑的 LAN 电缆。
- 在投影过程中,插入或去除 LAN 电缆可能会产生噪音。
- 不保证可连接市面上所有 HDBaseT 发射器。
- 有些 HDBaseT 发射器将源设备连接到投影仪时可能无法正确投影。

# <span id="page-22-0"></span>控制面板

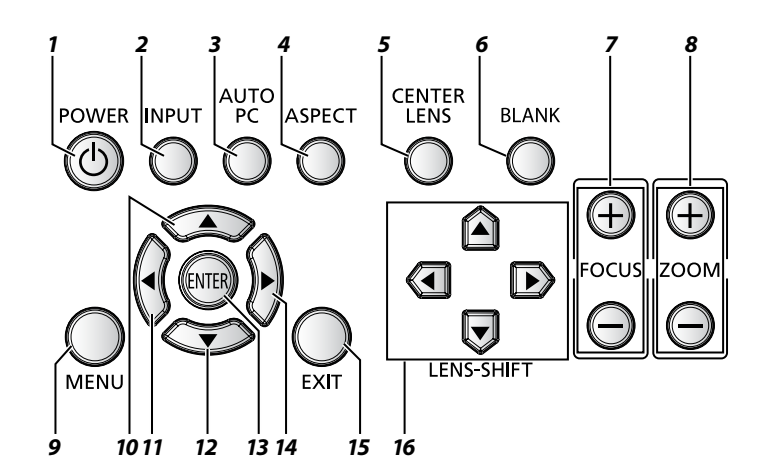

<span id="page-22-1"></span>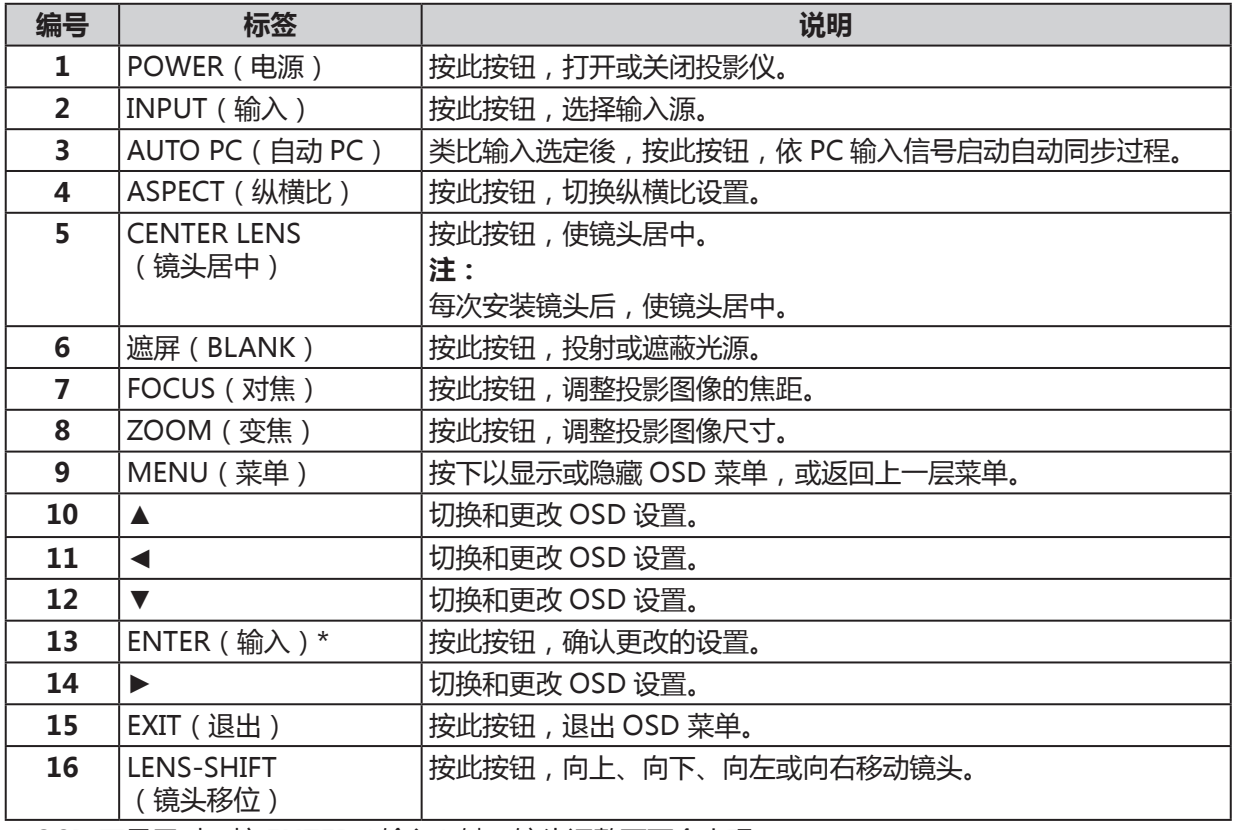

\* OSD 不显示时,按 **ENTER**(输入)键,镜头调整画面会出现。

# <span id="page-23-0"></span>电源控制面板

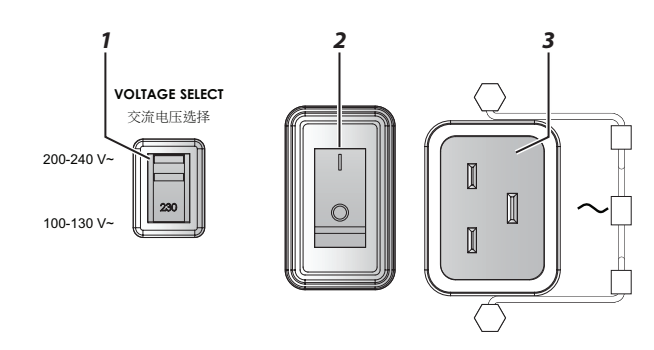

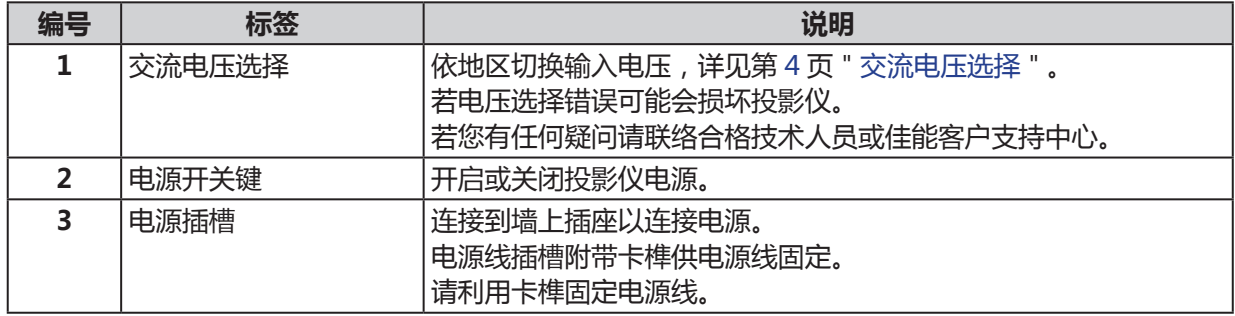

#### <span id="page-24-0"></span>**遥控器**

#### **遥控器注意事项**

- 谨慎使用遥控器。
- 避免过热和过湿。
- 切勿让电池短路,切勿加热或拆卸电池。
- 切勿将电池投入火中。
- 如果遥控器长期未使用,请取出电池,以免电池漏液损坏遥控器。
- 确保正确对准电池的正负极(+/-)。
- 切勿混用新旧电池或不同类型的电池。
- 根据当地法规处置废旧电池。

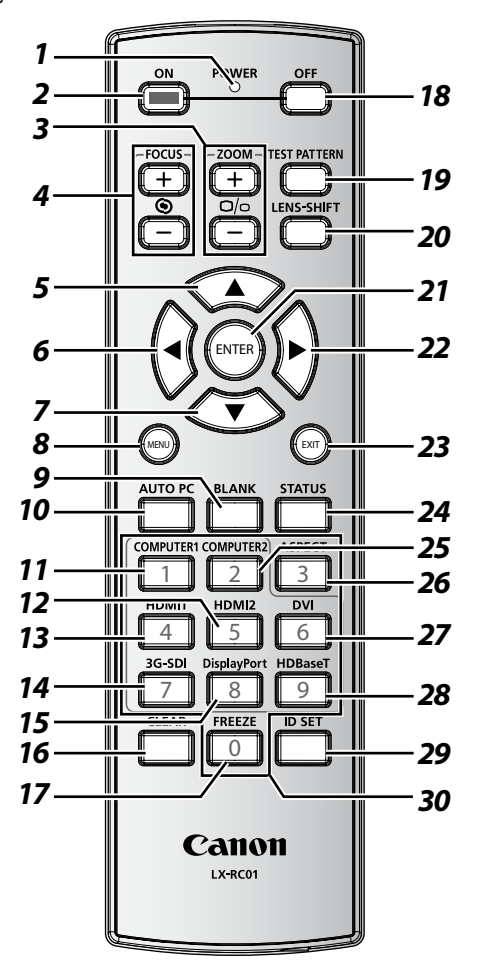

#### **重要事项:**

- 1. 在明亮的荧光灯打开时,避免使用投影仪。某些高频荧光灯可能会干扰遥控器操作。
- 2. 确保遥控器和投影仪之间无障碍物。
- 3. 投影仪上的按钮和按键与遥控器上的相应按钮有相同的功能。本部分仅描述了遥控器的功能。
- 4. 使用专用遥控器(LX-RC01)。

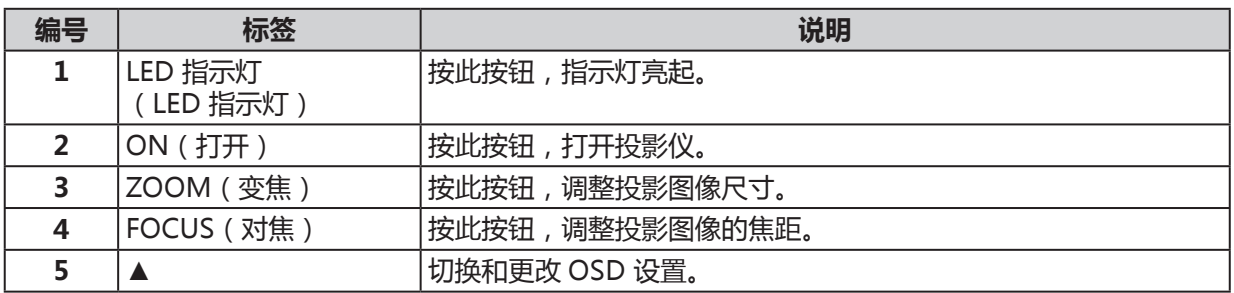

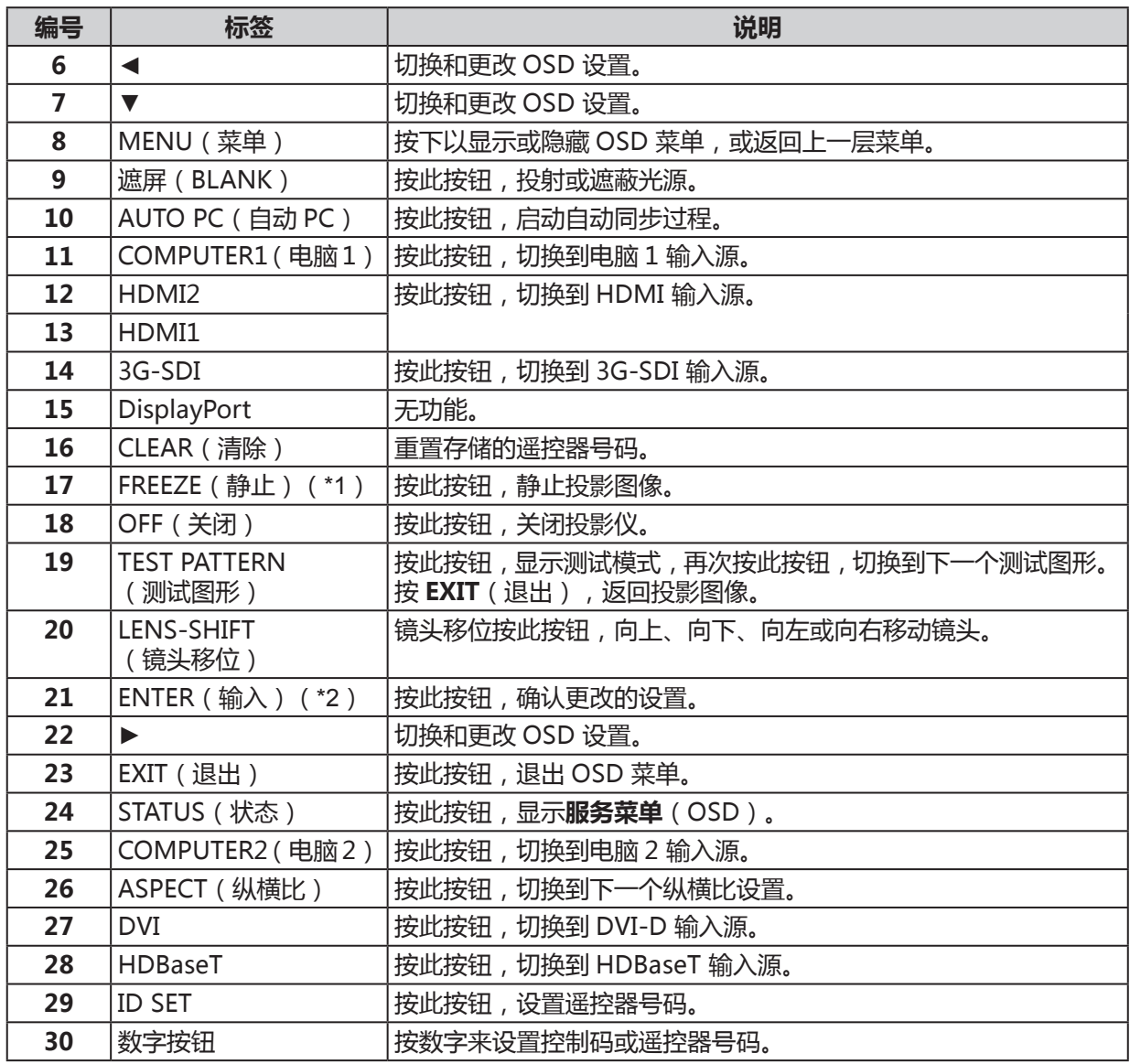

(\*1)本功能适用于 2D 信号。

(\*2)OSD 不显示时,按 **ENTER**(输入)键,镜头调整画面会出现。

#### <span id="page-26-0"></span>**使用有线专用遥控器(LX-RC01)**

使用有线遥控器连接投影仪。

以 ø3.5 毫米立体声音频线(未配备)。

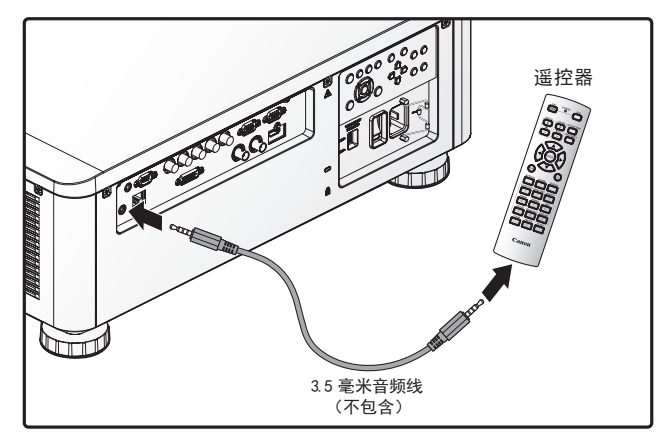

#### **注:**

若电缆连接着投影仪或遥控器,则无法使用红外线操作。

#### **遥控器操作范围**

遥控器使用红外传输控制投影仪。只要遥控器不垂直于投影仪的两侧或后面,遥控器就会在投影仪约 10 米的半径和上下 30 度的范围内发挥功能。如果投影仪对遥控器无反应,请靠近一点。

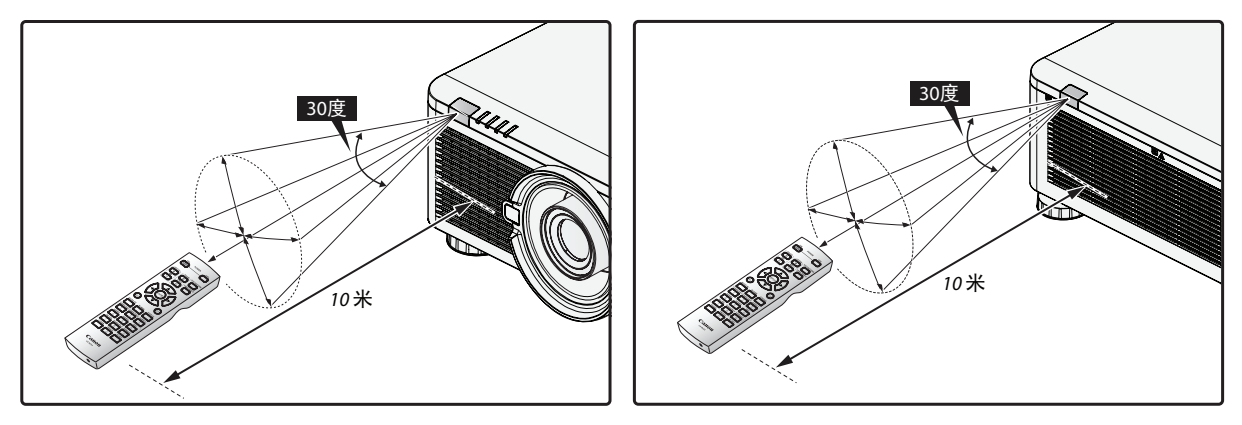

#### **设置投影仪的遥控器号码**

操作多台投影仪时,设置此 ID 功能。

- "遥控器号码"适用于遥控器。
- "控制码"适用于投影仪。请参阅 [67](#page-72-1) 頁。
- 1. 持续按 **ID SET**(ID 设置)按钮 3 秒。遥控器上的 LED 指示灯闪烁。
- 2. 设置遥控器号码时,按住2位数(01 ~ 99),每个按钮至少持续按1秒以上。遥控器的背光灯闪烁。 一旦启动 ID 设置程序,您须在十秒钟内完成此过程。十秒钟之后,您须重新启动程序。

#### **注:**

出厂默认设置为"X / X"。"X"是指所有 ID。左侧是"机台控制码"。右侧是"遥控器号码"。请 参阅第 [67](#page-72-1) 页。

#### **清除遥控器号码**

持续按 **ID SET**(ID 设置)和 **CLEAR**(清除)按钮 5 秒。遥控器的背光灯闪烁,表示 ID 设置被清除。

#### **投影仪和遥控器按钮**

可使用遥控器或投影仪侧面的按钮进行操作投影仪。所有操作均可遥控;然而,投影仪上的按钮使用受限。

<span id="page-27-0"></span>**安装和操作**

# **插入遥控器电池**

#### **注:**

- 切勿混用新旧电池或不同类型的电池。
- 如果遥控器长期闲置,取出电池,以防止泄漏引起损害。
- 1. 滑出电池盖,如图所示。

2. 放入两颗 AA 电池,确保正确安装电池的极性。

3. 滑入电池盖。

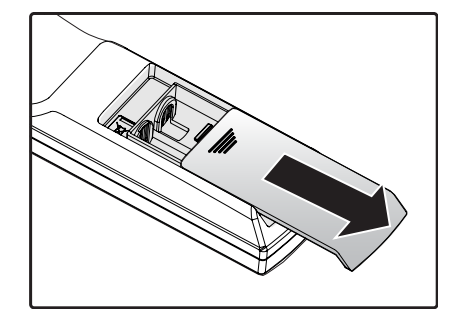

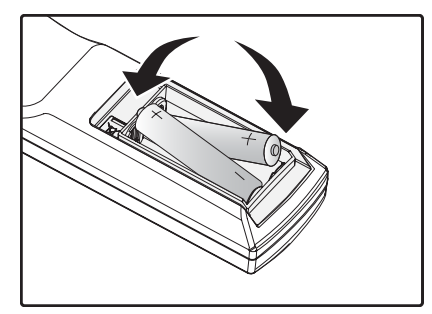

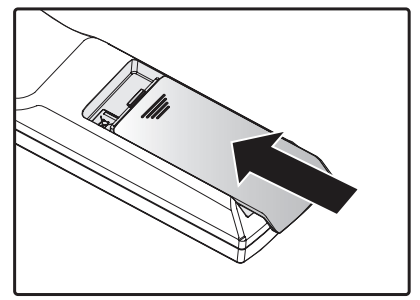

# <span id="page-28-0"></span>**安装镜头**

1. 取下防尘盖。

- 2. 从包装中取出新镜头。
- 3. 請先取下新镜头的前后镜头盖。
- 4. 安装前,清洁新镜头。谨慎清洁,以防刮伤新镜头的表 面。
- 5. 箭头朝上,确定镜头位置对准支架,将新镜头推入到底。

6. 顺时针旋转新镜头,直到听到咔嗒声,表示新镜头已固 定,并正确安装到位。

23

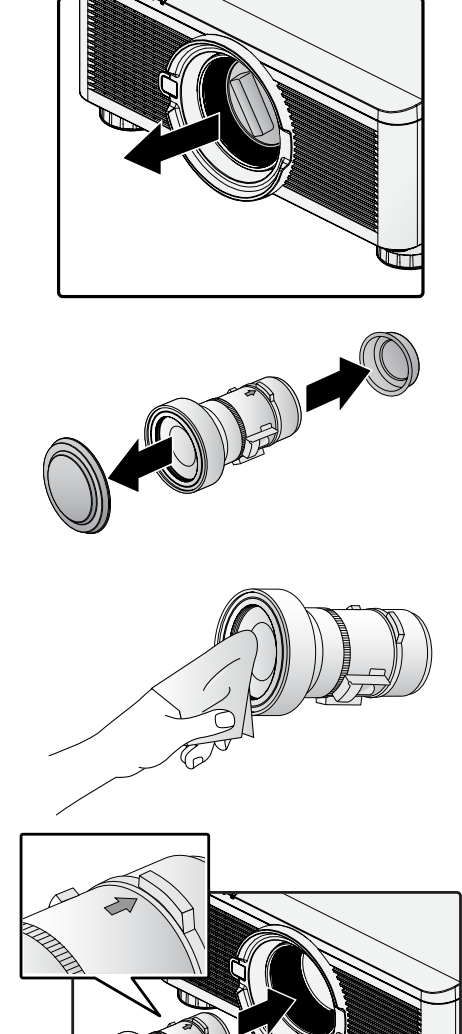

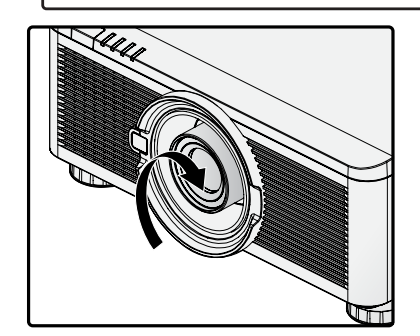

- 7. 轻轻拉动新镜头,以确保它锁定到位。如果新镜头不会 脱落,表示已正确安装到位。
- **注:**
- 该投影仪支持镜头记忆功能。每次安装镜头时,执行记忆功能。
- 更换镜头后,确保执行"**镜头居中**"功能。
- 也可参阅备用镜头附带的說明書

#### <span id="page-29-0"></span>使用镜头防盗螺丝

为了防止意外拆除镜头,拧紧投影仪底部的镜头防盗窃螺丝。 **镜头防盗螺丝** 

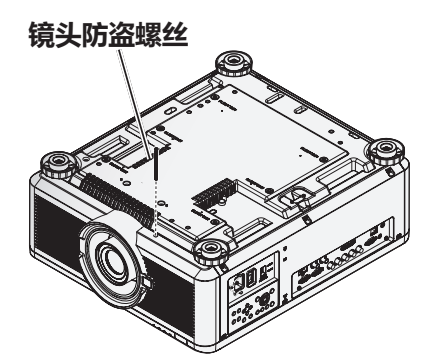

# **投影仪部位与功能**

激光光源位置

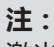

激光光源位置如图所示,为了您的安全,请勿直视激光光源,直射激光光源可能造成视力永久伤害。

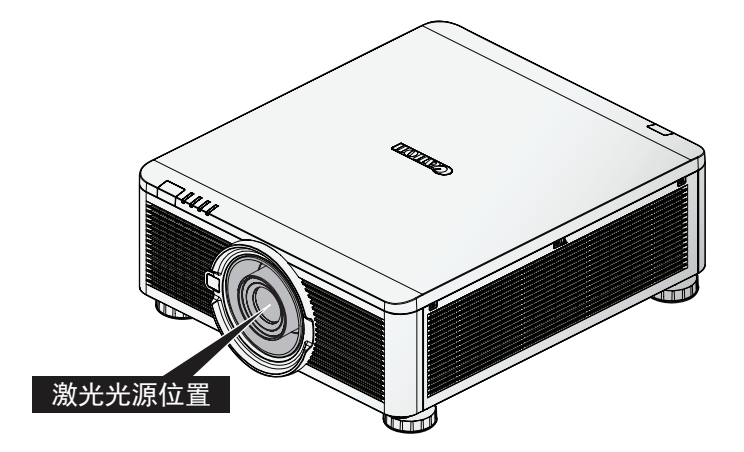

联锁开关

投影仪有三个连锁开关 ( 上盖 x 1, 镜头 x 2 ), 避免激光渗漏。

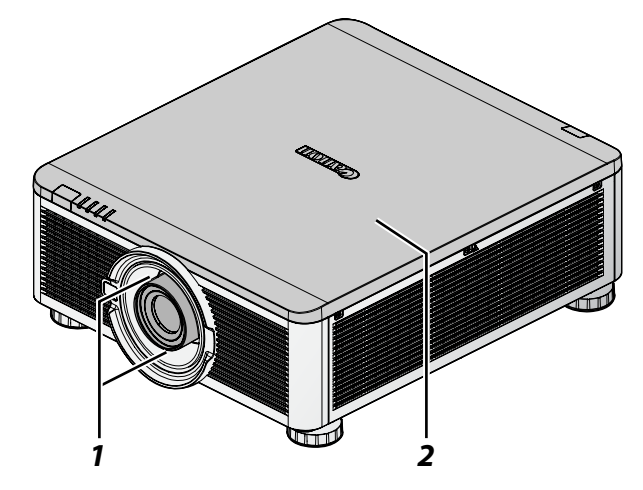

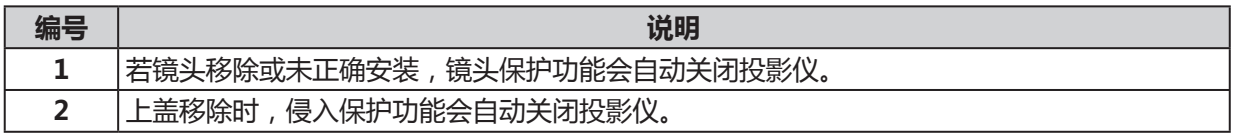

#### <span id="page-30-0"></span>**投影仪安装注意事项**

投影仪只有正确安装时才会显示高品质图像。通常,应尽可能减少或消除面对屏幕的光源。如果光直接照射在 屏幕上,如从窗户透过的光束或探照灯的光束照射在图像上,图像对比度会明显降低。图像可能会褪色、暗淡。

#### 投影仪安装和设置

可用的安装方案如下所示 :

- 桌上正投:投影仪安放在桌面上,向前投射图像。
- 桌上背投:投影仪安放在桌面上,在屏幕后面,向屏幕投射图像。
- **吊装正投:**投影仪安装在天花板上,向前投射图像。
- **吊装背投:**投影仪安装在天花板上,在屏幕后面,向屏幕投射图像。

#### 通风注意事项

该产品是一款高亮度投影仪。前、右两侧有带过滤器的进气口,可提供足够的空气,以进行冷却。投影 仪的背面有两个通风口,用于排放冷空气。安装时,确保进气口和排气口周围的间隙达到规定要求,以 满足系统的正常散热需求。进气口周围的间隙至少为 30 厘米,排气口周围的间隙至少为 50 厘米。

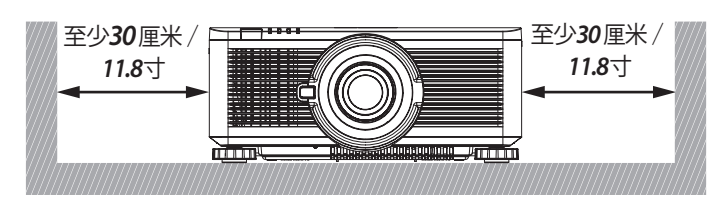

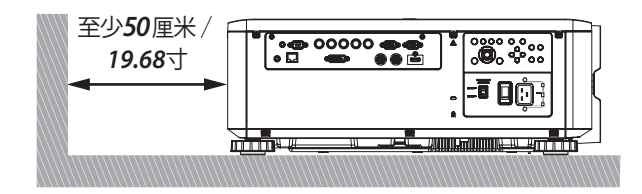

#### **注:**

- 散热不足可能会使投影仪因过热而停止操作。
- 过热会缩短组件或投影灯的使用寿命。
- 如果有必要安装在结构物或封闭空间内,进气口和排气口应保持通畅,以防止过热。

#### 垂直投影(垂直方向)

投影仪可垂直安装,垂直投影图像。

- 注:垂直安装投影仪时:
- 进气口周围 30 厘米 (11.8 吋) 以上请维持净空。
- 请准备专用站架(未配备,请另外购买)。

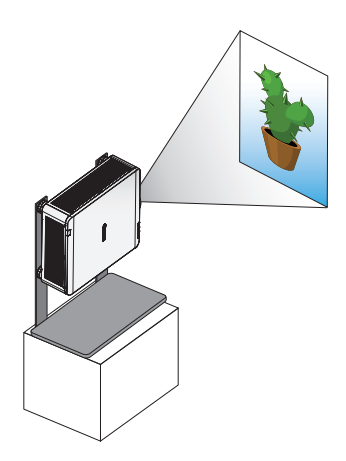

#### **注:**

下列安装方式会加速投影仪光学零件损耗:

- 投影镜头朝下。
- 垂直投影时,投影仪进气口朝下。

<span id="page-31-0"></span>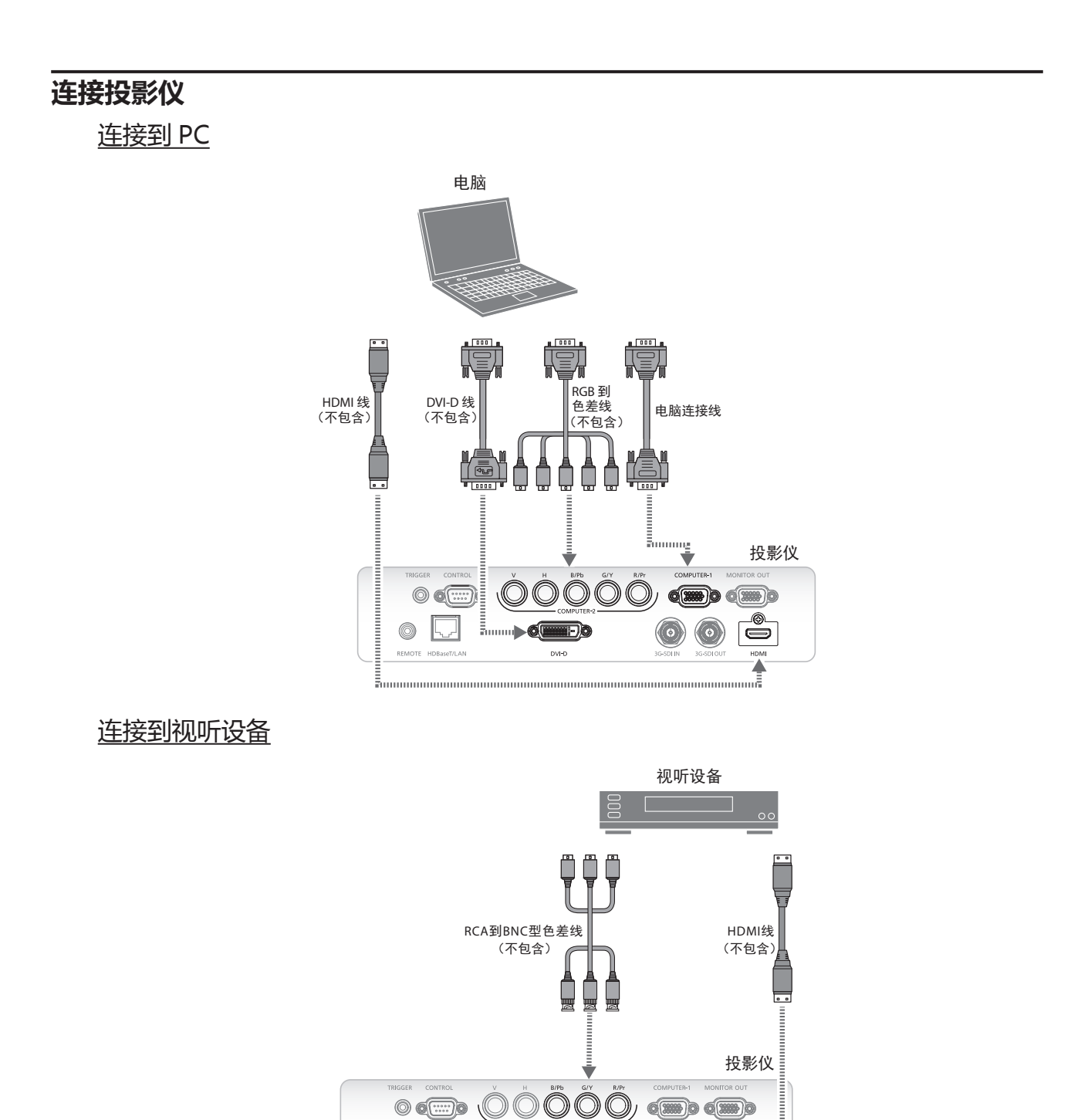

Đð

 $\check{=}$ 

 $\circ$   $\Box$ 

REMOTE HDE

<span id="page-32-0"></span>连接到控制设备

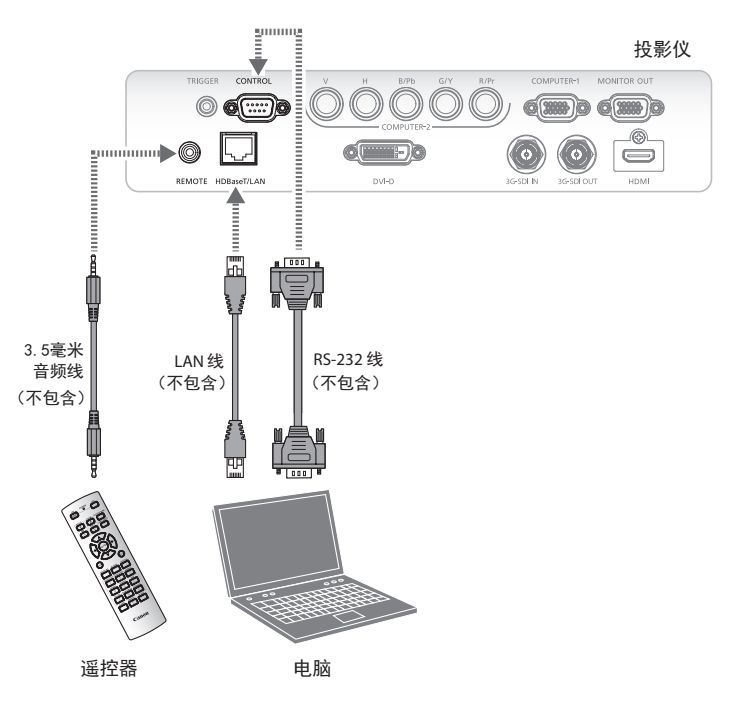

连接到屏幕触发装置

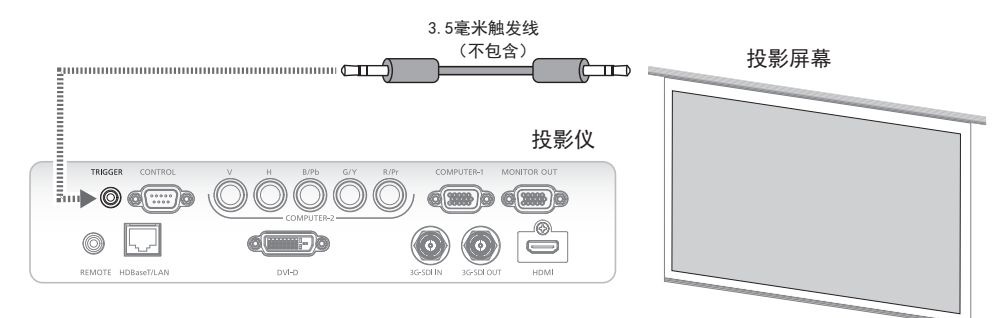

# <span id="page-33-0"></span>连接到外部 HDBaseT 发射器

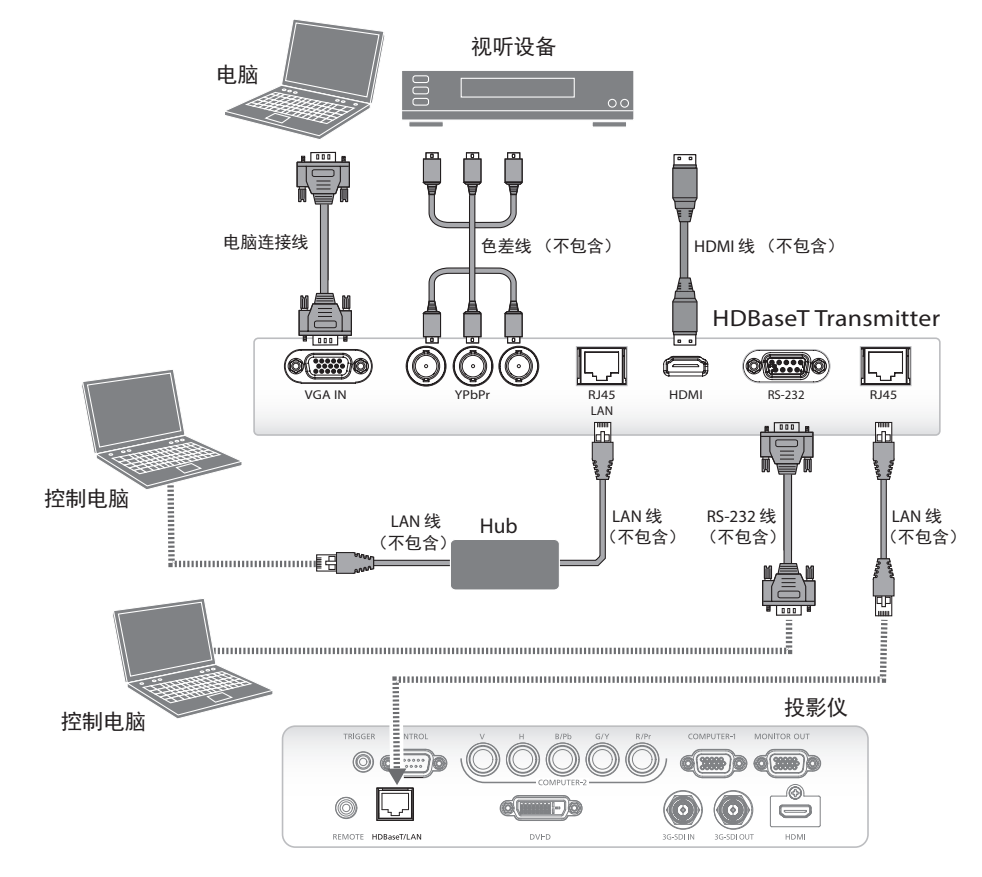

连接 3G-SDI

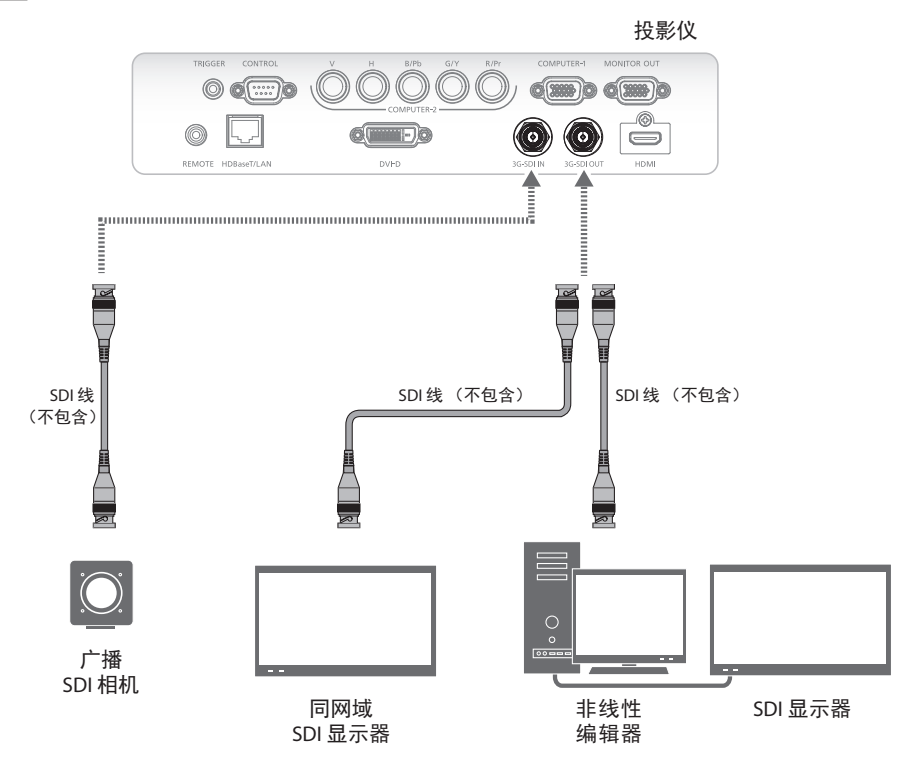

#### <span id="page-34-0"></span>连接外接显示器

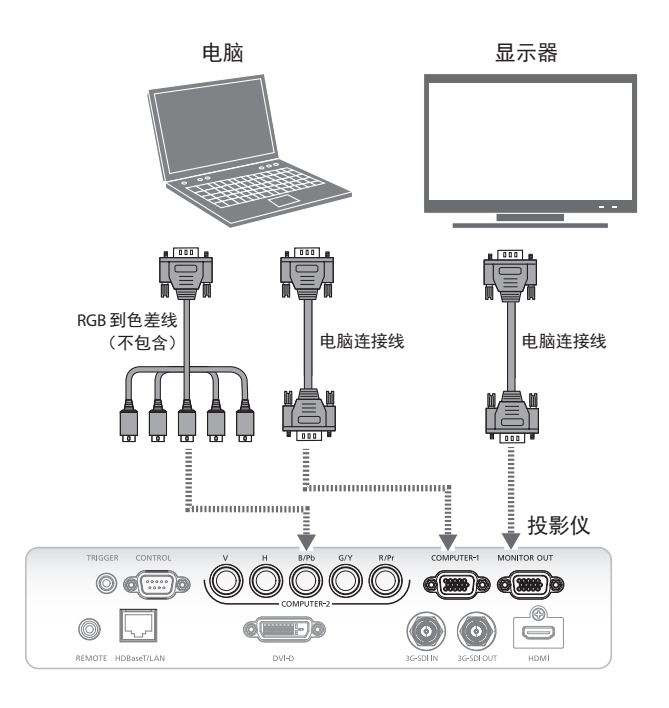

### **启动和关闭投影仪**

2. 利用卡榫固定电源线。

3. 打开电源开关。

- 1. 将电源线的一端连接到投影仪,另一端连接到墙上插座。 (请参见第 4 [页"交流电压选择"](#page-9-0))
- G
	- $\overline{\mathbb{O}}$ V
- 4. 确保 **POWER**(电源) LED 红灯常亮。按投影仪上的 **POWER**(电源)按钮或遥控器上的 **ON**(开)按钮,打 开投影仪。 请参阅第 90 [页"电源 LED 指示灯"。](#page-95-1)

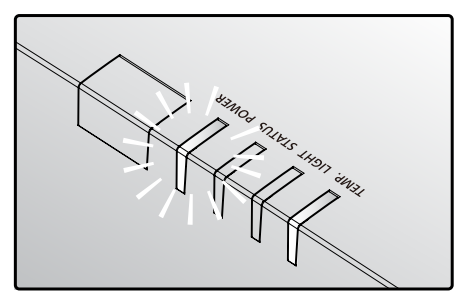

<span id="page-35-0"></span>5. 按遥控器上的信号源按钮或投影仪上的 **INPUT**(输入) 按钮,选择输入源。

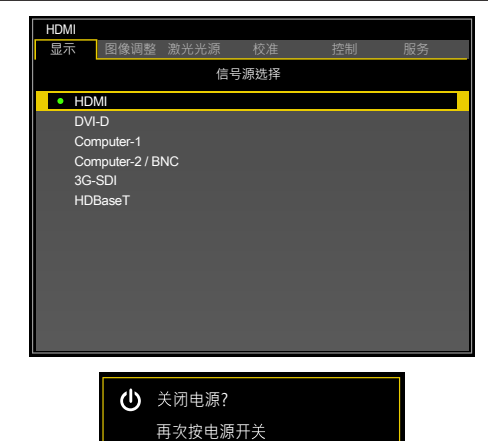

- 6. 按投影仪上的 **POWER**(电源)按钮或遥控器上的 **OFF** (关)按钮,显示提示"关闭电源 /再次按电源开关"。
- 7. 按投影仪上的 **POWER**(电源)按钮或遥控器上的 **OFF** (关)按钮,关闭投影仪。

**注:**

- 使用投影仪附的电源线。
- 安装前,确保电源满足投影仪的规格要求,以确认投影仪的电源要求。
- 未使用时请关闭投影仪,以延长使用寿命;激光设备寿命会依选定模式丶环境丶使用方式不同 而不同,亮度也随时间降低。

#### **注意:**

不要拔下电源线,不要关闭电源开关,直到电源红色指示灯常亮,这表明投影仪已冷却。

#### **调节投影仪高度**

安装投影仪时注意以下事项:

- 放置投影仪的桌面或支架应呈水平,并保持稳定。
- 投影仪垂直于屏幕。
- 固定电缆,并避开走道,以免绊倒人员及防止损坏或损伤。

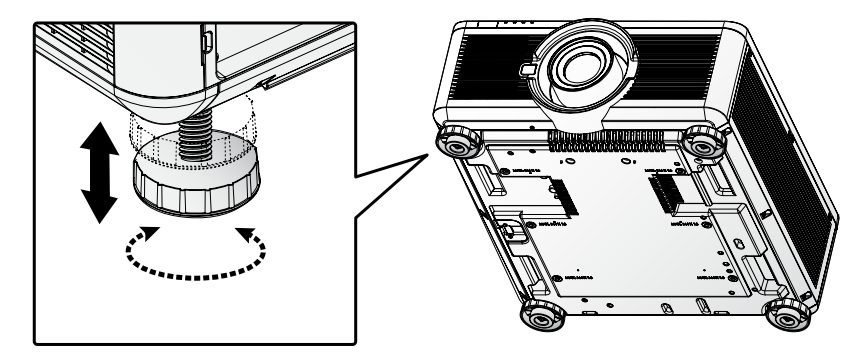

投影仪水平安放在表面上,左右旋转倾斜度调节器,直至达到理想的角度。
#### **调节对焦和变焦**

- 1. 按投影仪或遥控器上的 **FOCUS**(对焦)**+**/-,使投影图像更加清晰。
- 2. 按投影仪或遥控器上的 **ZOOM**(变焦)**+**/-,调整图像尺寸(**ZOOM +** 增加图像尺寸,**ZOOM -** 缩小图像尺寸)。

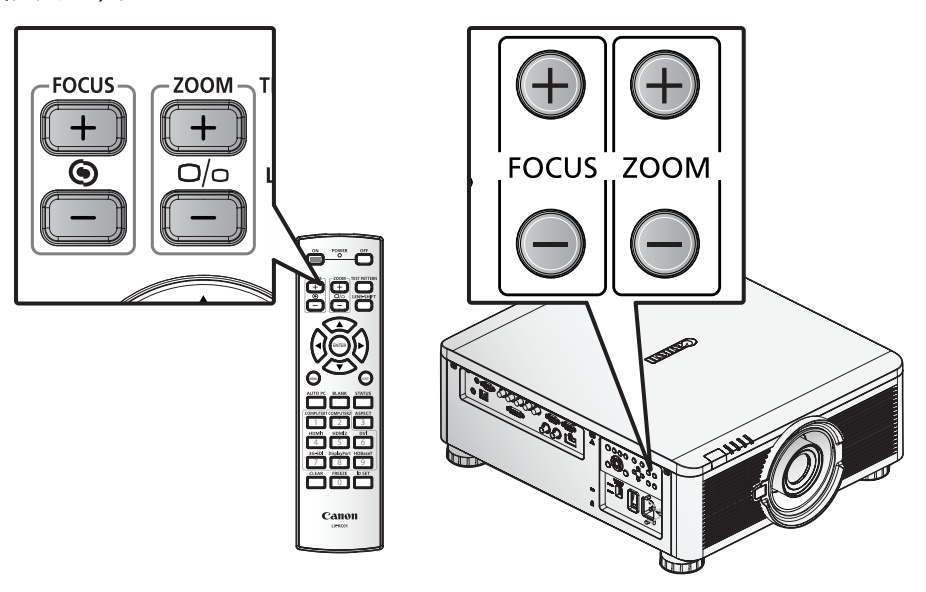

#### **梯形校正调节**

- 1. 按 MENU (菜单)键。按 ◀ 或 ▶, 选择 ALIGNMENT (校准)。
- 2. 按 ▲ 或 ▼,直到选中 **Keystone**(梯形校正)。
- 3. 按 **ENTER**(确定)键,进入梯形校正控制菜单。
- 4. 按 ◄ 或 ►,校正梯形失真。

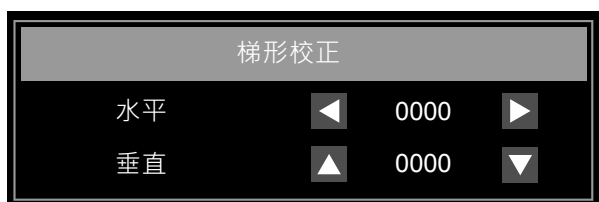

当纵横比在低分辨率模式下设置为逼真时,OSD 可能会超出范围,取决于梯形调整的程度。参阅第 [50](#page-55-0) [页"梯形校正"](#page-55-0)。

#### **调节镜头移位**

该投影仪有镜头移位功能,图像可以垂直调整,无需移动投影仪。

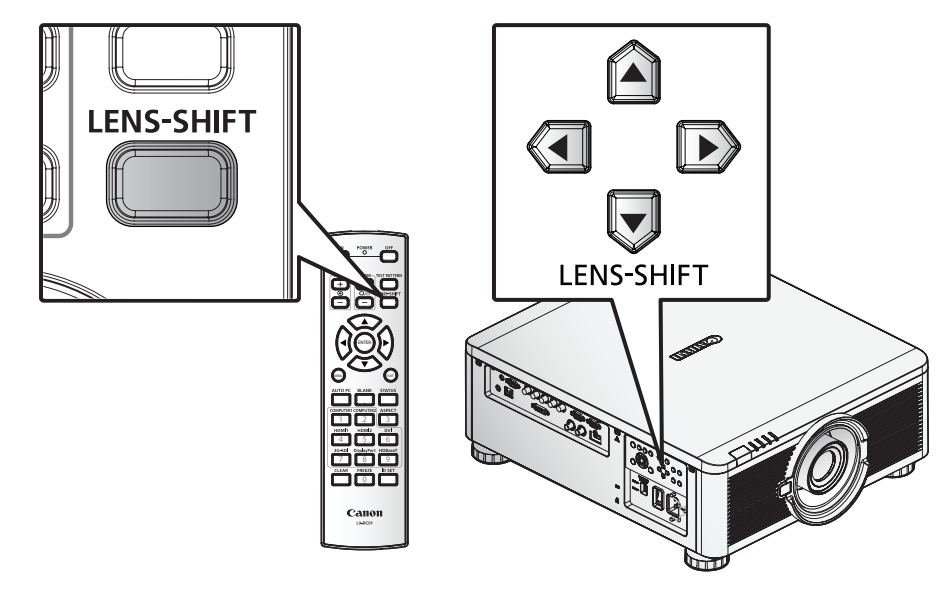

#### 垂直镜头移位

桌面安装投影仪的镜头可向上移动 0%到 50%(0.5V)。

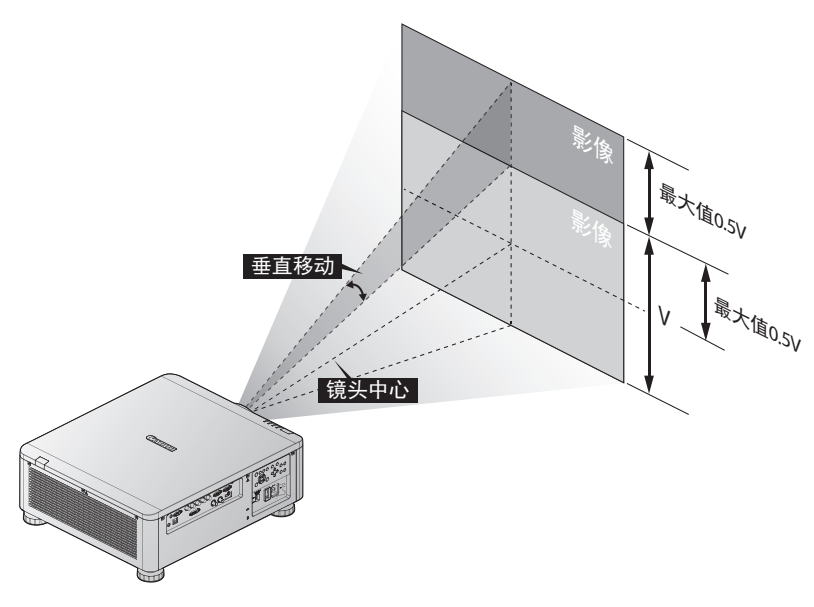

吊顶安装投影仪的镜头可向下移动 0%到 50%(0.5V)。

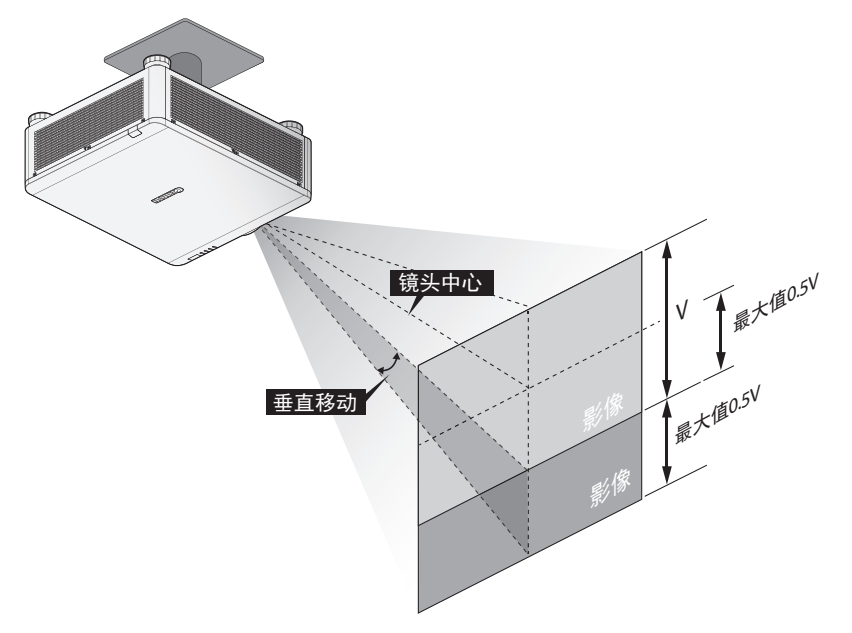

- 上述镜头移位范围适用于 LX-IL01UW (超广角变焦镜头)、LX-IL02WZ (广角变焦镜头)、LX-IL03ST (标准变焦镜头)、LX-IL04MZ (中型变焦镜头)、LX-IL05LZ (长型变焦镜头)和 LX-IL06UZ(超长型变焦镜头),LX-IL07WF(短型固定镜头)除外。
- LX-IL07WF (短型固定镜头), 仅於镜头为位置 0% 时, 才可保证其光学性能。

#### 水平镜头移位

图像可以左右水平移动 10% (0.1H), 无需移动投影仪。

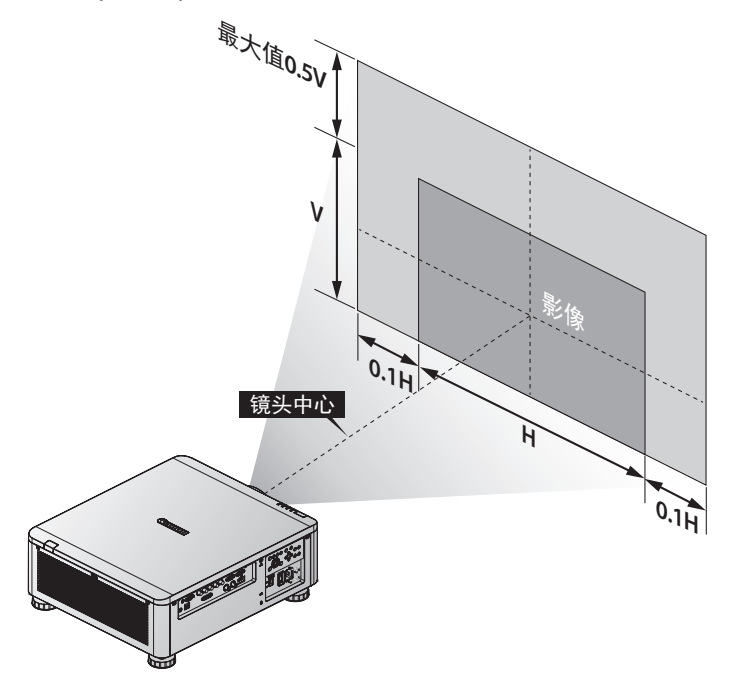

- 上述镜头移位范围适用于 LX-IL02WZ ( 广角变焦镜头 ) 、LX-IL03ST ( 标准变焦镜头 ) 、LX-IL04MZ(中型变焦镜头)、LX-IL05LZ(长型变焦镜头)和 LX-IL06UZ(超长型变焦镜头)。
- LX-IL07WF (短型固定镜头), 仅於镜头为位置 0% 时, 才可保证其光学性能。

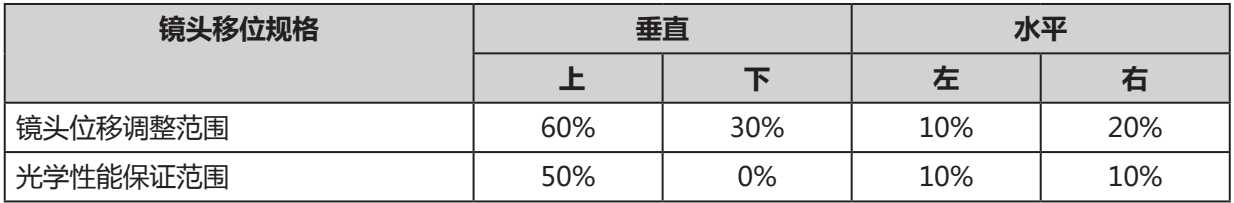

## LX-IL01UW (超广角变焦镜头)水平镜头位移

图像可以左右水平移动 6.70%(0.067H),无需移动投影仪。

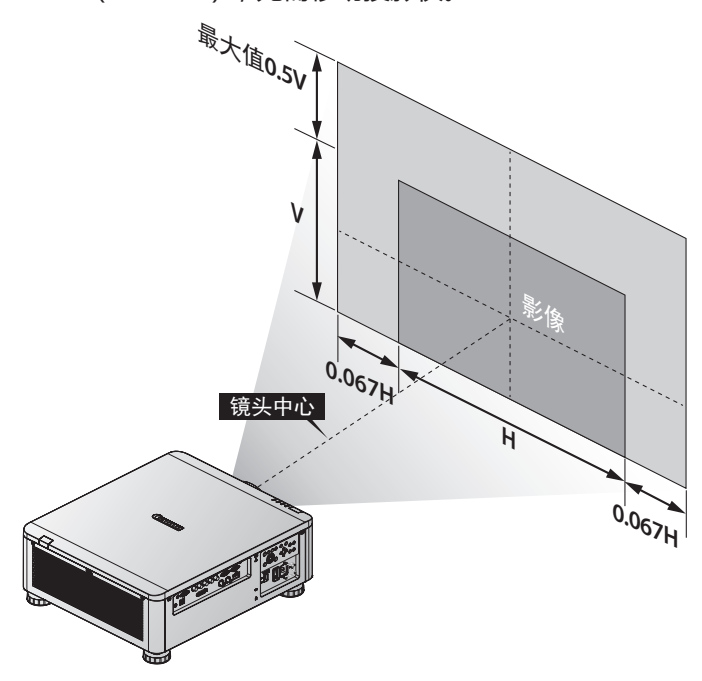

■ 上述镜头移位范围适用于 LX-IL01UW (超广角变焦镜头)。

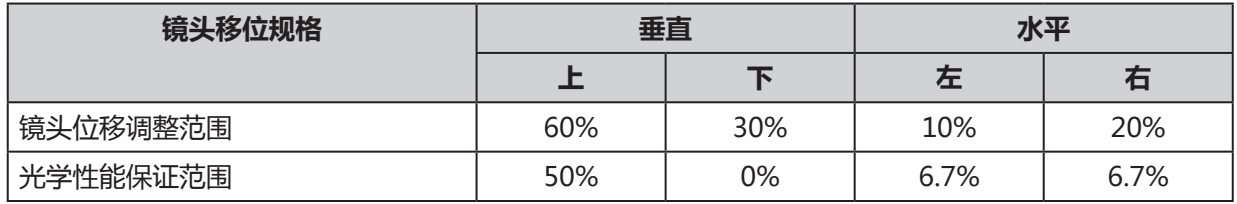

# **屏幕显示(OSD)菜单设置**

#### **OSD 菜单控制**

投影仪有 OSD,可用于调整图像和更改各种设置。

OSD 导航

可以使用遥控器或投影仪键盘上的 ▲,▼,◄ 或 ► 按键来浏览和调整设置。

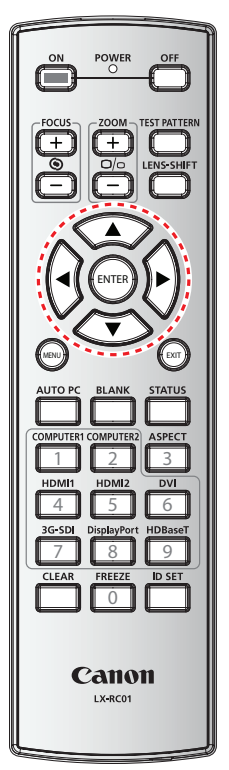

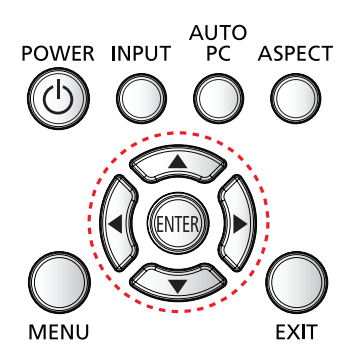

- 1. 按 **MENU** (菜单), 进入 OSD。
- 2. 有六个菜单。按 ◀ 或 ▶, 浏览菜单。
- 3. 按 ▲ 或 ▼, 在菜单内上下移动。
- 4. 按 ◄ 或 ►,更改设置。
- 5. 按 **MENU**(菜单),关闭 OSD 或返回上一级菜单。

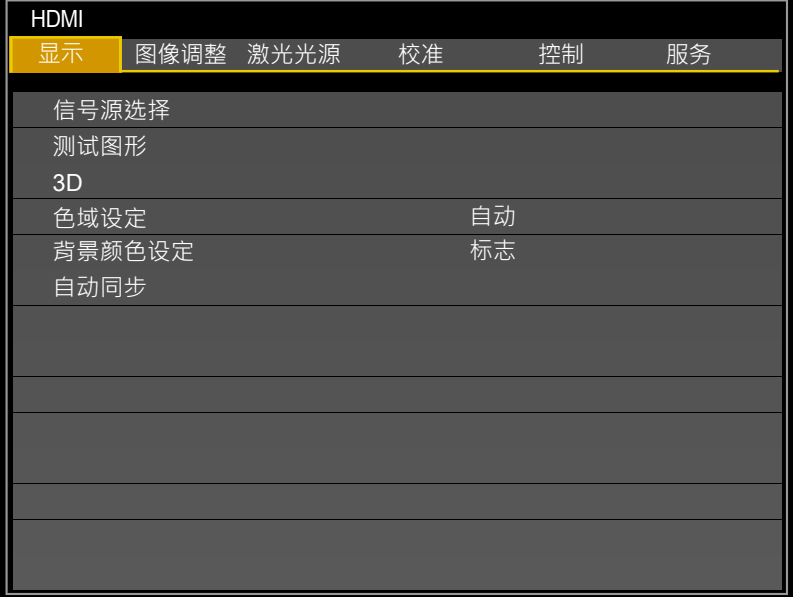

## **设置 OSD 语言**

继续下一步前,根据偏好设置 OSD 语言(默认:英语)。

- 1. 按 **MENU**(菜单)。按 ◄ 或 ►,选择 **CONTROL**(控制)。
- 2. 按 ▲ 或 ▼,直到选中 **Language**(语言)。按 **ENTER** 进入 **Language**(语言)菜单。

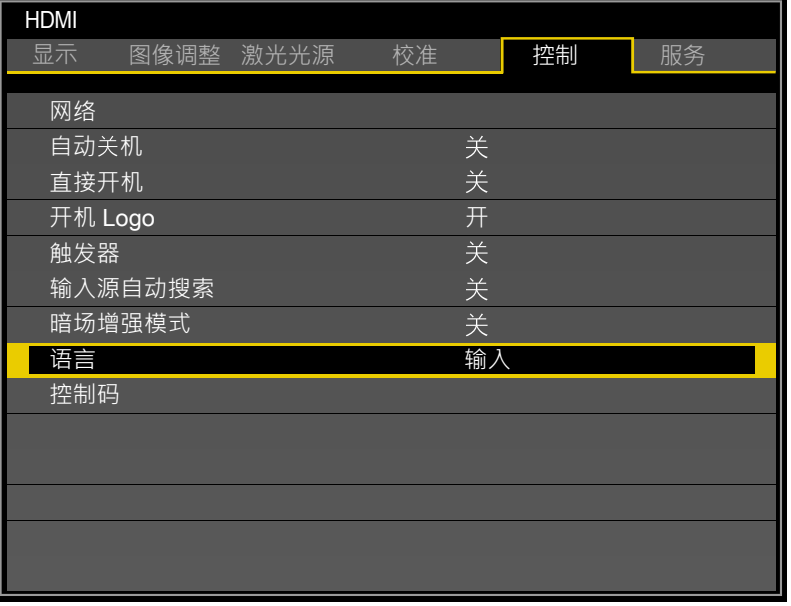

3. 按 ▲ 或 ▼, 直到选中想要的语言。

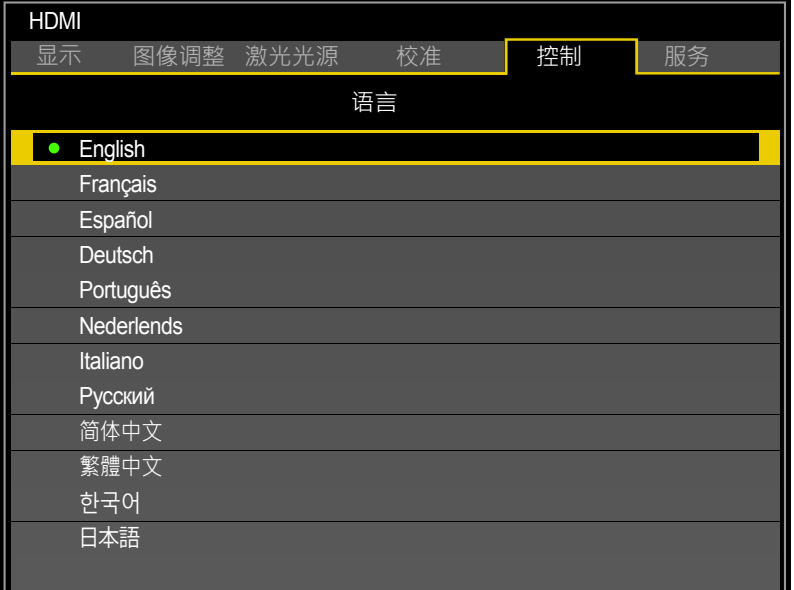

4. 按 **MENU**(菜单)三次,关闭 OSD。

# **OSD 菜单概览**

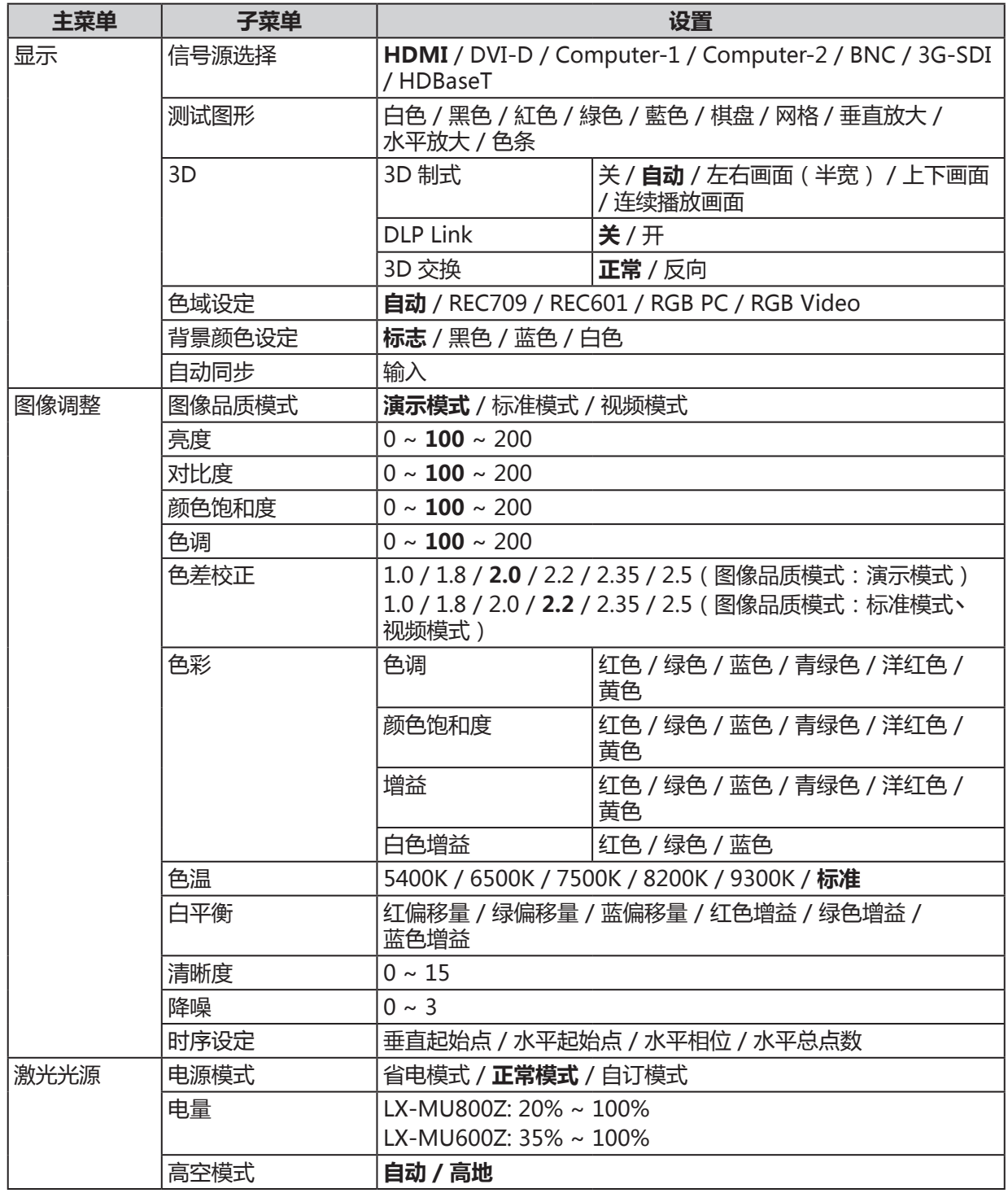

出厂设置以粗体字显示。

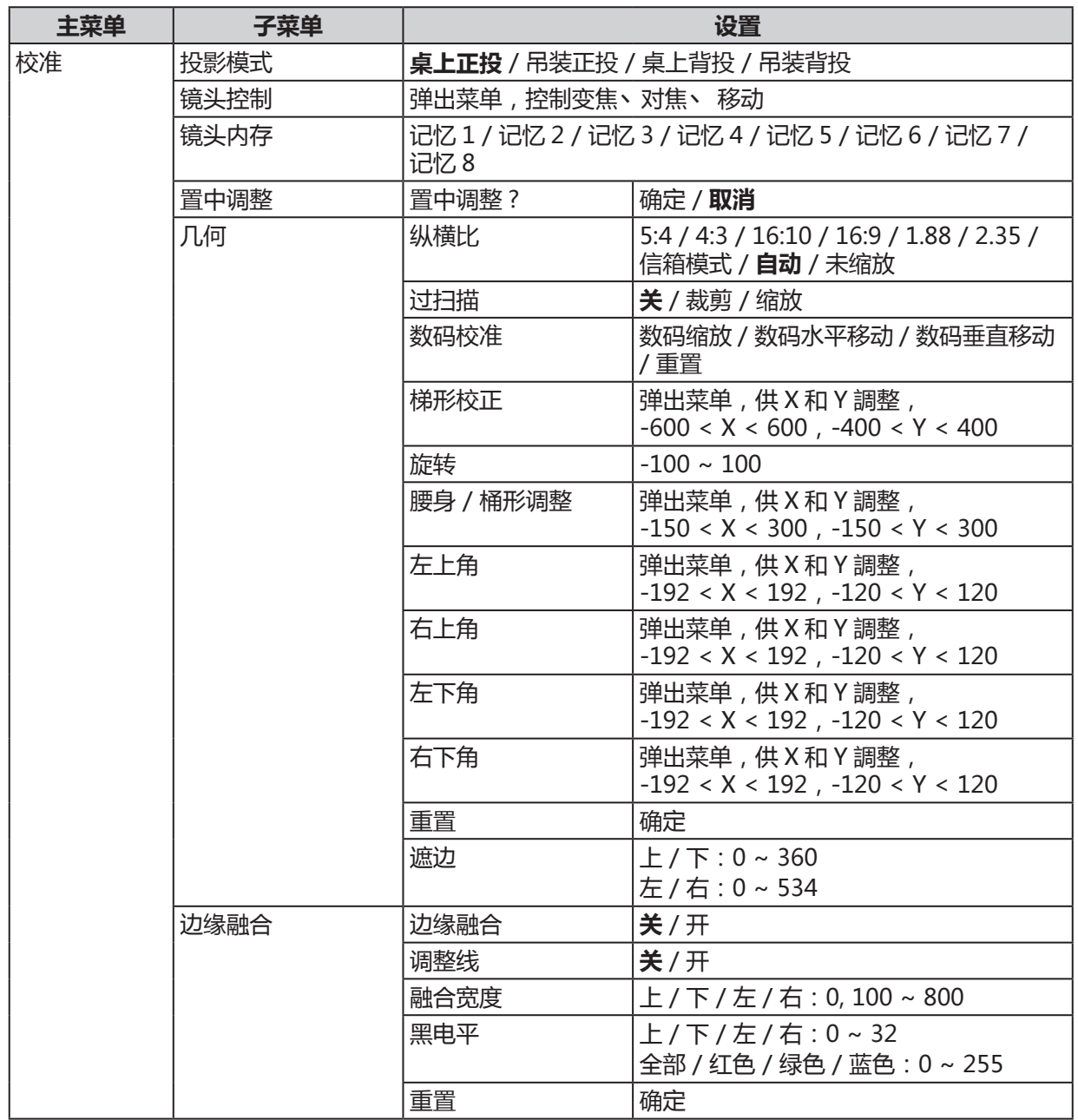

出厂设置以粗体字显示。

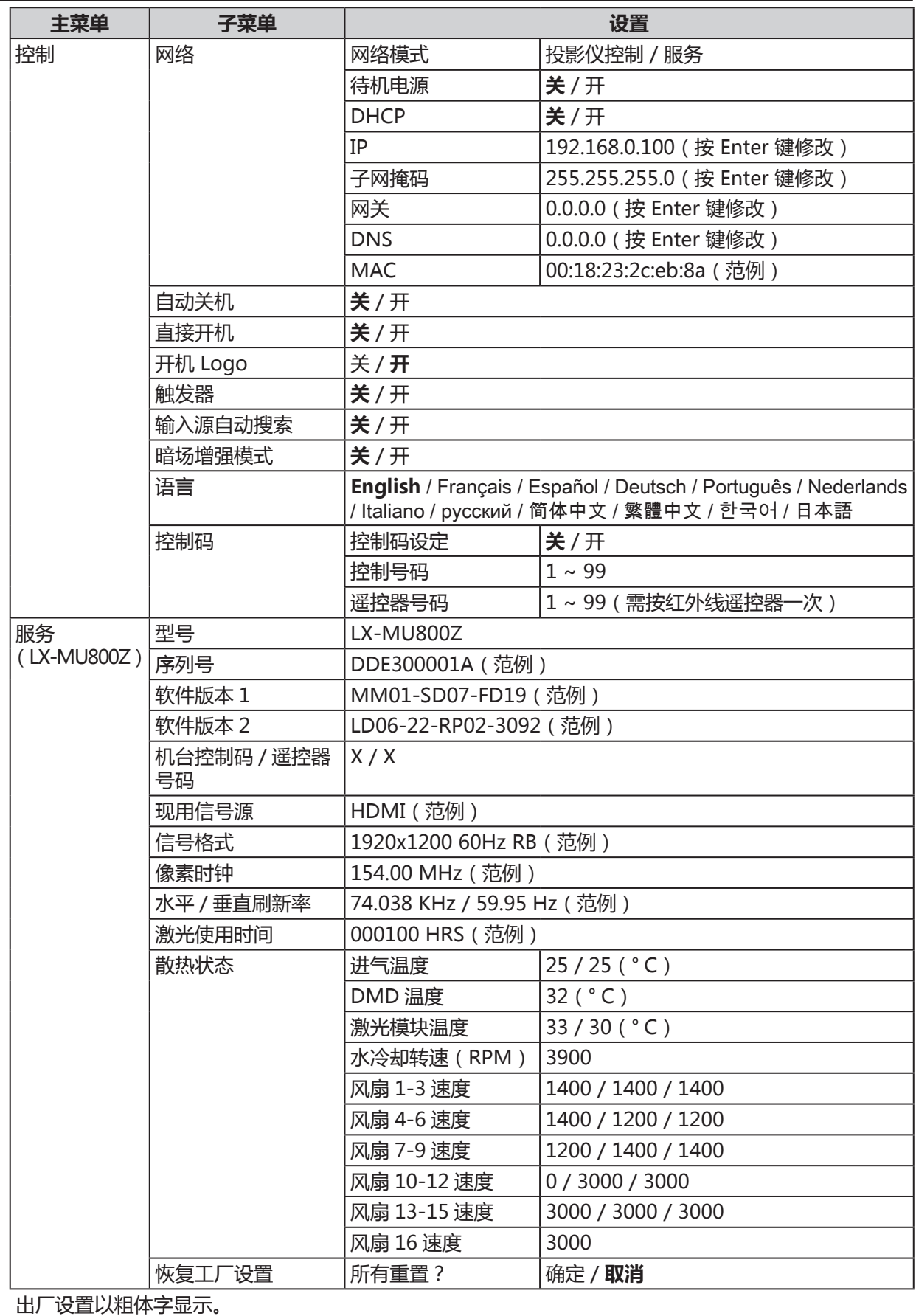

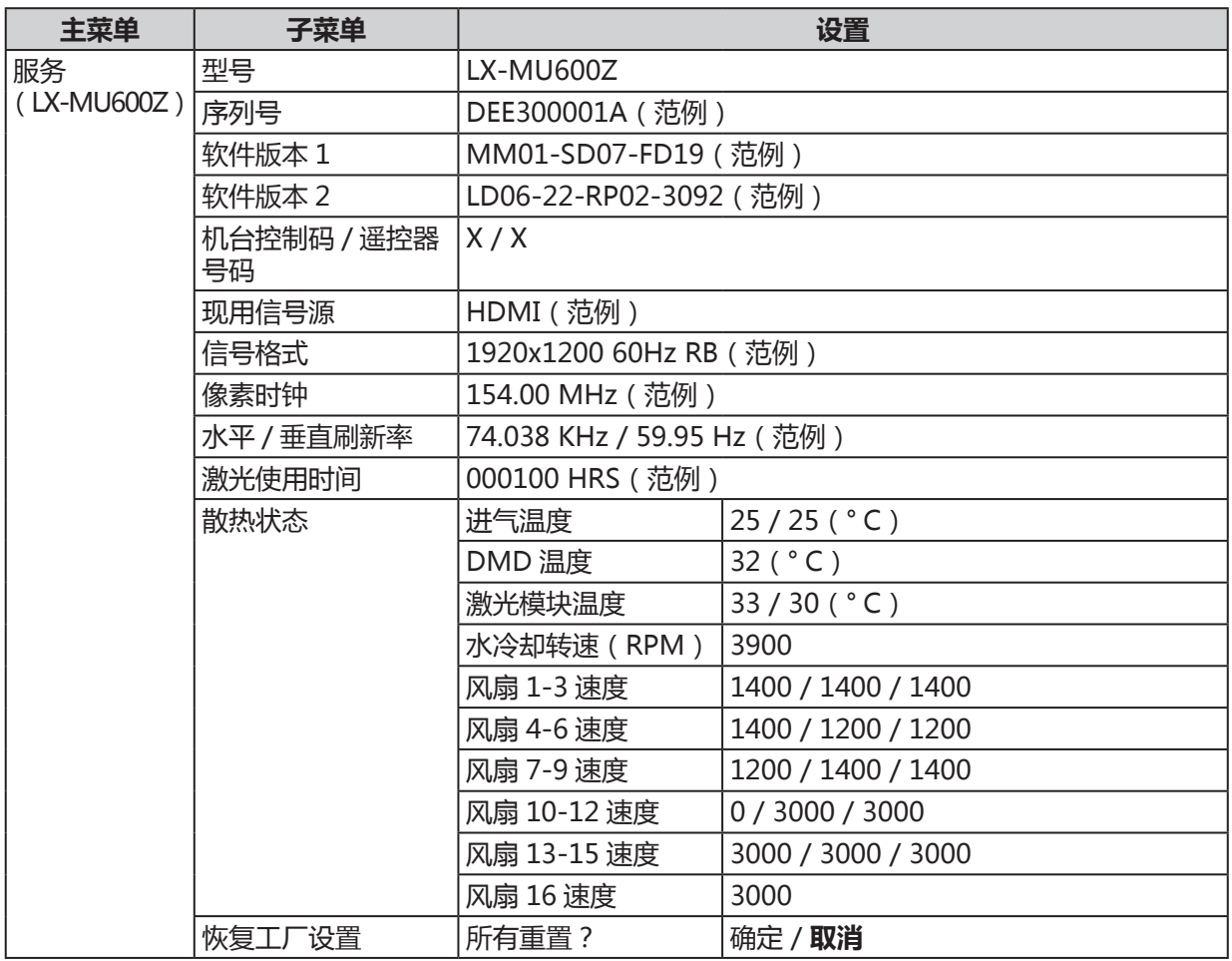

出厂设置以粗体字显示。

# **显示菜单**

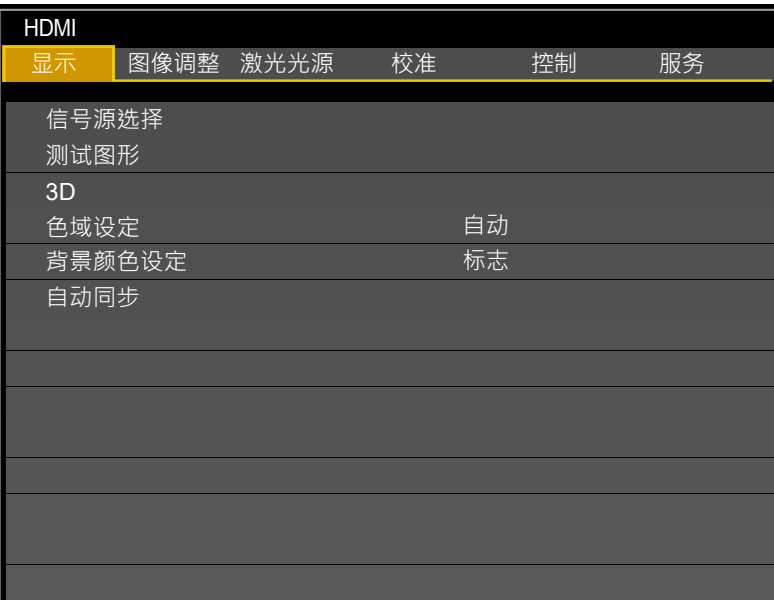

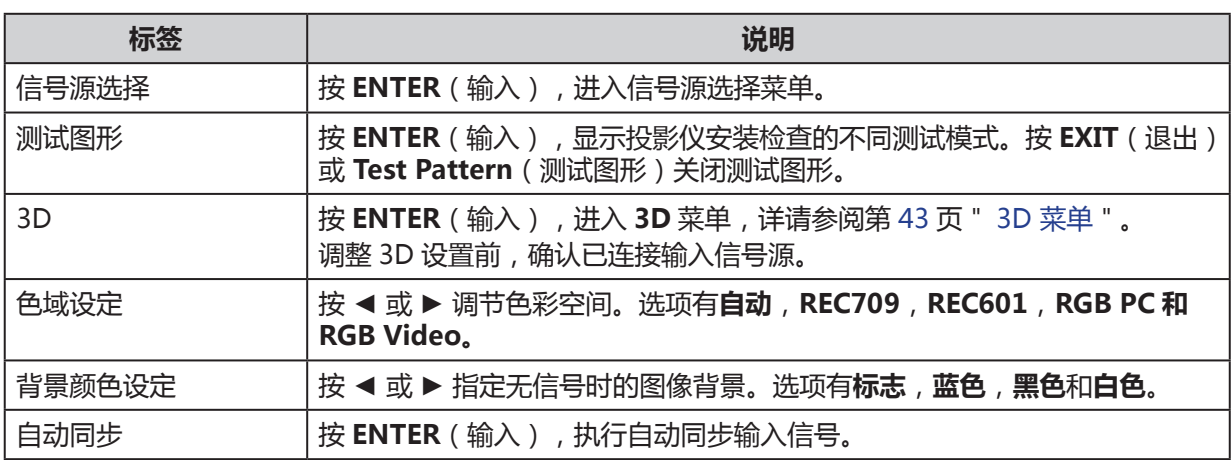

## <span id="page-48-0"></span>3D 菜单

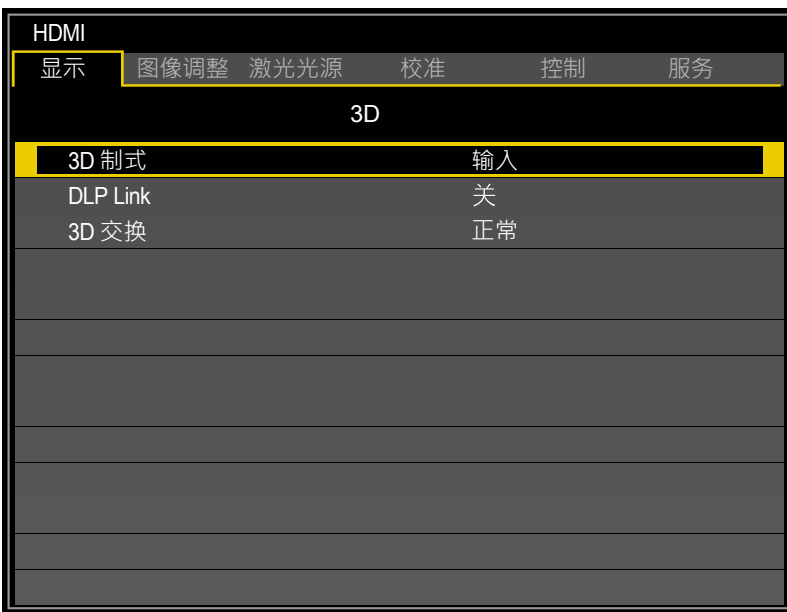

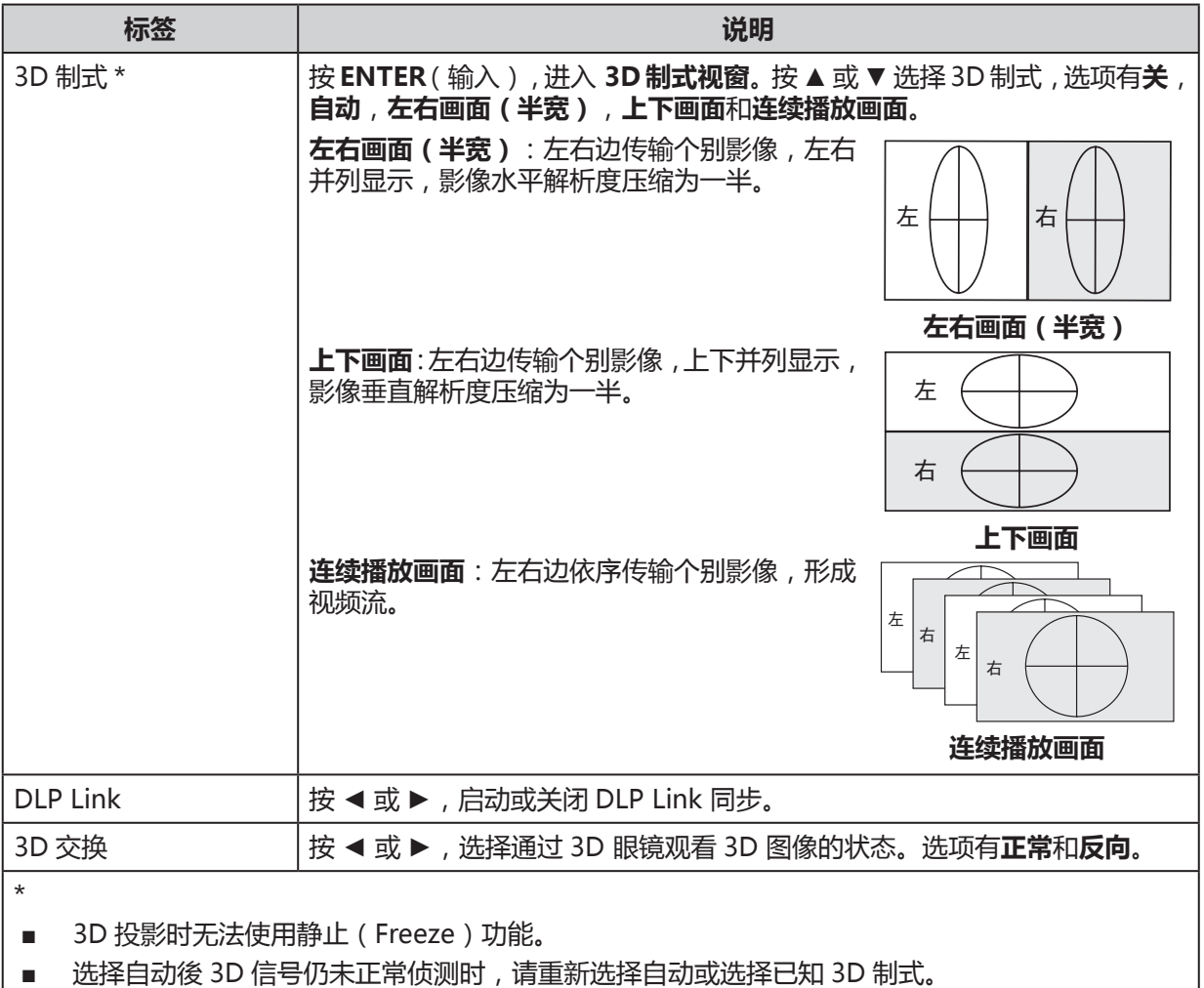

## **图像调整菜单**

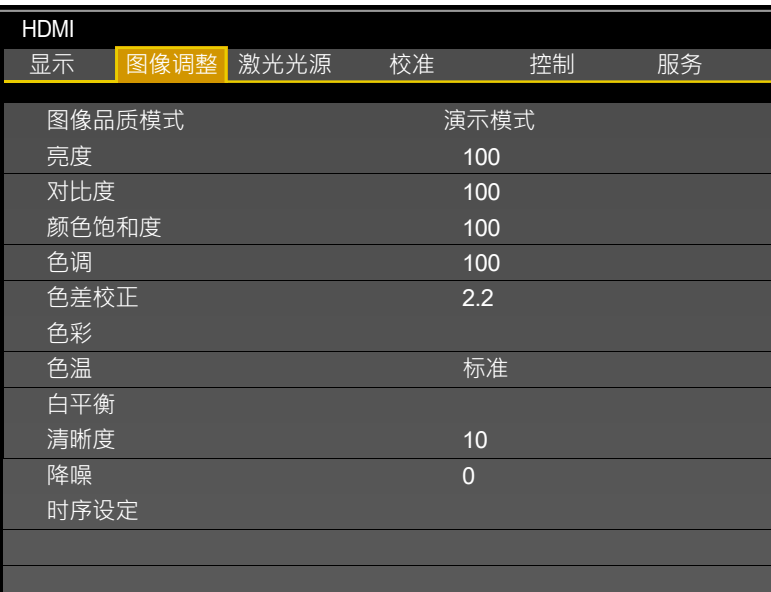

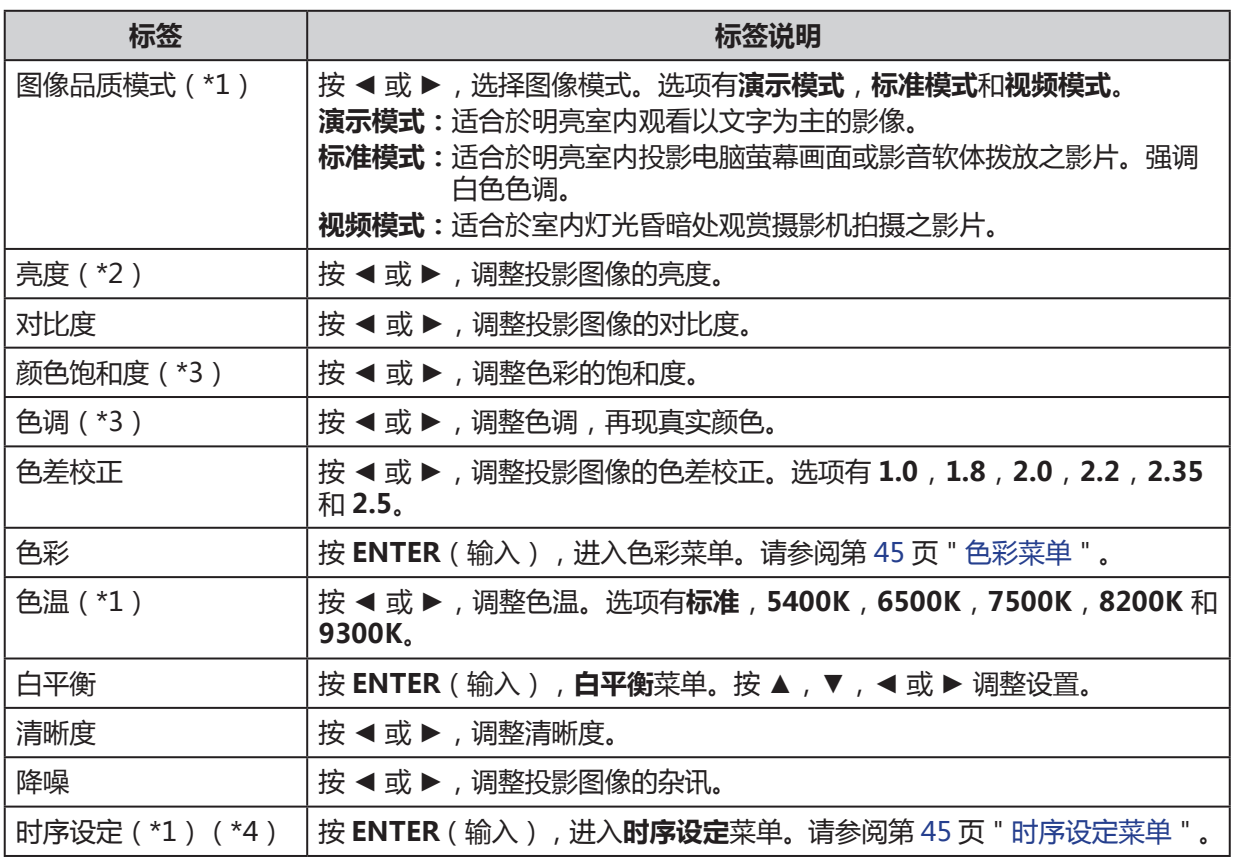

(\*1) 此功能於 3D 投影时无法使用, 并显示为灰色。

(\*2)此处亮度设置无法更动最大亮度,若需更动激光亮度,请至**电源模式**设置调整。

(\*3) 只有输入视频信号时,才可能调整。

(\*4) 只有通过 Computer-1 和 Computer-2/BNC 输入来自电脑的信号时,才可能进行调整。

## <span id="page-50-0"></span>色彩菜单

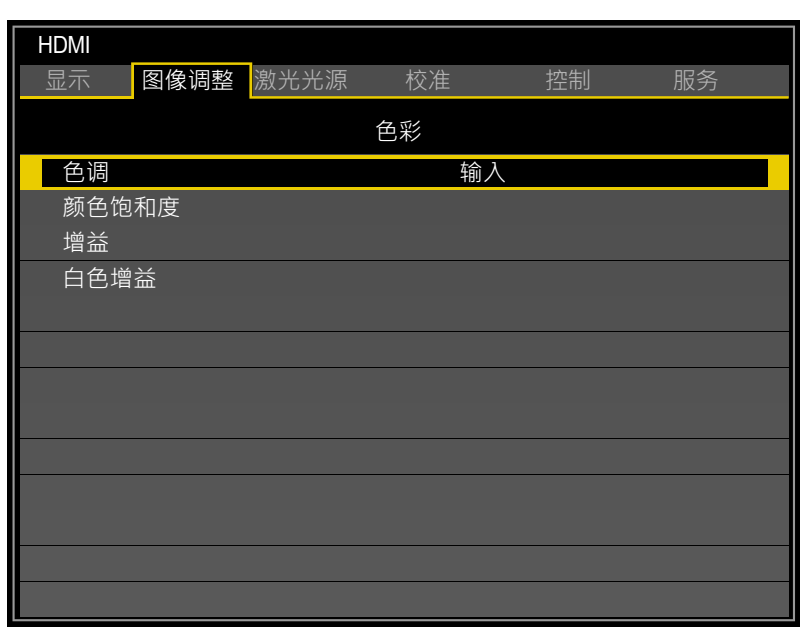

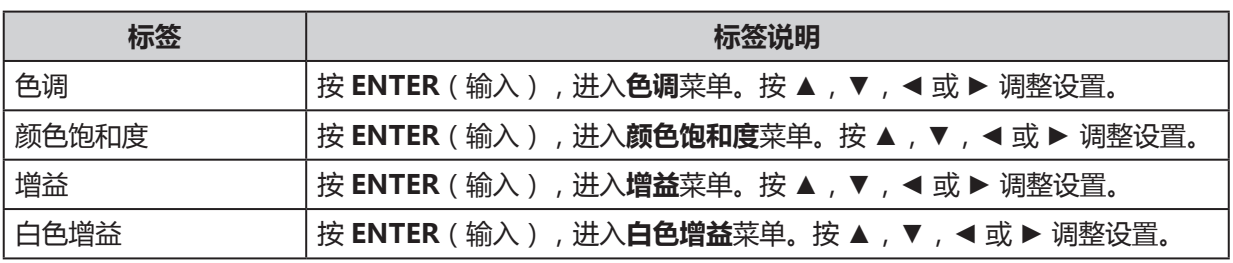

## <span id="page-50-1"></span>时序设定菜单

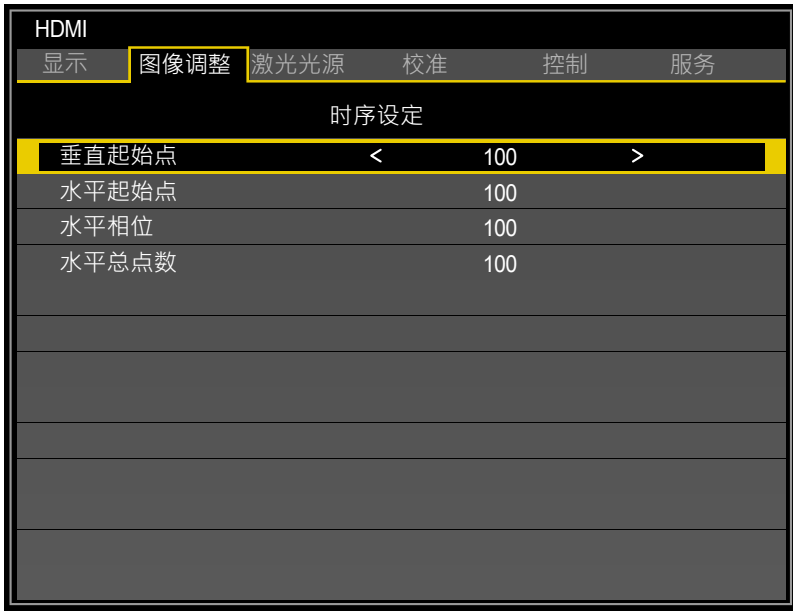

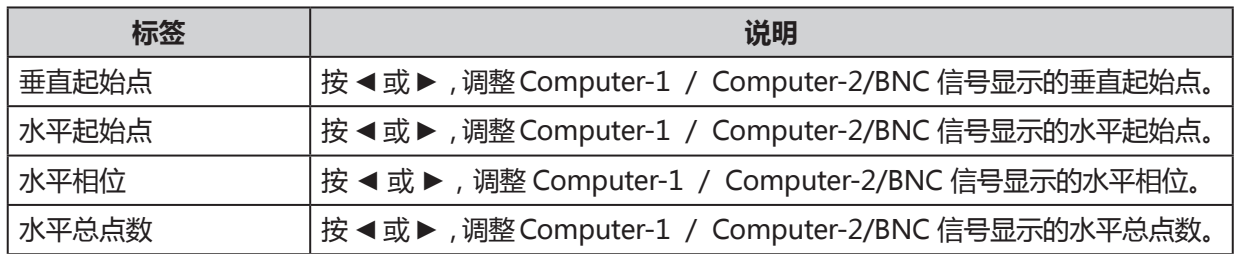

# **激光光源菜单**

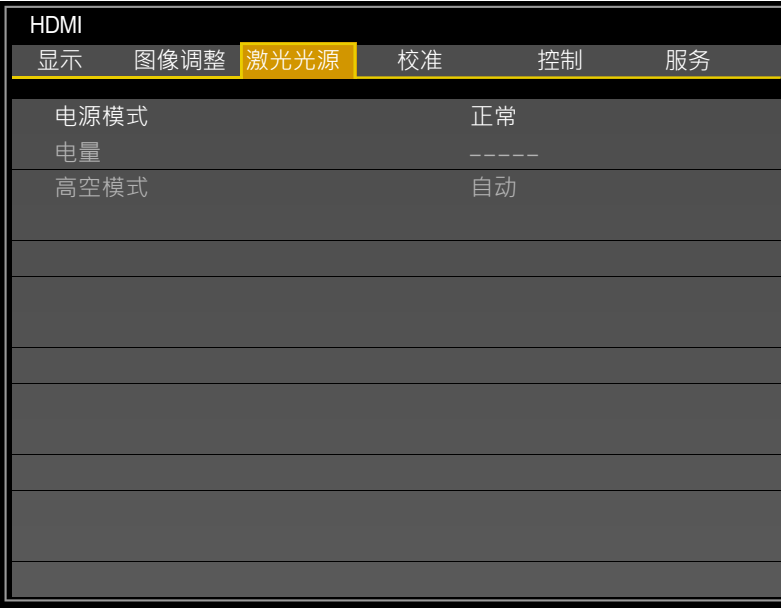

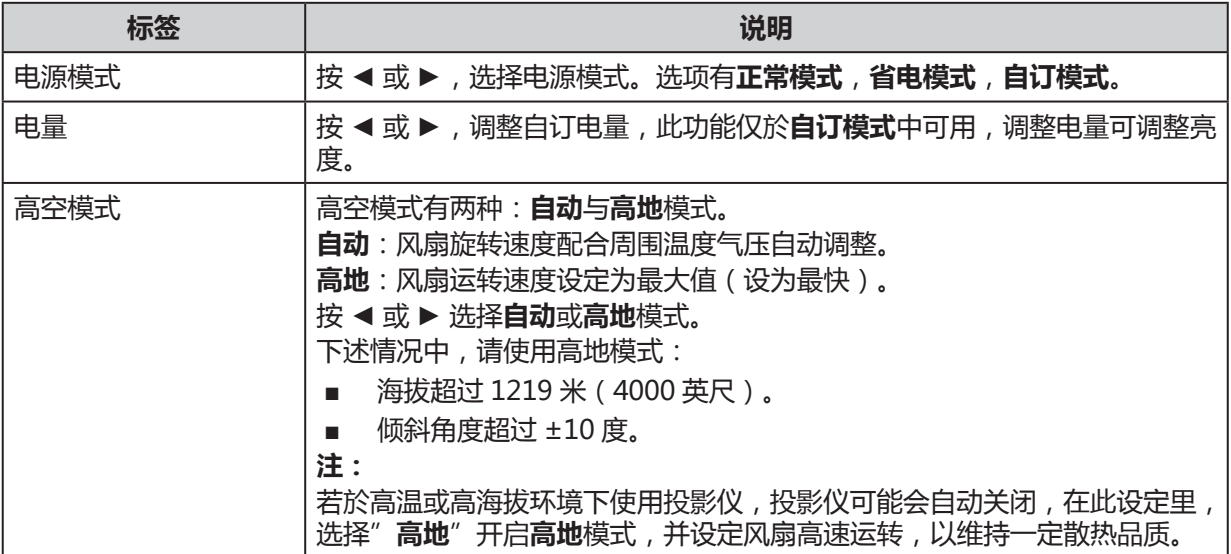

# **校准菜单**

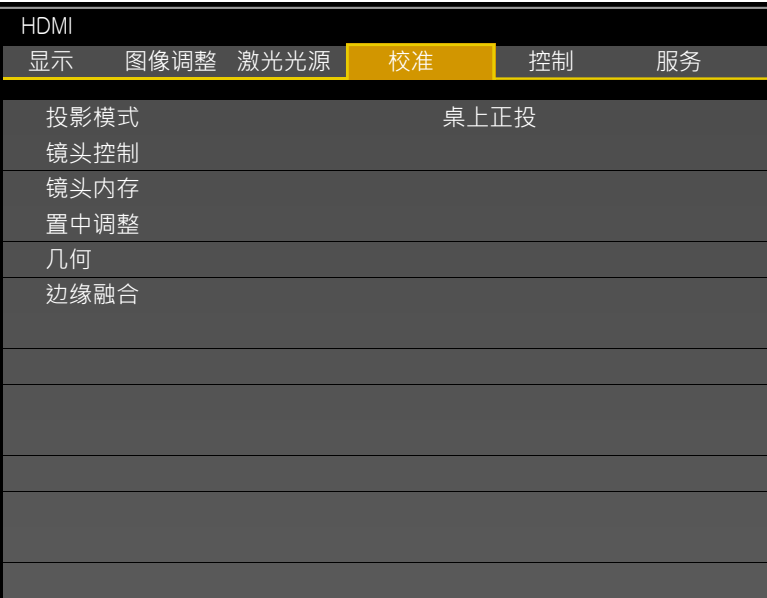

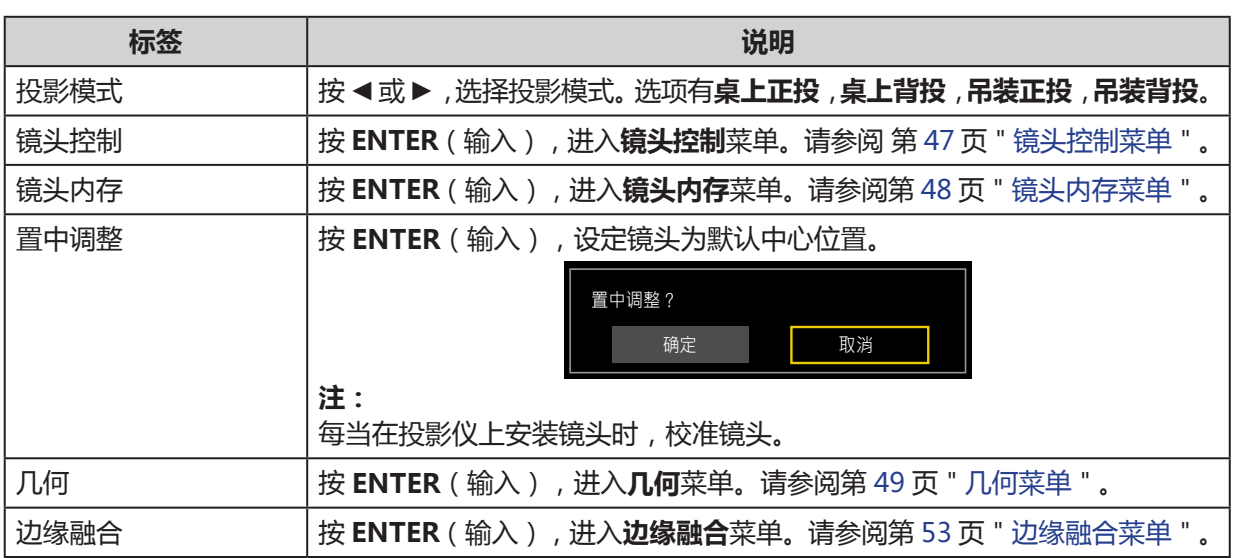

## <span id="page-52-0"></span>镜头控制菜单

## 按 **ENTER** 键,切换**镜头移位**、**缩放** / **对焦**菜单。

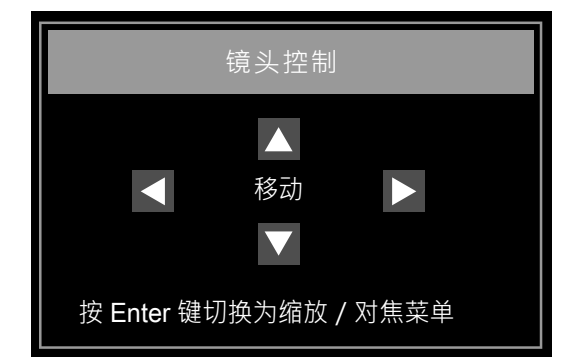

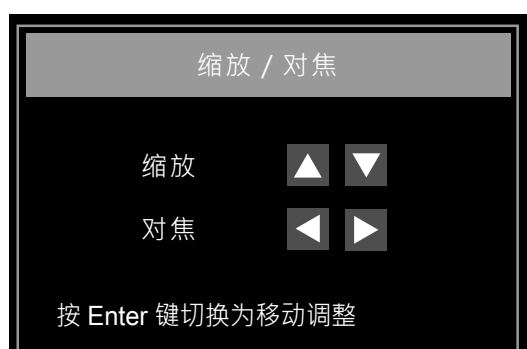

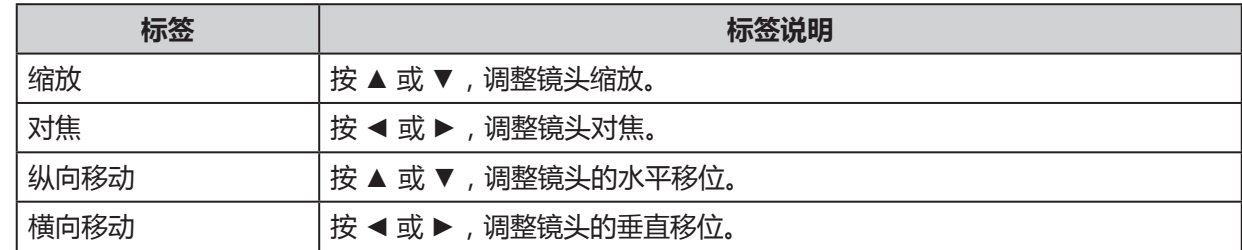

#### <span id="page-53-0"></span>镜头内存菜单

H.

投影仪可在内存中保存镜头位置信息。可以保存多达八组镜头信息(包括缩放,变焦和镜头移位设 置),镜头可以恢复到这些位置。

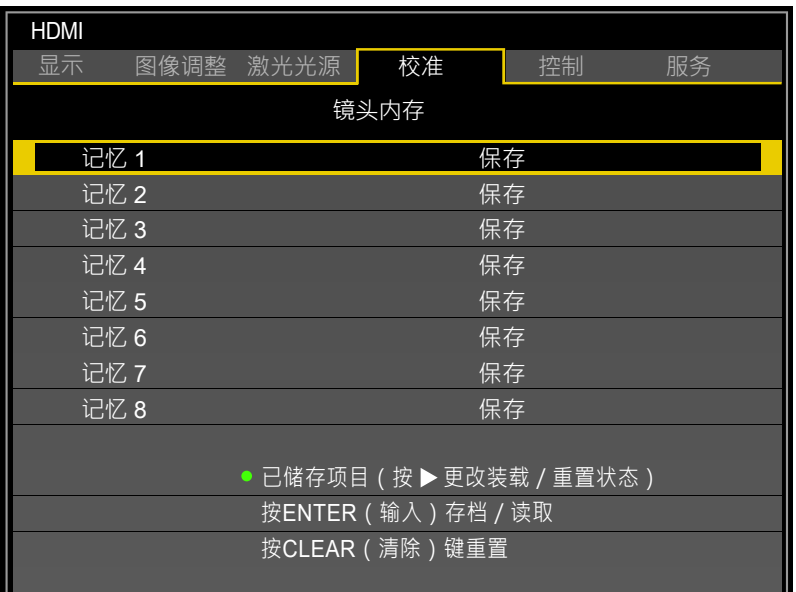

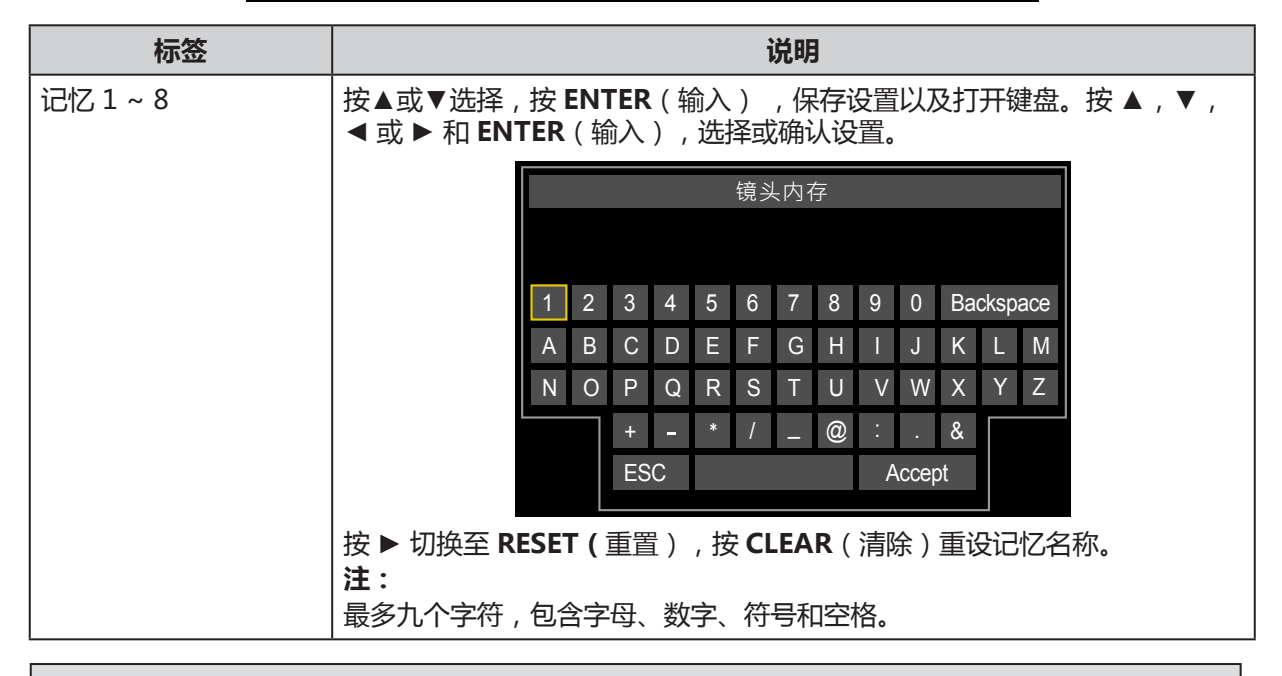

**注:**

■ 恢复保存的镜头位置时,图像投射的位置与保存的位置略有不同。

■ 需要精确定位时,采用镜头移位、缩放和对焦功能进行微调。

# <span id="page-54-0"></span>几何菜单

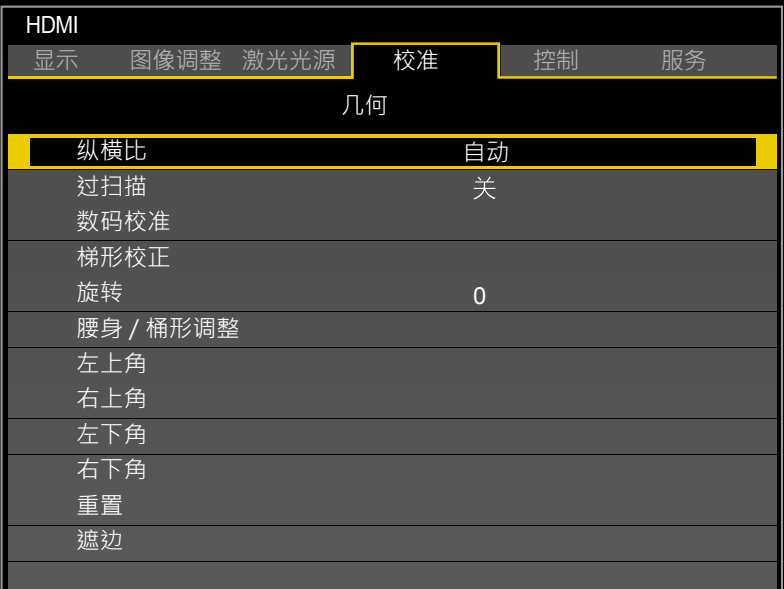

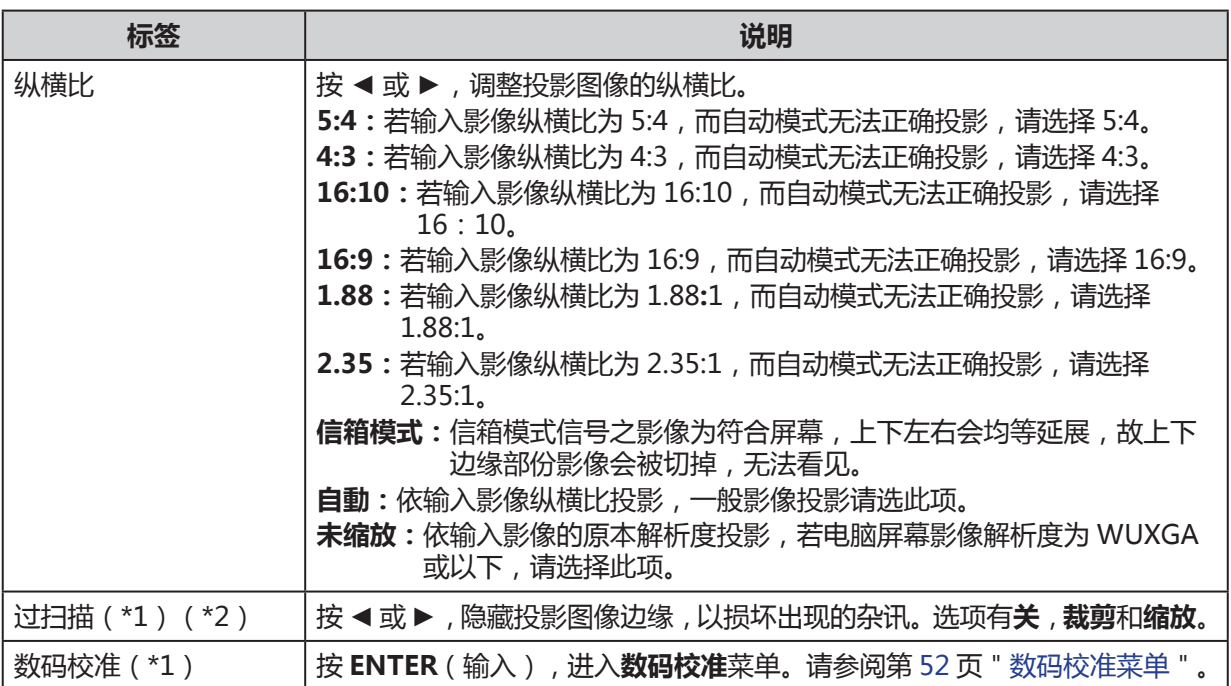

(\*1)在 3D 投影模式下,此功能无法使用,并显示为灰色。此外,打开 3D 投影时,2D 投影设置将 复位(变为 0)。

(\*2)若类比输入影像周围有黑边或杂讯,请设置**过扫描**,**裁剪**影像。

<span id="page-55-0"></span>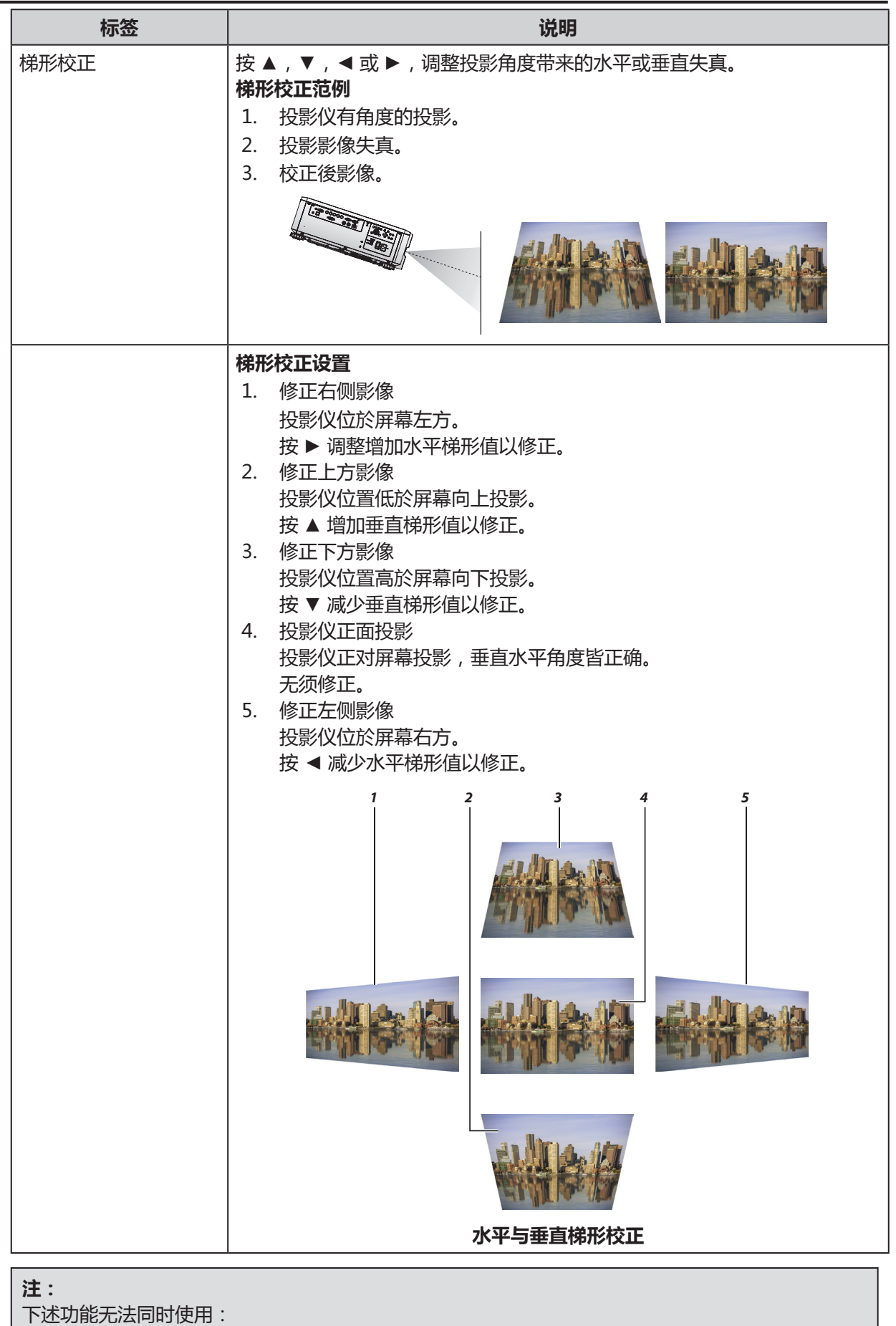

数码调整丶梯形校正丶旋转丶腰身 / 桶形调整丶四角调整。 若同时选择不同功能,则前一个功能会被取消。

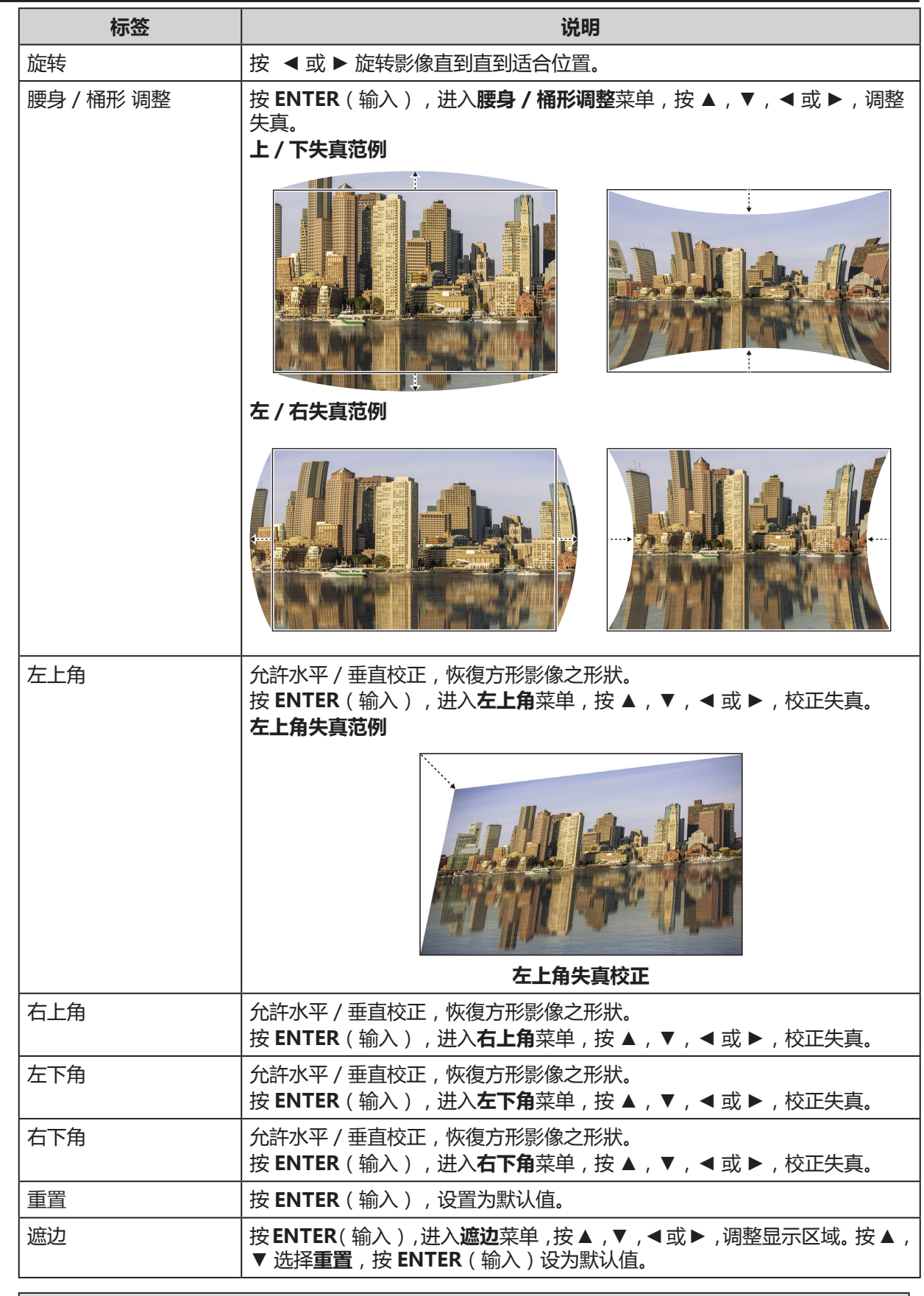

#### **注:**

下述功能无法同时使用:

数码调整丶梯形校正丶旋转丶腰身 / 桶形调整丶四角调整。 若同时选择不同功能,则前一个功能会被取消。

## <span id="page-57-0"></span>**数码校准菜单**

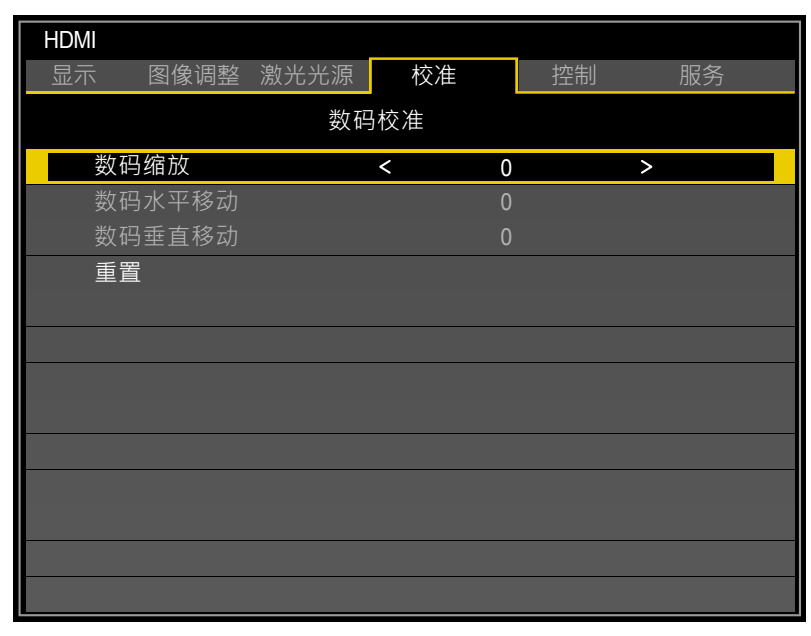

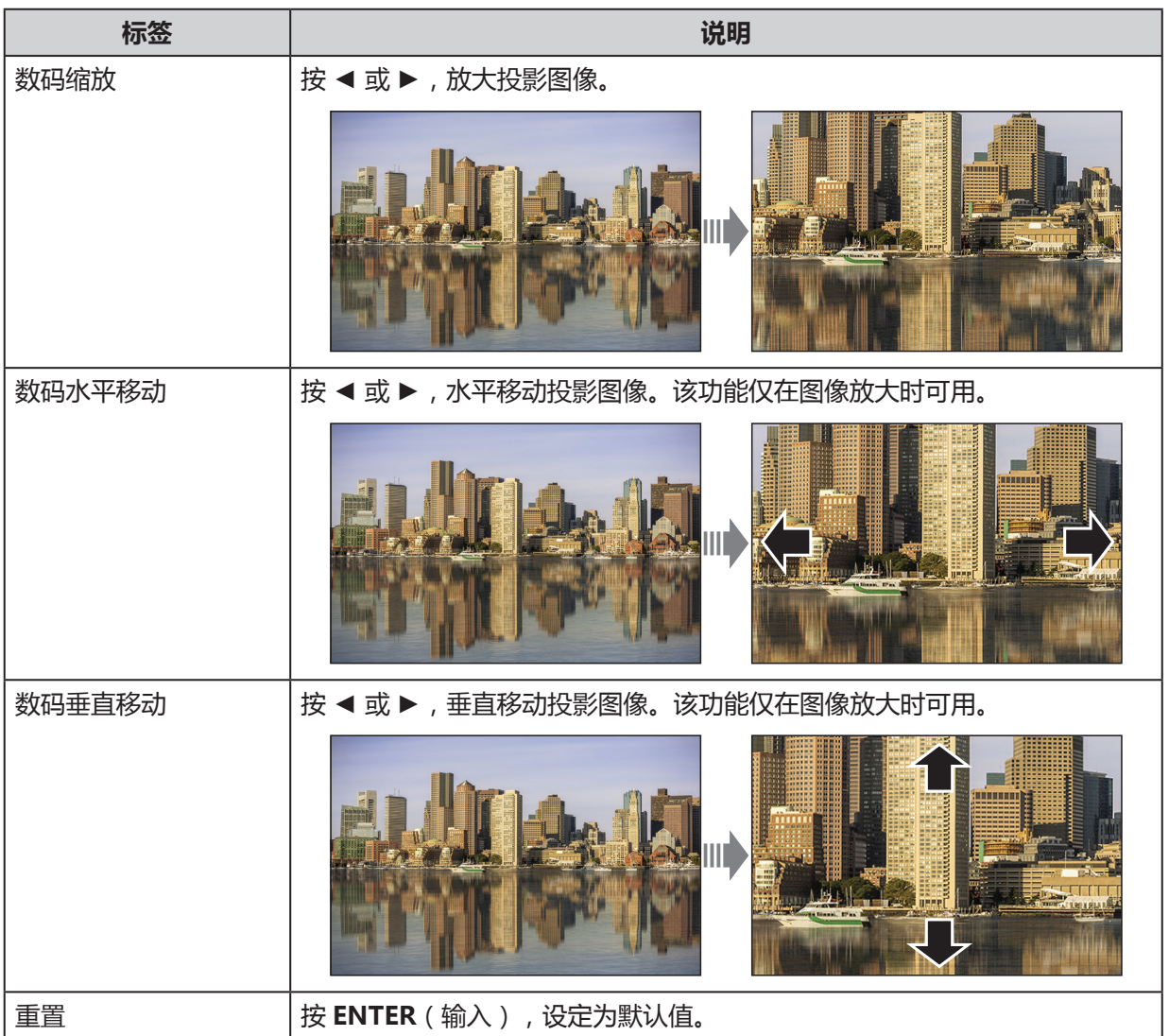

#### <span id="page-58-0"></span>边缘融合菜单

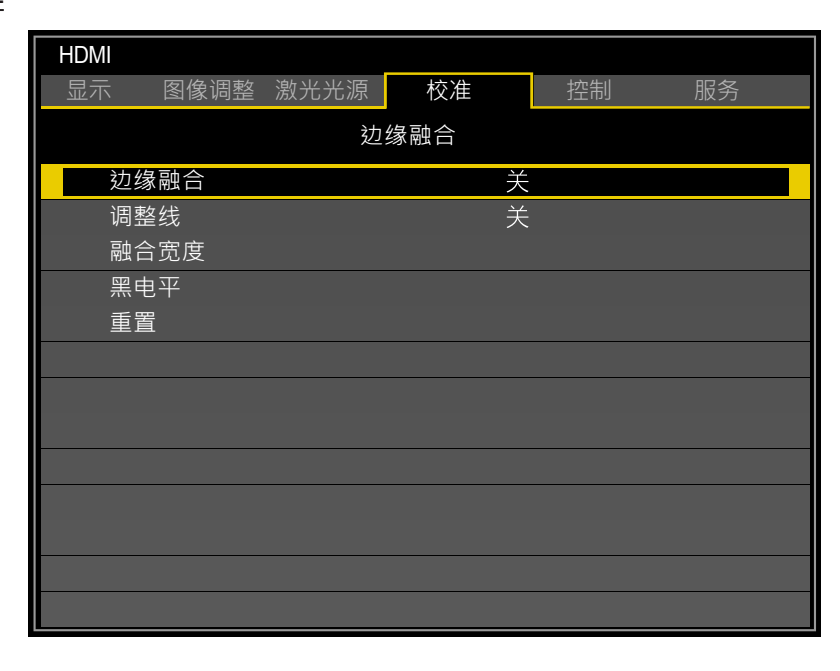

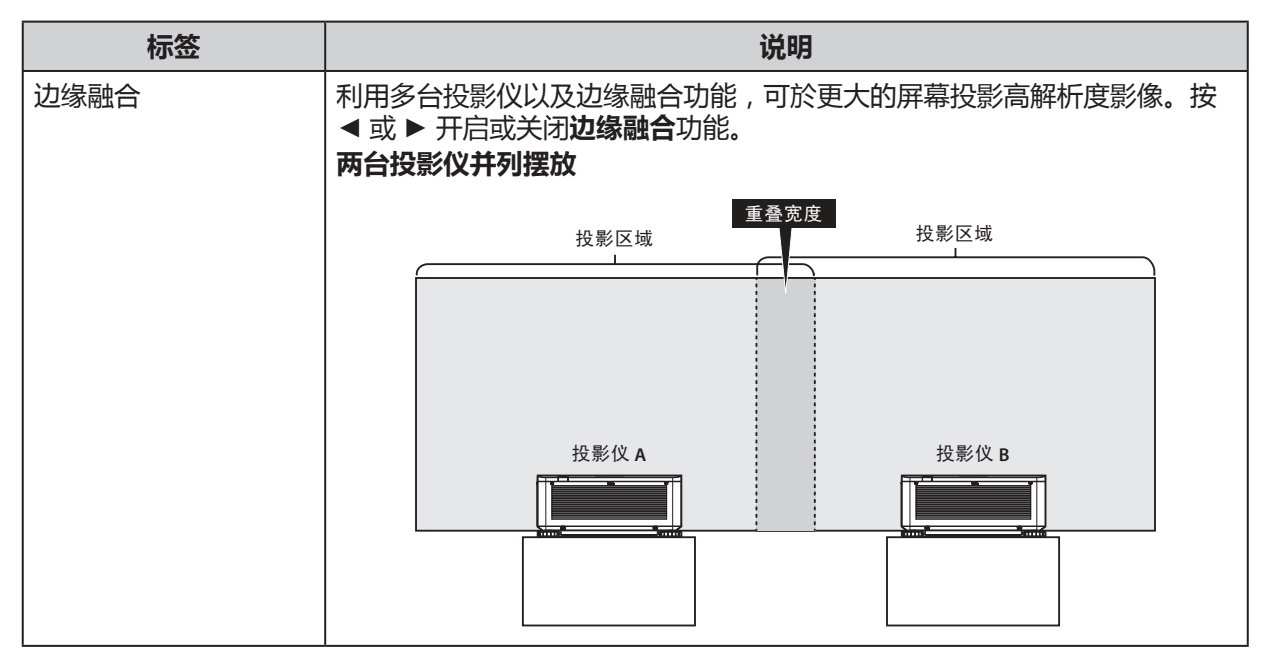

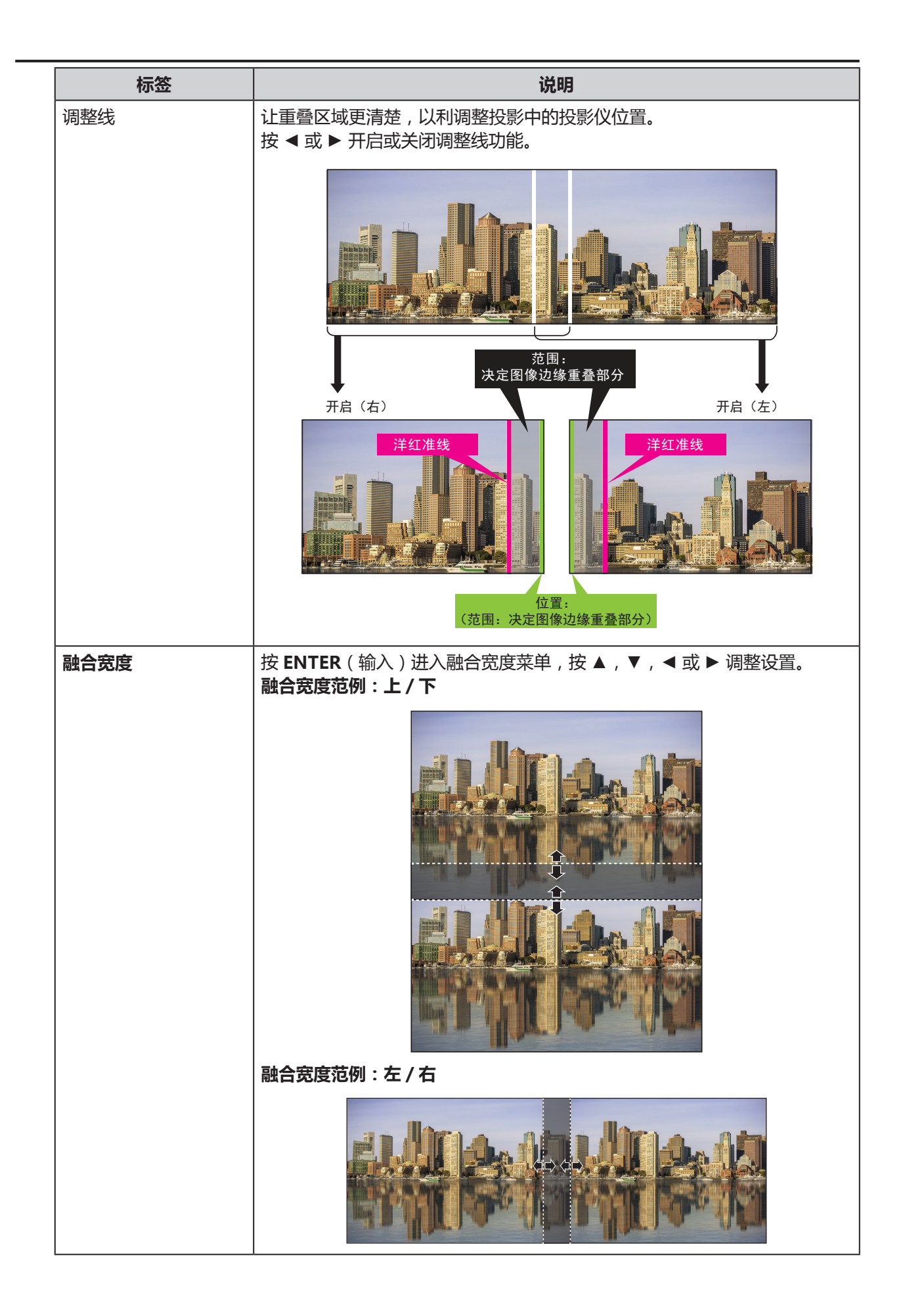

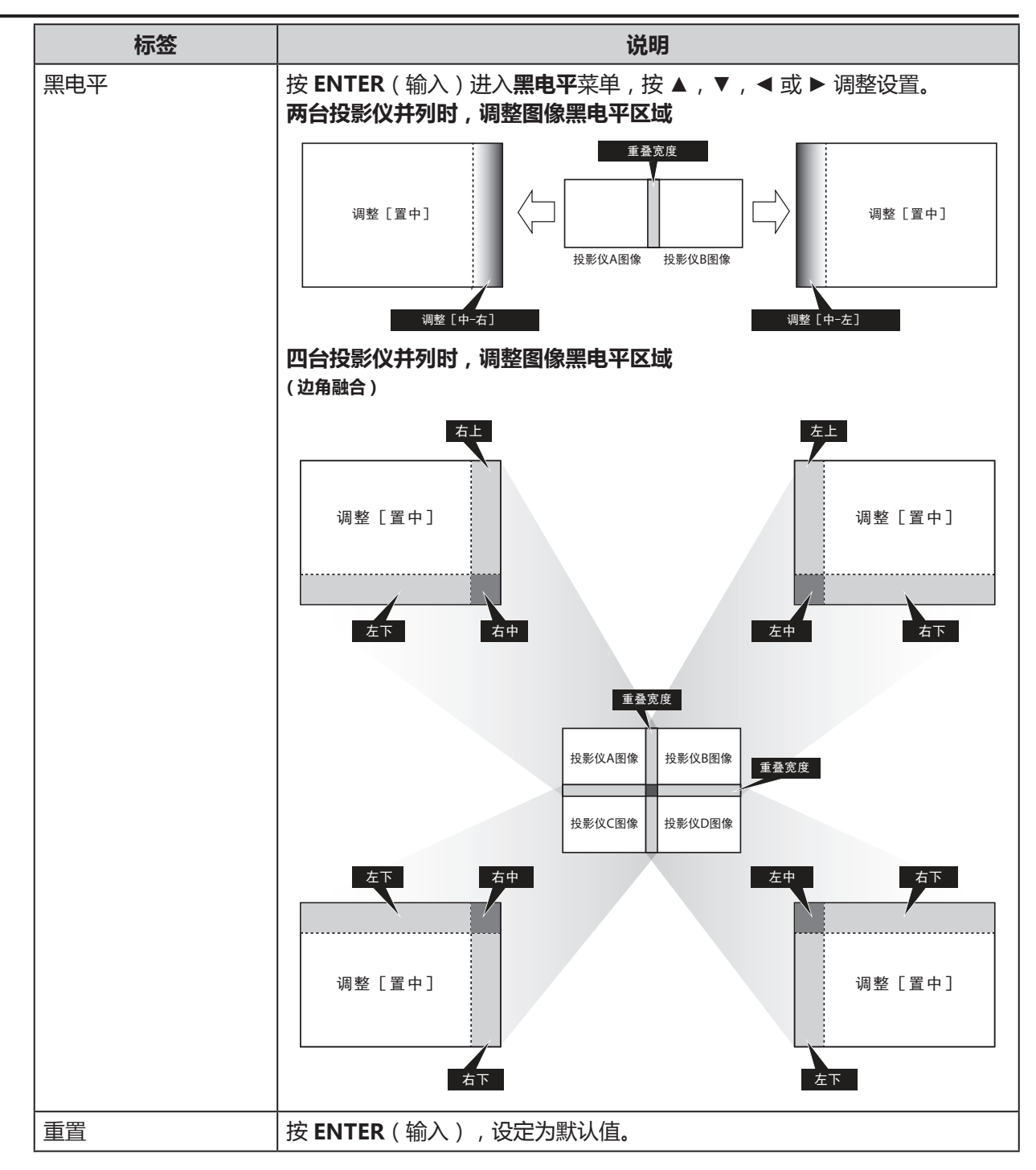

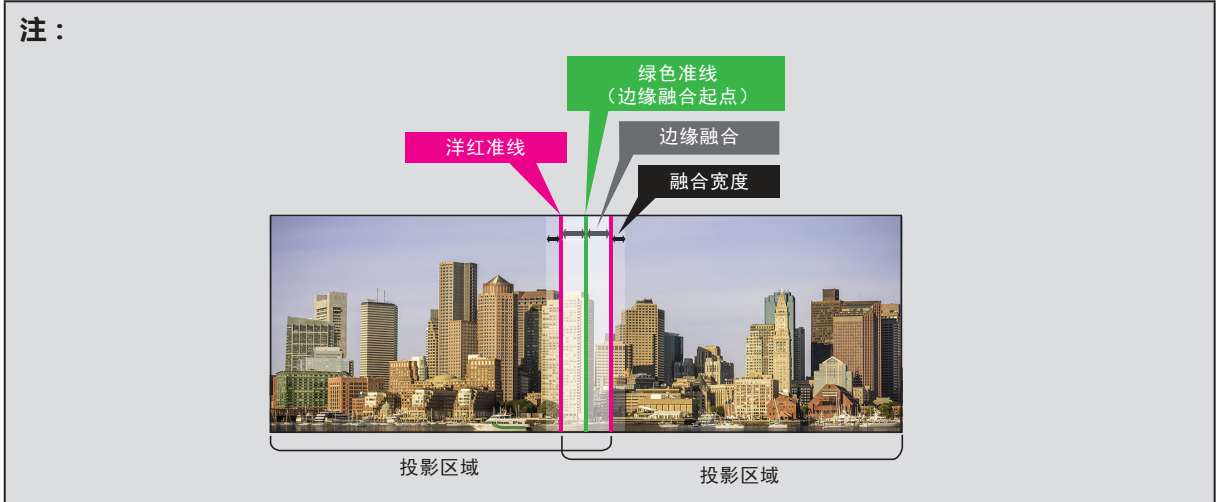

## 几何与边缘融合可能组合

部分**几何**与**边缘融合**设置无法同时使用,下表列出可能组合:

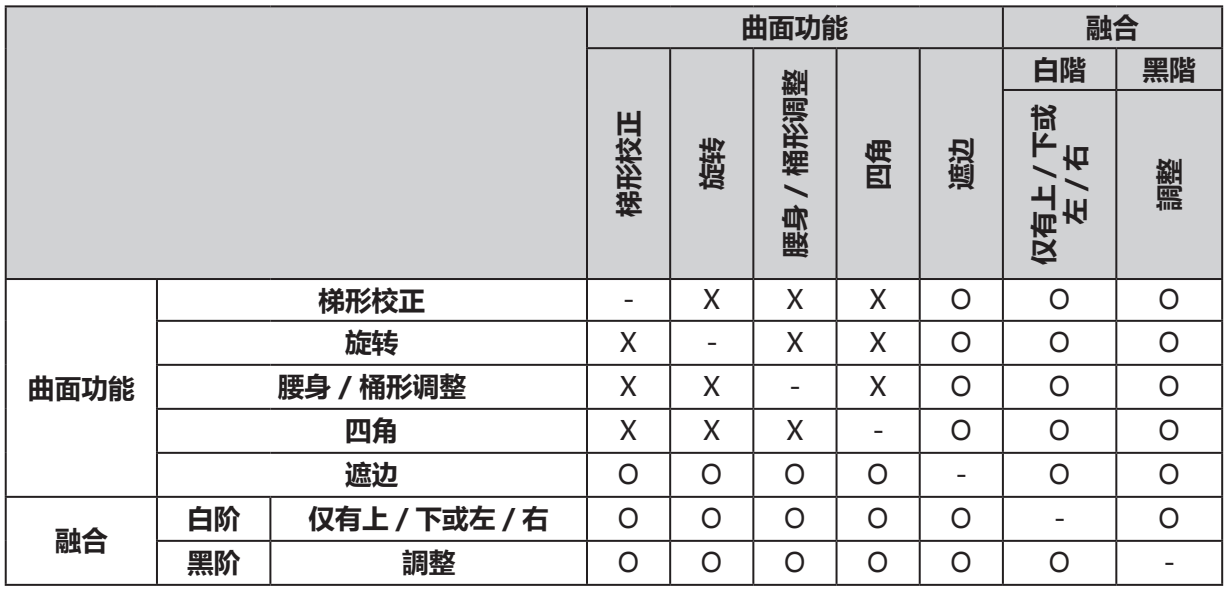

O:可能

X:不可能

# **控制菜单**

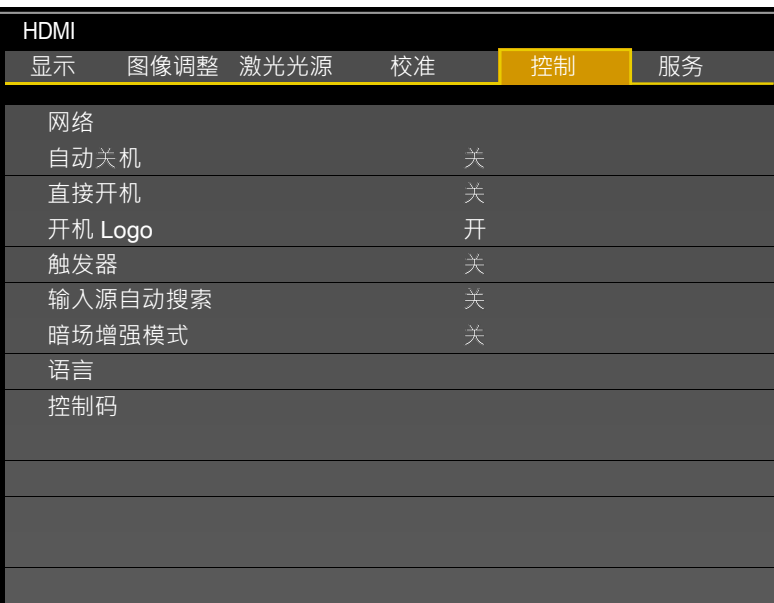

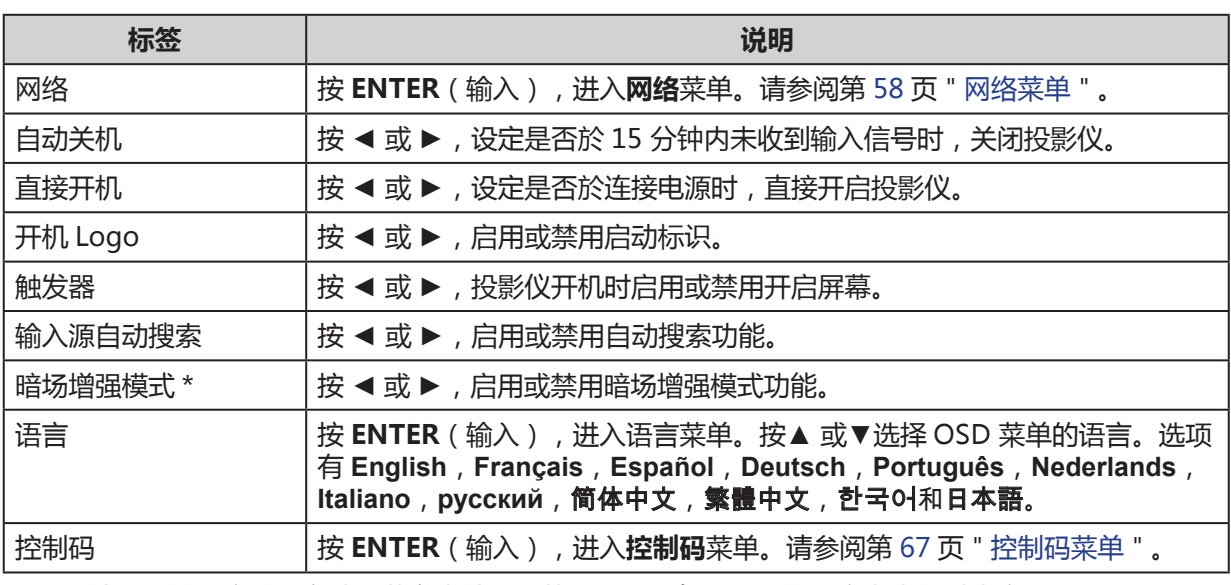

\* 根据输入源的亮度数据自动调节激光输出,从而可根据每个场景的亮度来优化对比度。

**注:**

亮度输入信号减少到某程度时,激光光源会自动关闭。

## <span id="page-63-0"></span>网络菜单

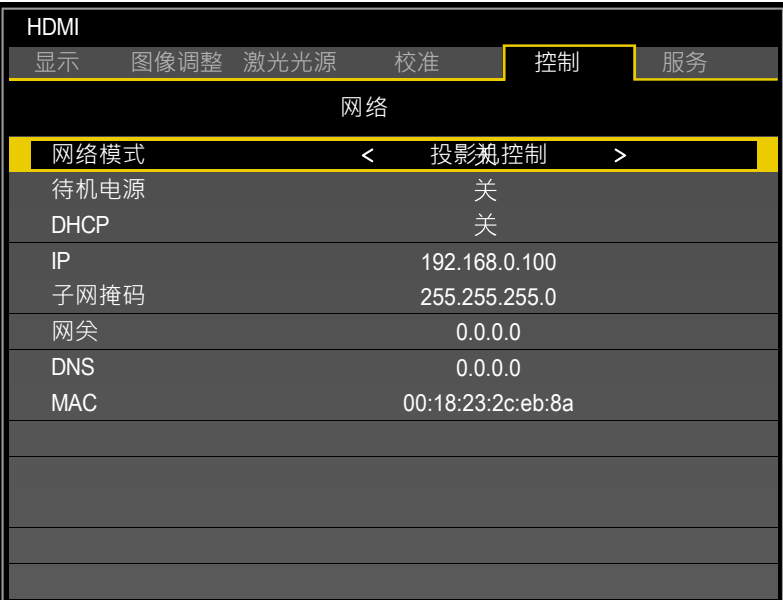

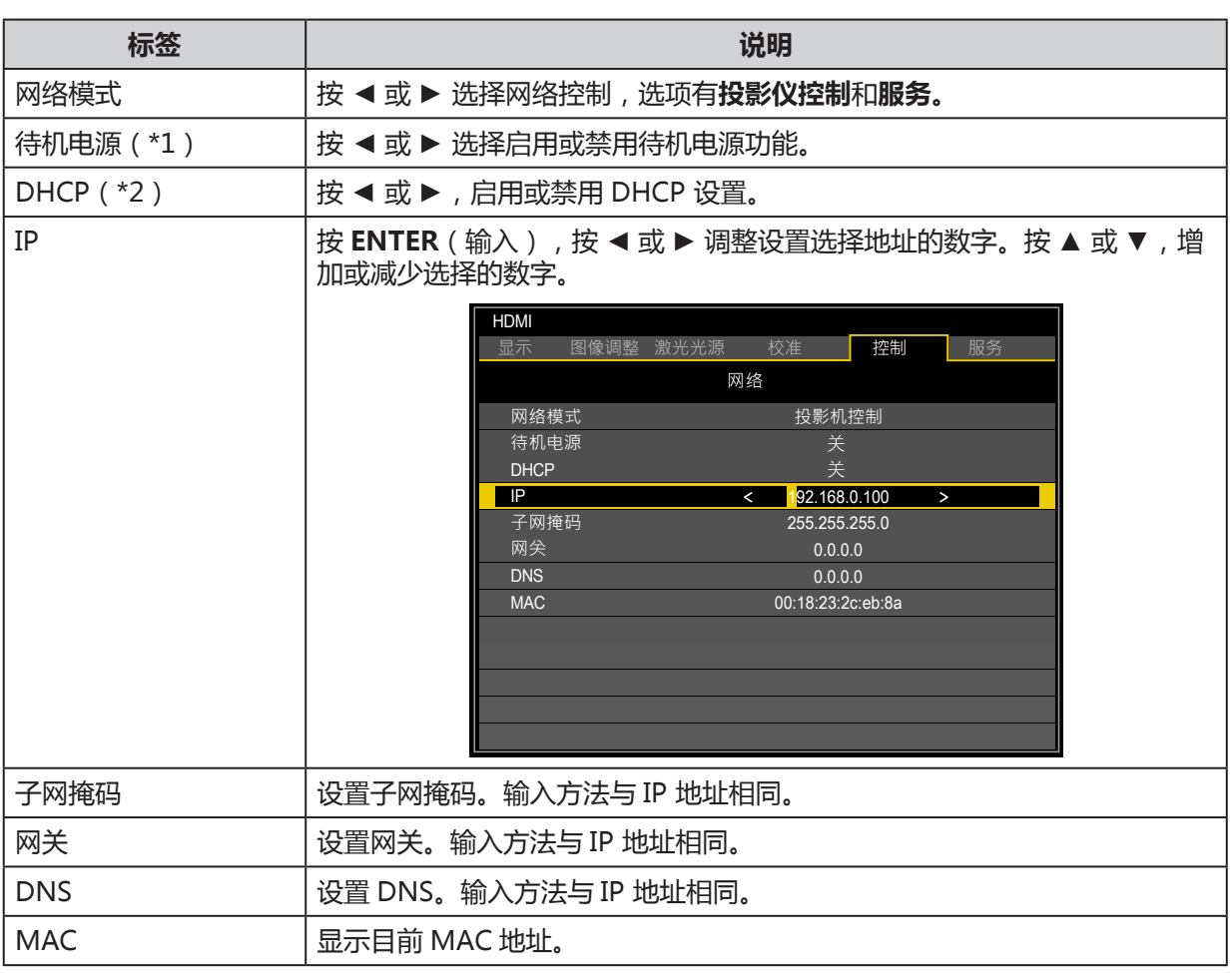

(\*1)透过 LAN 或 HDBaseT 控制投影仪时,此功能於待机时必须设置为开启。此外,待机时可用的 控制指令只有开机(POWER ON)。

(\*2)**网路模式**为**投影仪控制**之时才可用。

为了简便和易于操作,投影仪提供了多样化的网络和远程管理功能。

通过网络可完成的投影仪 LAN / RJ45 功能, 如远程管理: 开机 / 关机、亮度和对比度设置。此外, 投 影仪的状态信息,如:视频源,静音等。

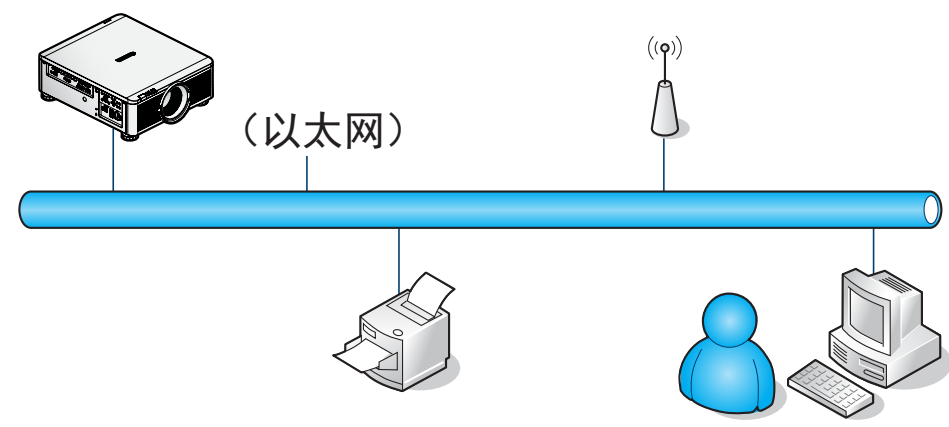

该投影仪可以通过连接到投影仪 LAN / RJ45 端口的 PC (或笔记本电脑)或其他外部设备进行控制。

#### **有线 LAN 终端功能**

也可能经由有线 LAN 从 PC 远程控制和监视投影仪。与 Crestron / AMX(设备发现)/ Extron 控制 盒兼容不仅可通过网络统一管理投影仪,而且可从 PC 浏览器屏幕上的控制面板进行管理。

- Crestron 是美国 Crestron 电子公司的注册商标。
- Extron 是美国 Extron 电子公司的注册商标。
- AMX 是美国 AMX LLC 公司的注册商标。

#### **注:**

网络模式的电源开 / 关控制顺序受限。在执行打开电源命令后,无论是通过键盘、远程或 IP 执行该 命令,均须等待 8 〜 9 秒。

#### **外部支持设备**

该投影仪由 Crestron 电子控制器和相关软件(例如,RoomView®)的指定命令支持。 [http://www.crestron.com/](http://www.crestron.com/ ) 该投影仪由 AMX(设备发现)支持。

[http://www.amx.com/](http://www.amx.com/ ) 该投影仪兼容支持 Extron 设备,以供参考。 <http://www.extron.com/>

#### **LAN RJ45**

1. LAN 电缆连接到投影仪和 PC (笔记本电脑)的 RJ45 端口。

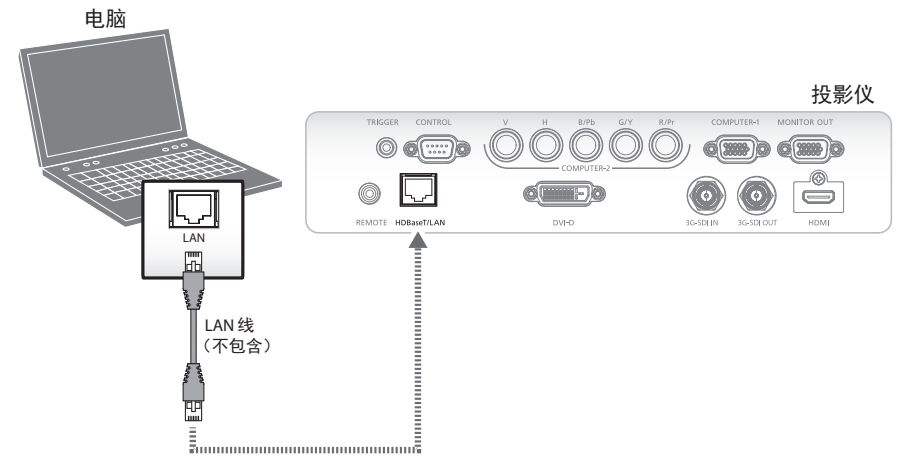

兼容的浏览器如下。 微软 Internet Explorer9 兼容 Adobe Flash Player9.0 或更高版本。

2. 在 PC(笔记本电脑)上,选择 **Start**(开始)→ **Control Panel**(控制面板)→ **Network and Internet**(网络和互联网)。

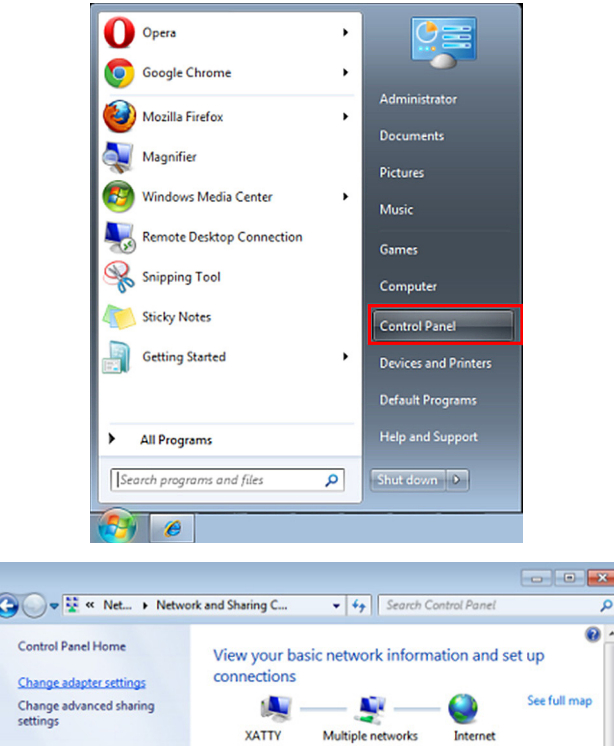

3. 右键单击 **Local Area Connection**(本地连接),然后选择 **Properties**(属性)。

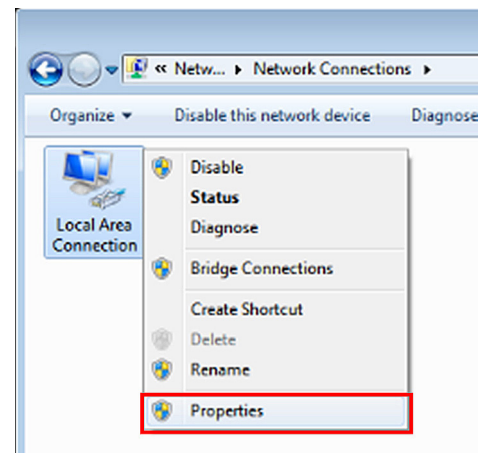

- 4. 在 **Properties**(属性)窗口,选择 **Networking**(联网)选项卡,并选择 **Internet Protocol (TCP/ IP)**(互联网协议)。
- 5. 单击 **Properties**(属性)。

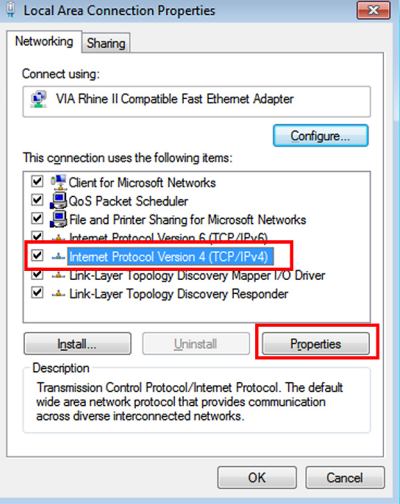

6. 单击 **Use the following IP address**(使用下列 IP 地址),并填写 IP 地址和子网掩码,然后单击 **OK**(确定)。

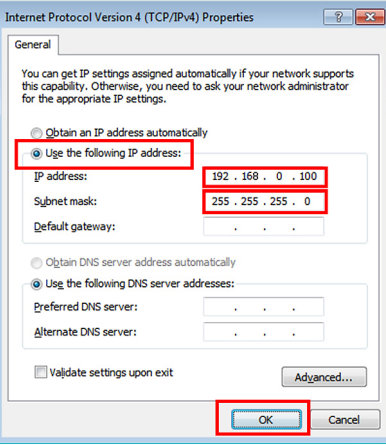

- 7. 按投影仪上的 **Menu**(菜单)按钮。
- 8. 选择 CONTROL (控制) → Network (网络)。
- 9. 在**网络**窗口,输入以下内容::
	- IP 地址: 192.168.0.100
	- 子网掩码: Mask: 255.255.255.0
	- 网关:0.0.0.0
	- DHCP:关
- 10. 按 **OK**(确定),确认设置。
- 11. 打开 Web 浏览器 (例如 Microsoft Internet Explorer, Adobe Flash Player 9.0 或更高版本)。
- 12. I 在地址栏中,输入 IP 地址:192.168.0.100。
- 13. 按 **OK**(确定)。

Ī.

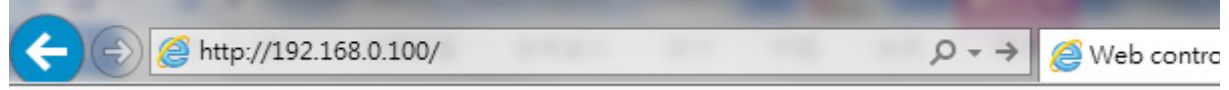

投影仪设置为远程管理。LAN / RJ45 功能如下所示。

基于工具选项卡中的输入字符串网页,输入长度的限制如下表所示(包括"空格"和其他标点符号):

Contact IT Help

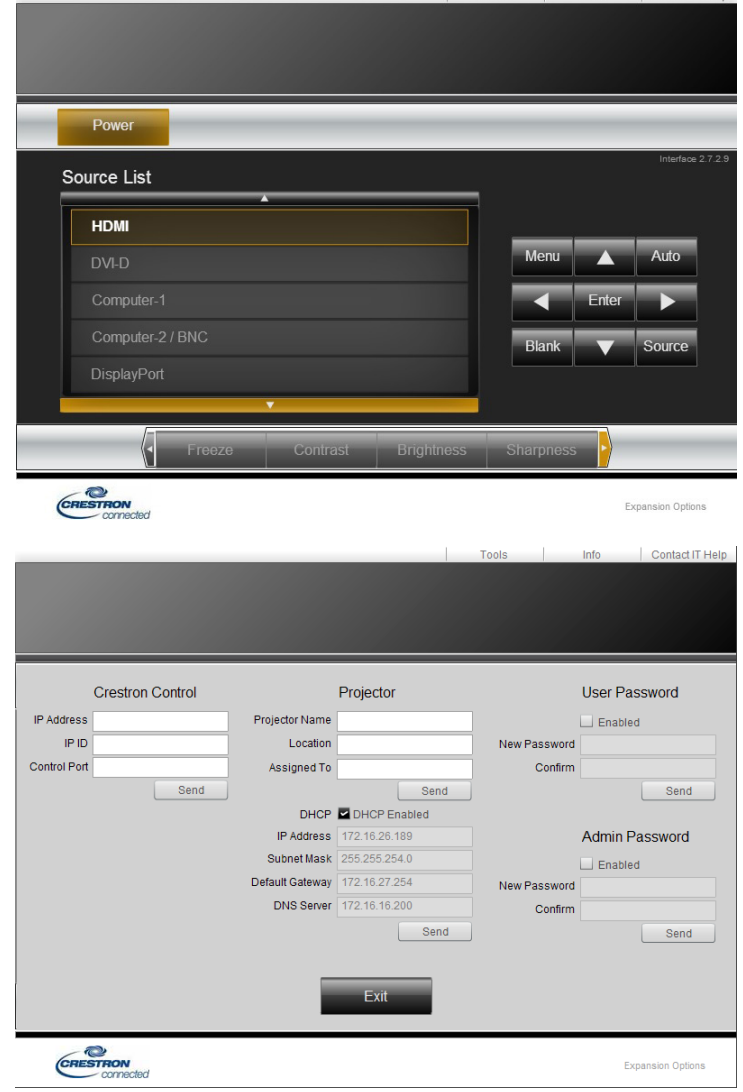

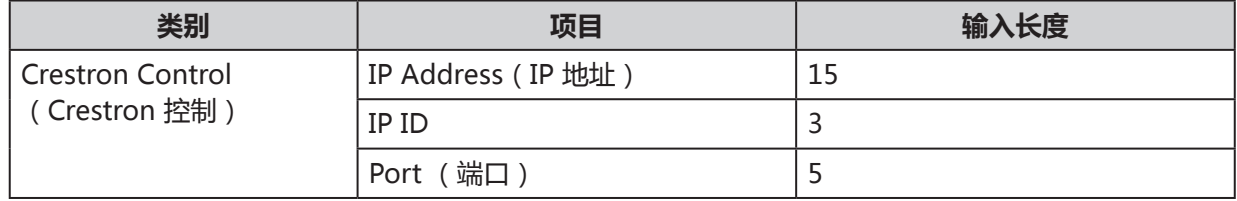

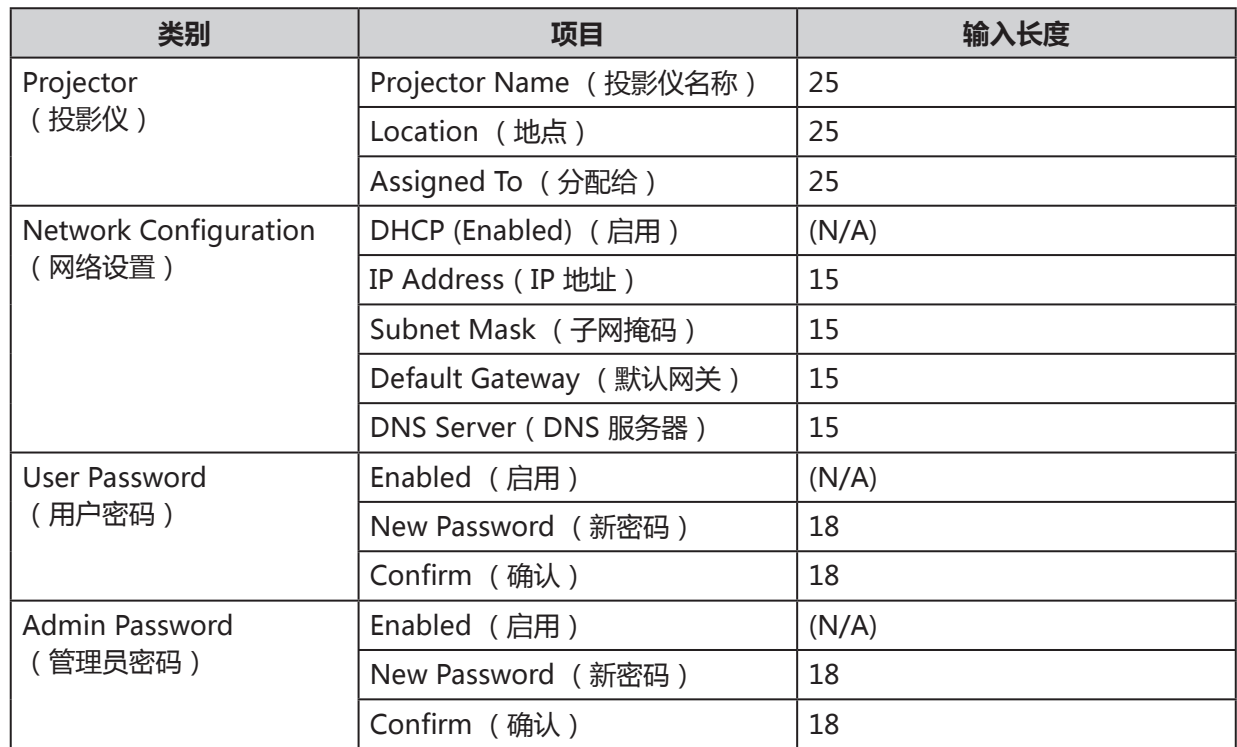

欲了解更多信息,请参考 http://www.crestron.com/

#### **RS232 通过 Telnet 功能**

投影仪除了可连接到 RS232 接口,通过 RS232 专用指令控制实现"超级终端"沟通,还可以采用其它 RS232 命令控制方式,即 LAN / RJ45 接口"RS232 by TELNET"。

#### **RS232 by TELNET"快速入门指南**

检查并获取 OSD 投影仪的 IP 地址。

确保笔记本电脑 / PC 可以访问投影仪的网页。

在笔记本电脑/ PC 滤除"TELNET"功能时,确保"Windows 防火墙"设置为禁用。

Start(开始)→ All Programs(所有程序)→ Accessories (附件)→ Command Prompt(命令 **提示符)**

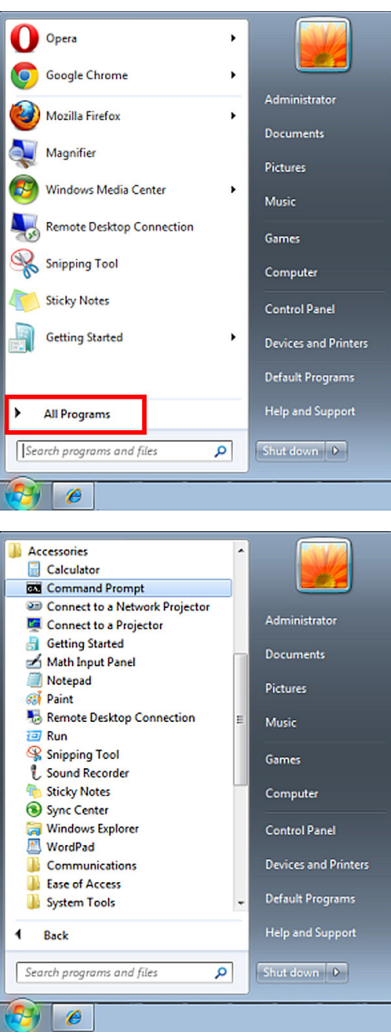

输入如下命令格式:

**telnet ttt.xxx.yyy.zzz 7000** (按"Enter"键) (**ttt.xxx.yyy.zzz**: 投影仪的 IP 地址)

如果 Telnet 连接准备就绪, 并且用户输入 RS232 命令, 再次按"Enter"键, RS232 命令将工作。

#### **如何在 Windows VISTA / Windows 7 中启用 TELNET**

Windows Vista 默认安装不包括"TELNET"功能。但是, 终端用户可以通过"Turn Windows features On or Off (打开或关闭 Windows 功能)"启用该功能。

1. 打开 Windows Vista 中的 **Control Panel**(控制面板)。

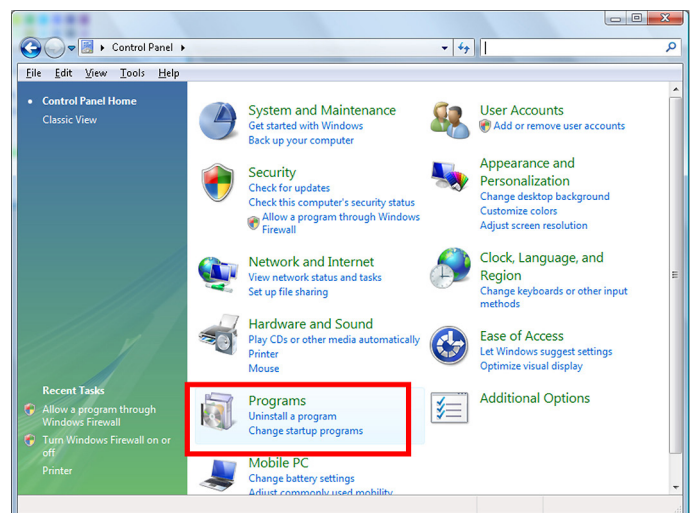

2. 打开 **Programs**(程序)。

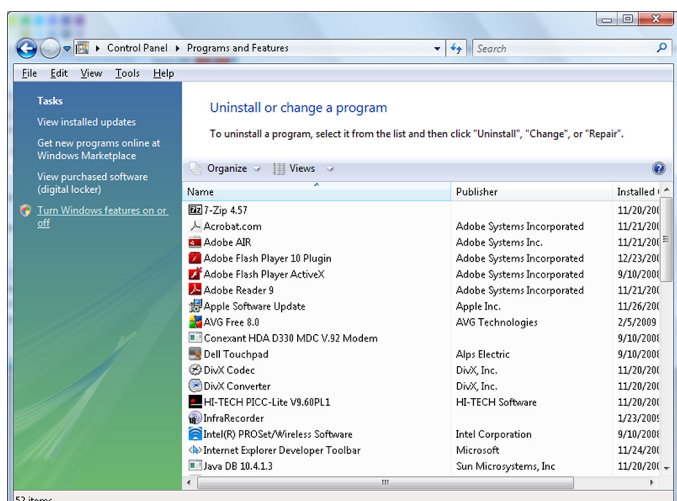

- 3. 选择并打开 **Turn Windows features on or off**(打开或关闭 Windows 功能)。
- 4. 选中 **Telnet Client**(Telnet 客户端)选项,然后点击 **OK**(确定)。

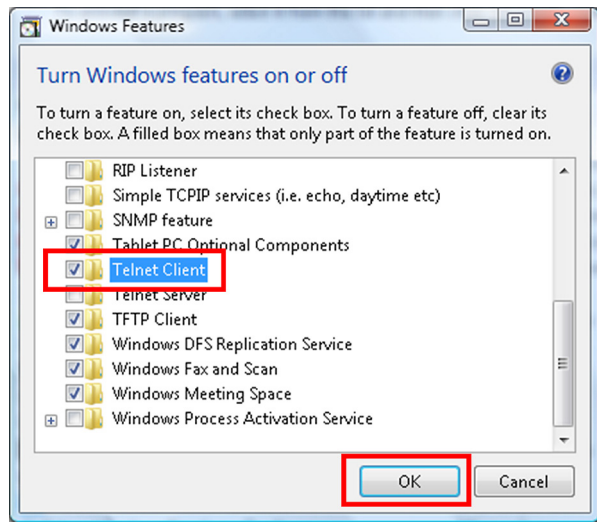

## **"RS232 by TELNET"规格表:**

- Telnet: TCP
- Telnet 端口: 7000
- Telnet 程序: Windows "TELNET.exe" (控制台模式)
- 正常中断 RS232-by-Telnet 控制: TELNET 连接就绪后, 直接关闭 Windows Telnet 程序
- Telnet 控制的限制 1: 一台投影仪只有一个 Telnet 控制连接 Telnet 控制的限制 2: Telnet 控制应用程序的连续网络有效载荷小于 50 个字节。 Telnet 控制的限制 3: Telnet 控制的一个完整 RS232 命令少于 26 个字节。 Telnet 控制的限制 4: 下一个 RS232 命令的最短延迟时间必须超过 200 (毫秒)。 (\* 在 Windows 内置 "TELNET.exe"程序中, 按 "Enter"键会显示 "回车"和 "换行"代码。)
## 控制码菜单

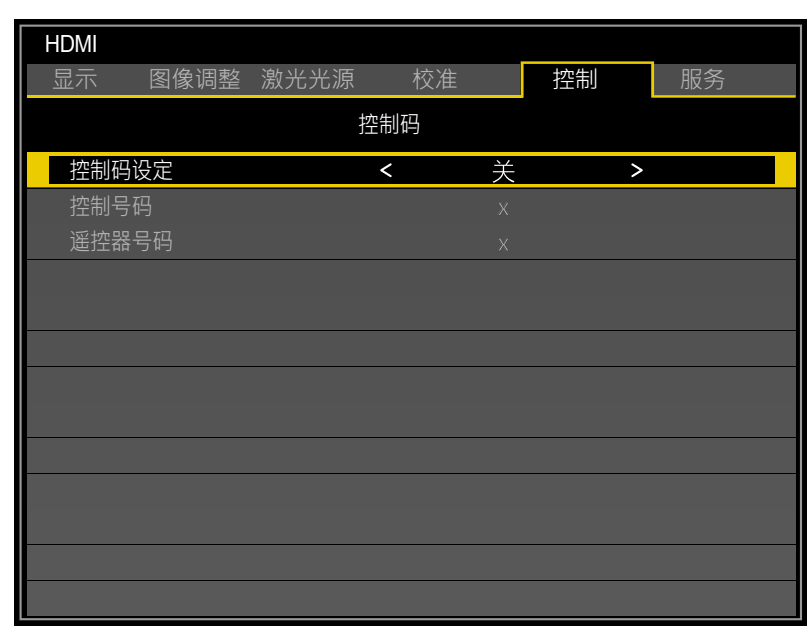

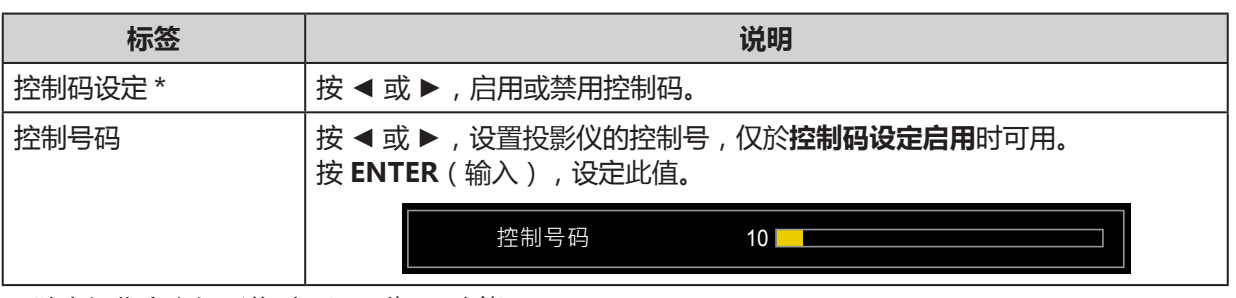

\* 独立操作多台投影仪时,设置此 ID 功能:

- "控制码"适用于投影仪。
- "遥控器号码"适用于遥控器。请参阅第 [21](#page-26-0) 页。

# **服务菜单**

**LX-MU800Z**

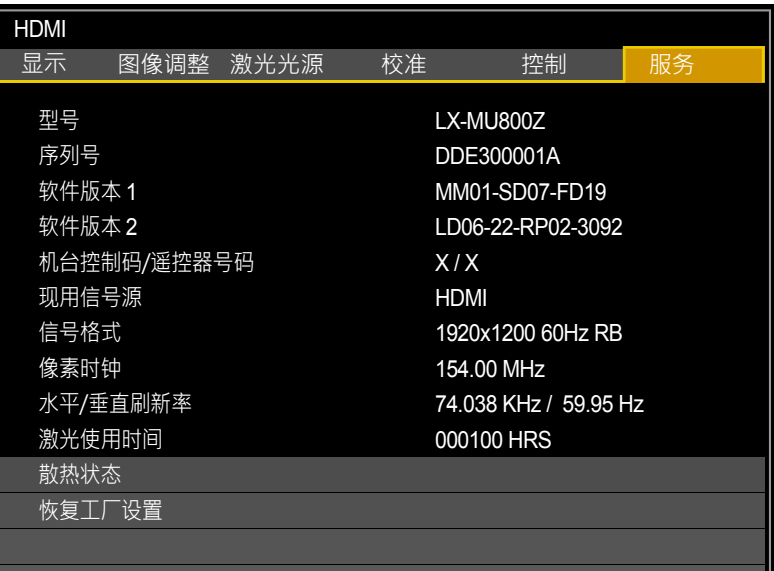

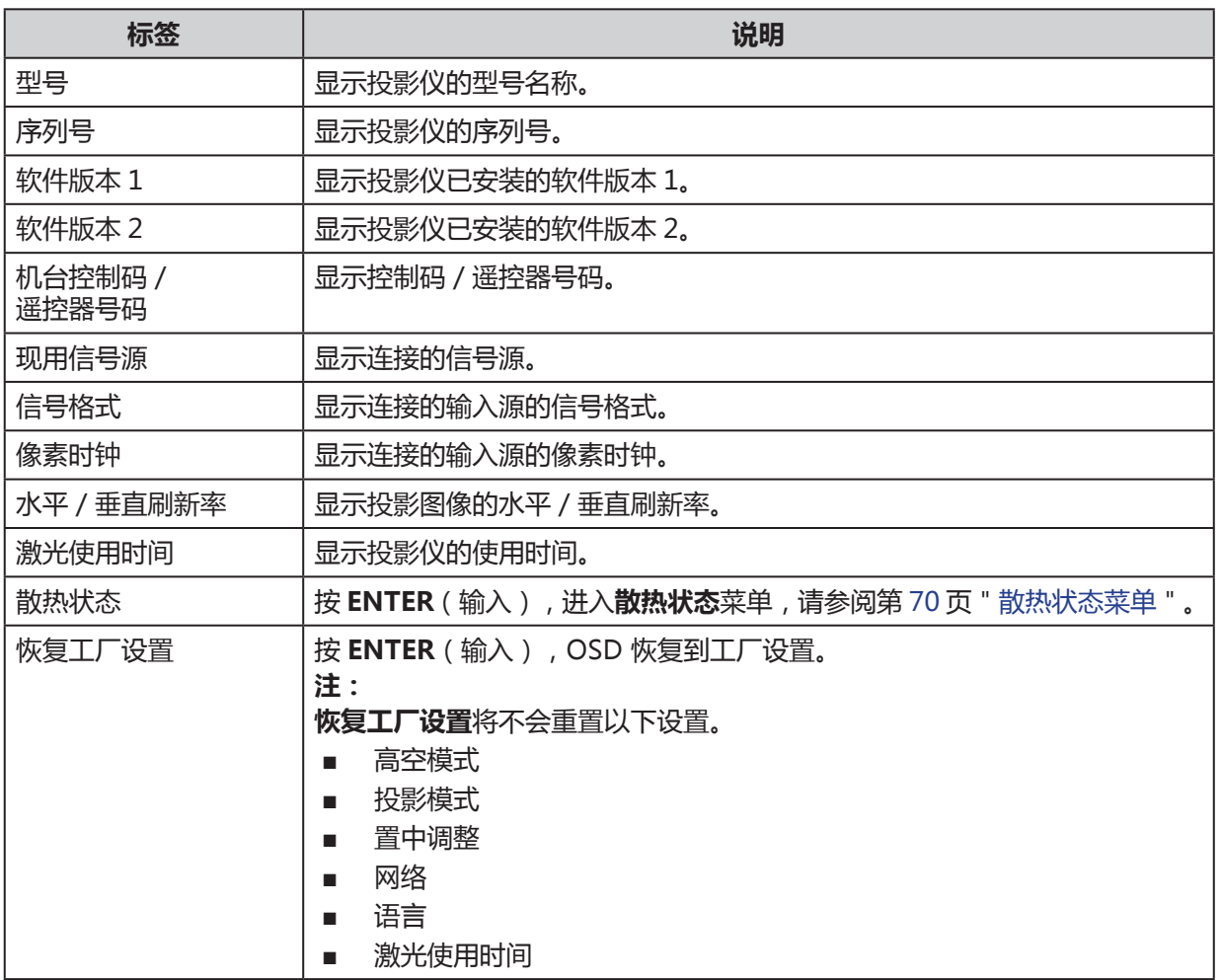

## **LX-MU600Z**

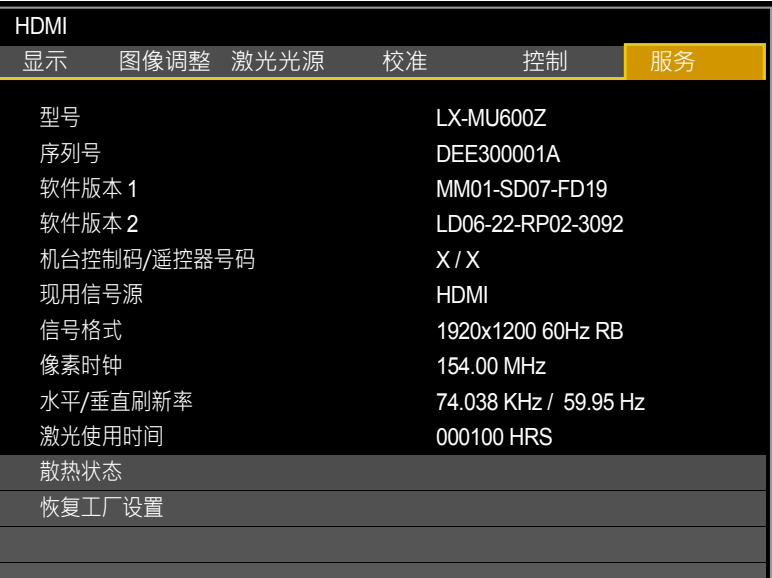

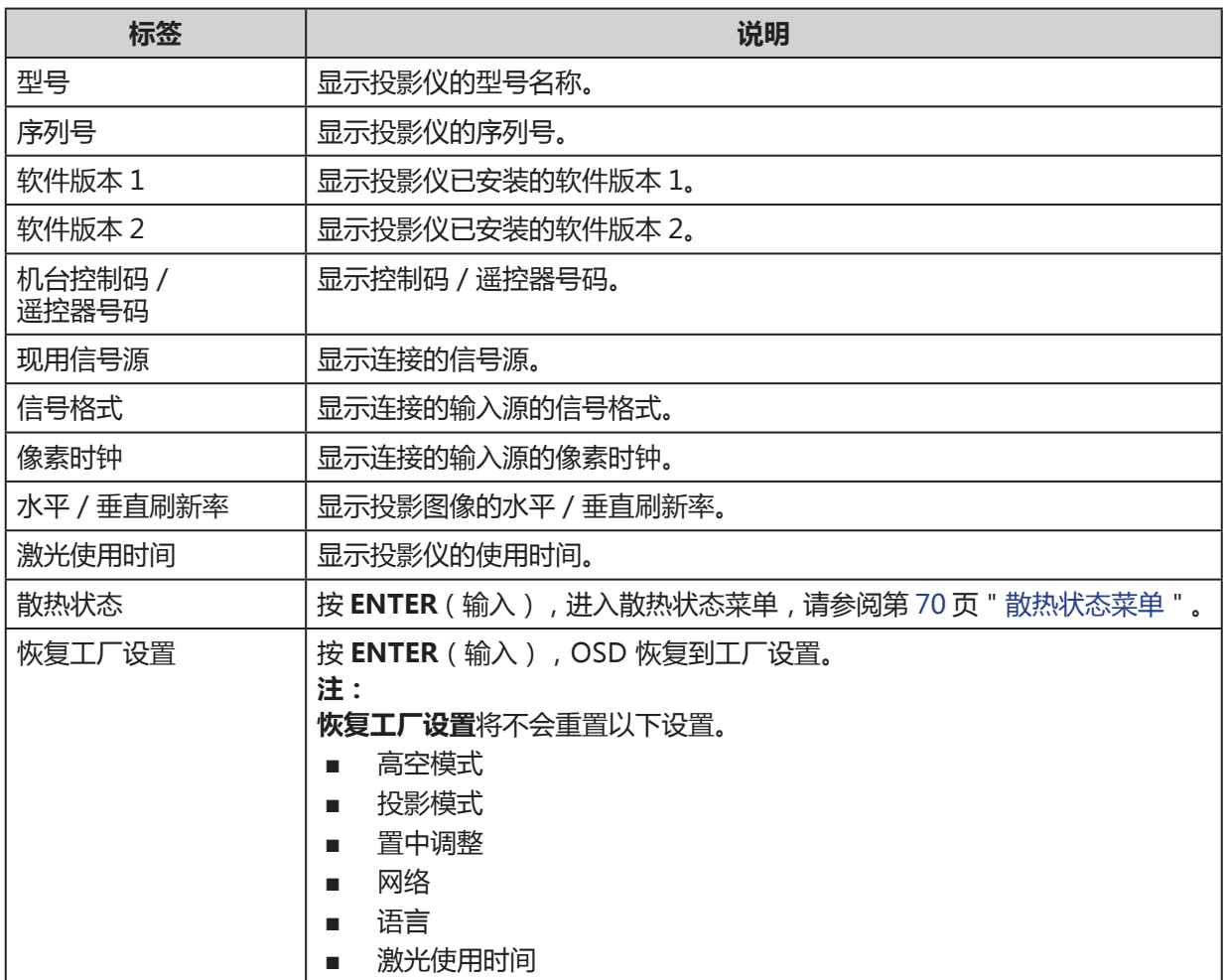

## <span id="page-75-0"></span>散热状态菜单

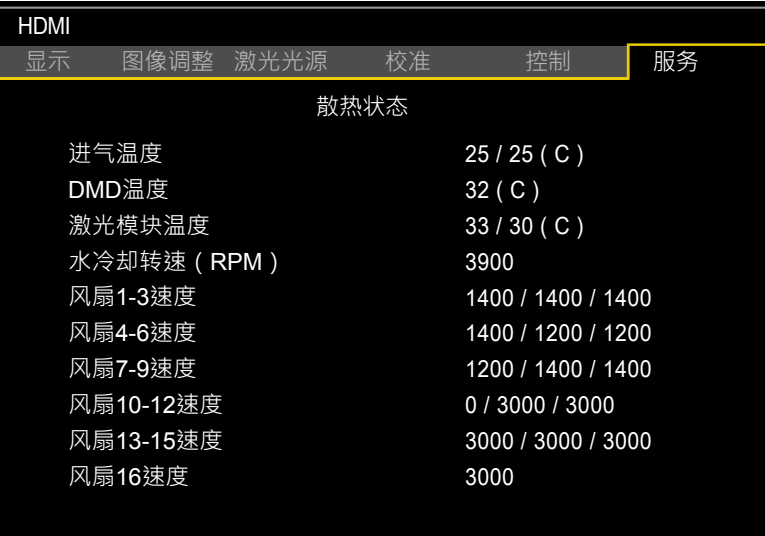

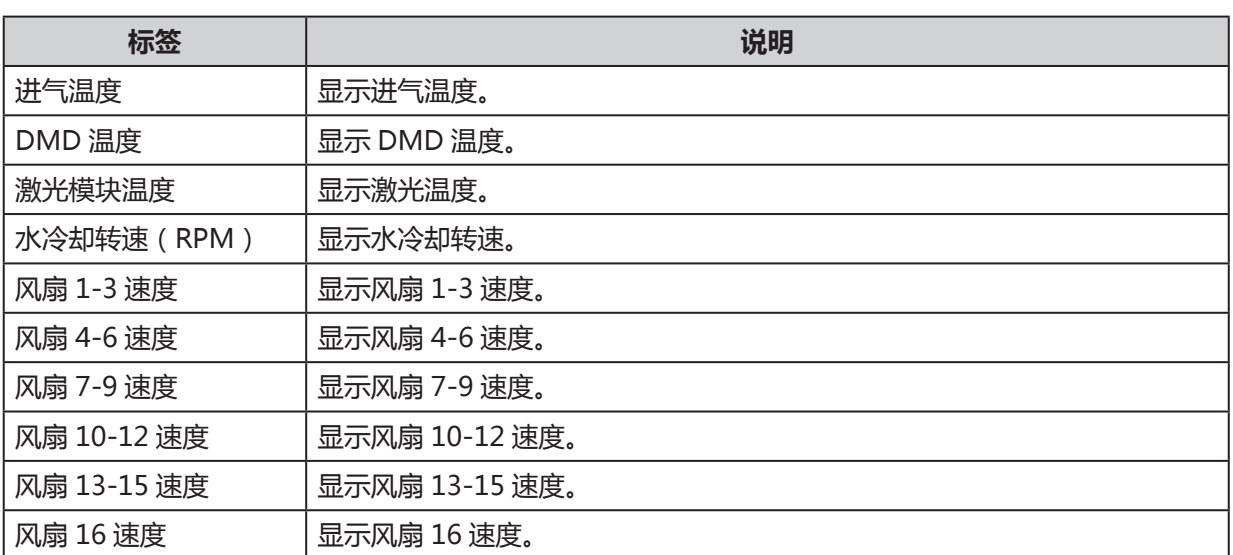

**维护和安全**

## **更换镜头**

切勿自行更换镜头。请联系合格技师或佳能客户支持中心。 请使用专用镜头更换。

专用镜头的变焦环如:

- DLP 投影镜头投影比 =1.73-2.27:1 (WUXGA) (范例)
- 1. 正常关机程序为:关闭投影仪,等待电源 LED 指示灯显 示为红色恒亮,再自墙上拔除电源插头;若未遵循正常 关机程序可能导致:
	- 未预期的光源投射伤害视力。
	- 触电。
- 2. 拧下投影仪底部的防盗螺丝。位置如右图所示。 **镜头防盗螺丝**

- 3. 按下释放按钮,用一只手护住旧镜头。
- 4. 逆时针拧下旧镜头。

5. 从支架拆下旧镜头。

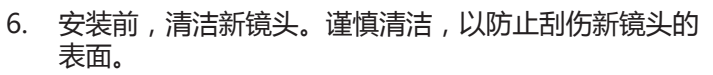

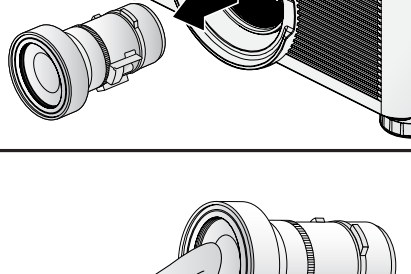

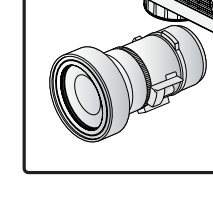

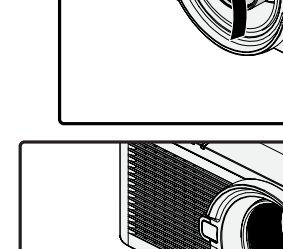

RELEASE LENS

7. 箭头朝上,确定镜头位置对准支架,将新镜头推入到底。

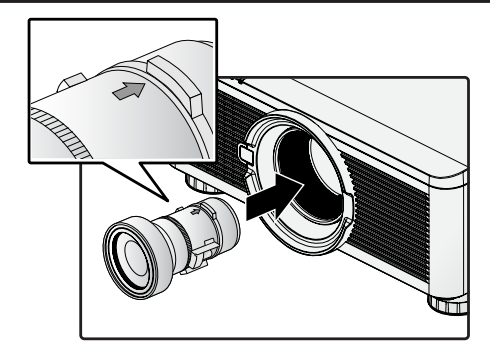

KU

8. 顺时针旋转新镜头,直到听到咔嗒声,表示新镜头已固 定,并正确安装到位。

- 9. 轻轻拉动新镜头,以确保它锁定到位。如果新镜头不会 脱落,表示已正确安装到位。
- 10. 安装防盗螺丝,以防拆卸镜头。请参阅 第 24 [页"使用](#page-29-0) [镜头防盗螺丝"。](#page-29-0)

**注:**

- 拆下旧镜头时, 按住释放按钮, 从投影仪上拆下旧镜头。
- 更换镜头后,一定要执行**置中调整(镜头居中)**功能。
- 切勿手动调整镜头 (除了 LX-IL01UW )。

## **清洁投影仪**

清洁投影仪,去除灰尘和污垢,有助于确保投影仪正常运行。

#### **警告:**

确认电源已关闭以及电源线已自墙上拔除, 若未遵循上述步骤可能导致:

- 未预期的光源投射伤害视力。
- 触电。

## 清洁机箱

- 1. 清洁前请先关闭投影仪。
- 2. 使用吸尘器清洁内部灰尘。
- 3. 使用乾布拭去机箱上灰尘。

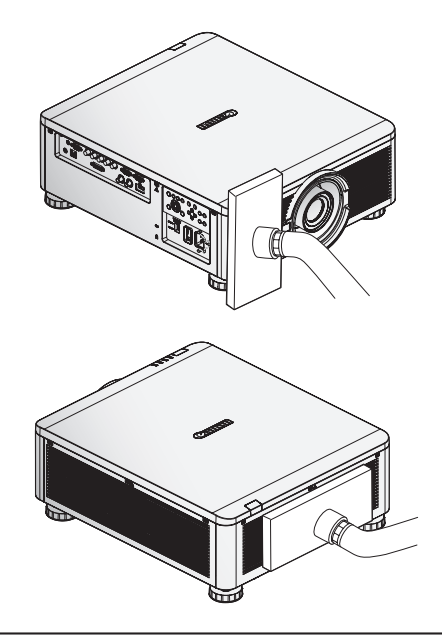

## **注:**

### 清洁机箱後开启投影仪。

## 清洁镜头

您可以从大多数相机商店购买光学镜头清洁剂。请参考以下步骤清洁投影仪镜头。

#### **注意:**

- 1. 切勿使用腐蚀性清洁剂或溶剂。
- 2. 为防止变色或褪色,避免将清洁剂倒在投影仪外壳上。
- 1. 清洁前,关闭投影仪。
- 2. 将少量光学镜头清洁剂倒在一块干净的软布上(切勿直 接将清洁剂倒在镜头上)。
- 3. 以圆周形式轻轻擦拭镜头。

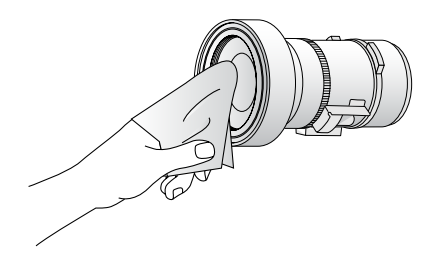

# **使用 Kensington**® **锁**

如果您担心安全,用 Kensington 锁槽和安全缆锁将投影仪连接到永久目标物。

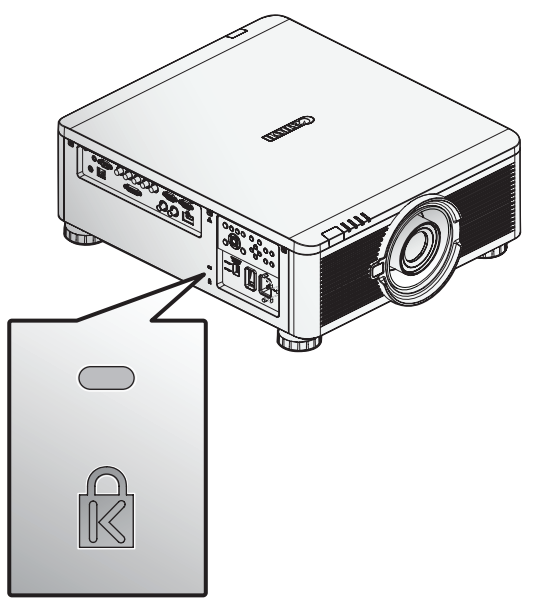

#### **注:**

请联系您的供应商,以了解购买合适 Kensington 安全缆锁的详细信息。

# **天花板吊装安裝**

吊装零件用於将投影仪固定於天花板,利用吊装零件固定後投影仪无法向上或向下投影,组装吊装零件 时请参考本章节。

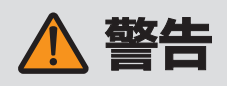

悬吊安装投影仪前,请注意以下要点,否则可能造成火灾、触电或人身伤害。

- 悬吊安装投影仪时,请先准备稳固的脚手架。
- 连接投影仪时,确认电源插头与连接器已完全插入,请勿使用损毁的插头或鬆脱的插座。
- 确认悬吊安装组件上的螺丝已锁紧,切勿鬆开或移除螺丝。
- 调整投影时切勿直视镜头,因为投影仪镜头会发射高密度光束,若直视镜头可能会伤害视力。
- 投影时切勿放置物品于镜头前。

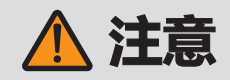

悬吊安装投影仪时,请注意以下要点:

■ 悬吊安装前请先联繫佳能客户支持中心,不正确安装可能会造成意外。

## **零件介绍**

吊装零件 RS-CL15 适用於 LX-MU800Z / LX-MU600Z。

配备零件

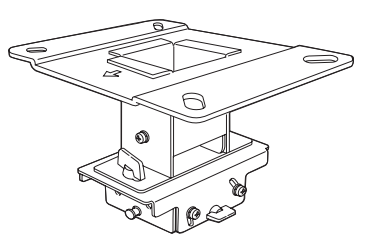

天花板吊装托架与安装配件 \* またま まんのう すいかん 底座托架

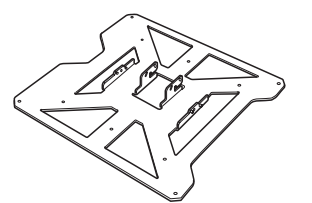

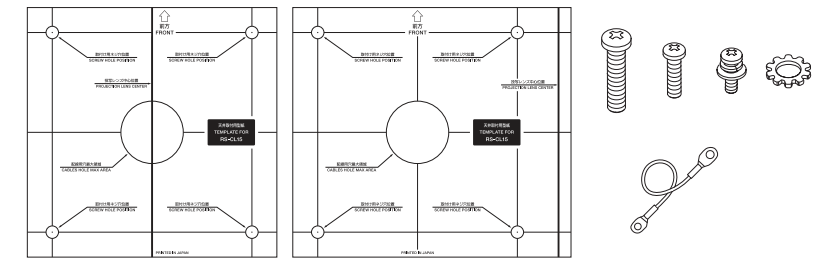

RS-CL15

M6 螺丝(25 毫米 /1.0"):4 个。 M5 螺丝(12 毫米 /0.5"): 4 个。 M4 螺丝(15 毫米 /0.6"):10 个。 防脱落线:2 条。 垫圈(外齿锁紧垫圈):1 个 组装手册(本手册):1 本 吊装孔模板:2 个。

\* 安装前吊装托架必须先与接合端分开。

## RS-CL08 / RS-CL09 延伸支管 ( 选配)

依照天花板高度决定是否使用延伸支管 (RS-CL08 / RS-CL09 )。若需详细资讯, 请连络当地经销商。

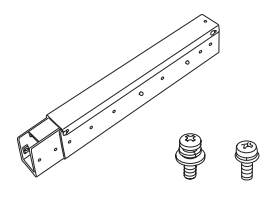

RS-CL08 外/内管和内/外管盖 M5 螺丝(12 毫米 /0.5"):4 个。 M3 螺丝(10 毫米 /0.4"):1 个。 可调整长度介於 35 厘米 /1.1' 和 55 厘米 /1.9′之间 , 每间隔为 5 厘米 /0.2′.

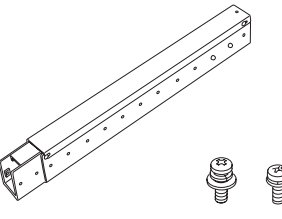

RS-CL09 外/内管和内/外管盖 M5 螺丝(12 毫米 /0.5"):4。 M3 螺丝(10 毫米 /0.4"):1。 可调整长度介於 55 厘米 /1.9' 和 95 cm/3.1'之间,每间隔为 5 厘米 /0.2'.

## **安装位置**

将投影仪安装於屏幕前,可利用镜头位移调整功能调整投影位置。

**注意:**

- 悬吊安装投影仪前,请先确认天花板强度是否足够支撑投影仪与悬吊零件(以及选配延伸支 管),若天花板强度不足,请先修复,否则投影仪有可能掉落造成人员受伤。
- 悬吊安装需要两人以上共同协力,安装时请小心拿稳零件物品,避免摔落。
- 为免因地震或震动摔落, 安装时请利用安全绳等预防摔落, 否则投影仪可能摔落, 造成人员受 伤。
- 进气孔附近至少需留约 30 厘米 (0.98′)空间, 排气孔附近至少需留约 50 厘米 (1.64′)空间, 否则可能会因通风不良损坏投影仪。

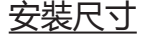

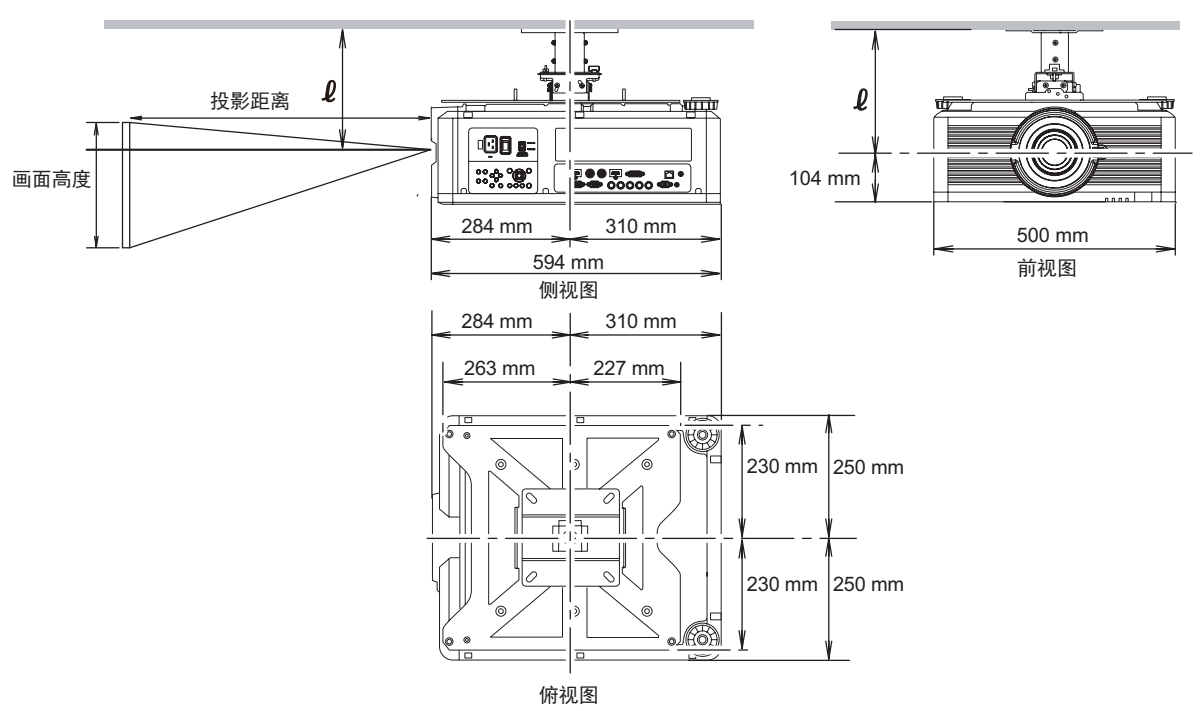

天花板至镜头中心距离(ℓ)

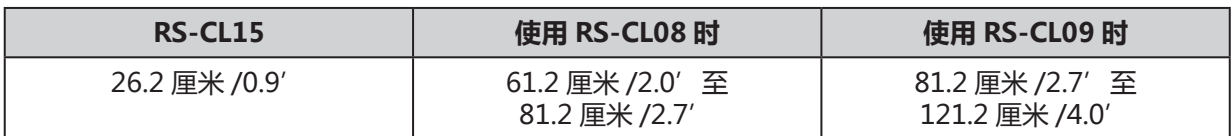

关於屏幕尺寸与投影距离资讯,请参阅第 87 [页"投影尺寸与距离"](#page-92-0)。 吊装托架

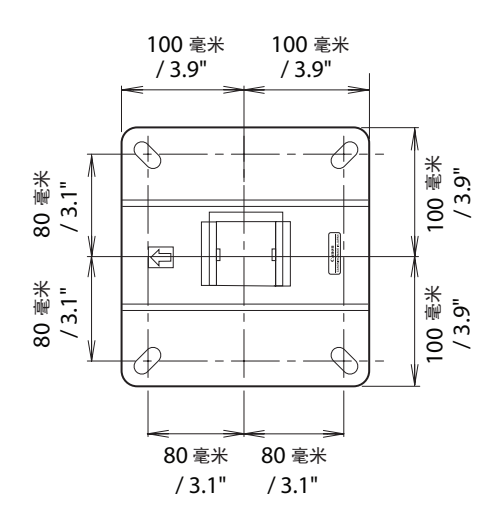

## **组装方法**

安装至平坦天花板

**安装前准备:**

拆除 4 个 M5 螺丝, 将接合端与吊装托架分开。

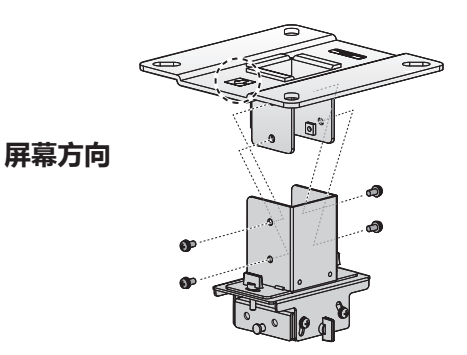

1. 在天花板打个洞,用於安装吊装托架与电缆。

#### **注意:**

- 安装位置依投影仪使用方式而异, 请先确定投影仪使用 是否与模板(A)相符。
- 请依所附的模板(A)决定吊装孔位置。
- 屏幕方向请参考模板(A)上标注。
- 2. 利用四个 M13 螺丝将吊装托架固定於天花板上,箭头方 向朝屏幕。
	- 安装吊装托架前,确认模板 (A)已移除。
	- M13 螺丝不包含於配备零件中,请预先准备合适於 天花板结构的 M13 螺丝。

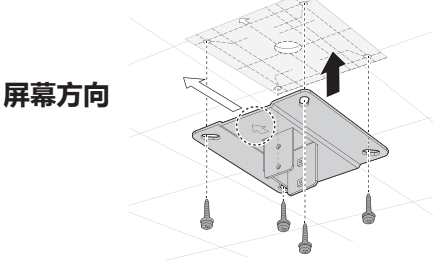

- 3. 将投影仪底部朝上,移除前方两调整支脚。
- 4. 安装配备的 M4 螺丝於底部托架的六个螺丝固定处。 **注意:**
- 将螺丝锁进投影仪前端时请先确认调整支脚已移除。
- 为了确保激光使用,请确认调整支脚已安全移除收起。
- 5. 用(A)处的 M4 螺丝将防脱落线尾端固定夹固定於底座 托架。 请确实锁紧螺丝。 **A**
- 6. 自天花板上的电缆洞拉出电缆。
	- 如图所示, 让电缆穿过吊装零件上的洞。
	- 若电缆太粗,请另外於吊装零件上打新洞让电缆穿 过。
- 7. 将先前移除的四个 M5 螺丝锁回。
- 8. 将底座托架安装至接合端突出处(A),并暂时用四个内 附的 M5 螺丝(B)固定。
- 9. 将防脱落线上的尾端夹子安装至接合端处(C),并用 M4 螺丝固定。
	- 拉出电缆。
	- 调整投影角度後,请锁紧(B)处螺丝。请参阅[第](#page-87-0) 82 [页"调节投影角度"。](#page-87-0)
- 10. 将电缆连接至投影仪。 安装完成後,调整投影角度(第 [82](#page-87-0) 页)。

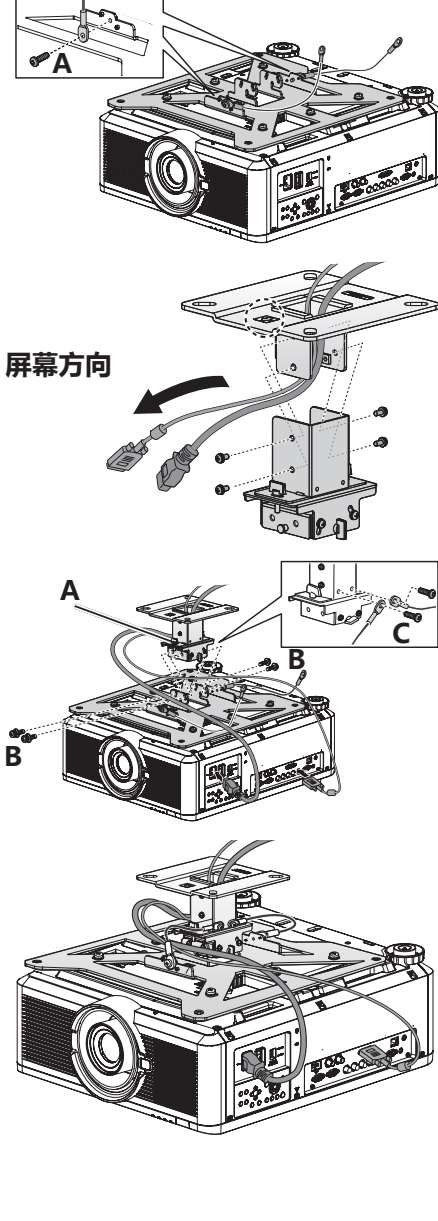

#### 安装至挑高天花板

使用选配延伸支管 RS-CL08 或 RS-CL09 安装投影仪至挑高天花板。

#### **安装前准备:**

- 1. 如图所示,轻轻滑动再向上打开,分开外部管盖与内部 管。
- 2. 移除外管两边四个 M5 螺丝,根据投影仪安装所需高度 调整内管长度,再锁回四个 M5 螺丝。 步骤二调整长度时,於两端锁入螺丝,中间留下未用的 螺丝孔。当延伸支管延伸至最长时, 将螺丝锁入两个邻 接的螺丝孔内。

安装延伸支管时的延伸长度请见下表(镜头位移为 0%):

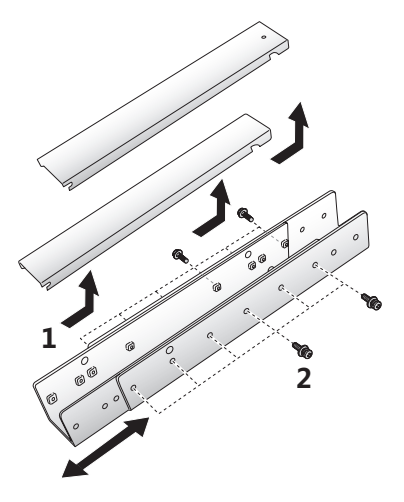

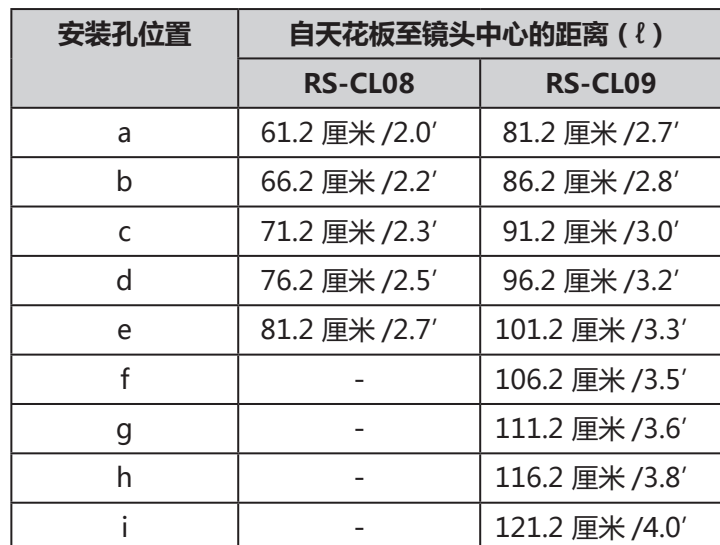

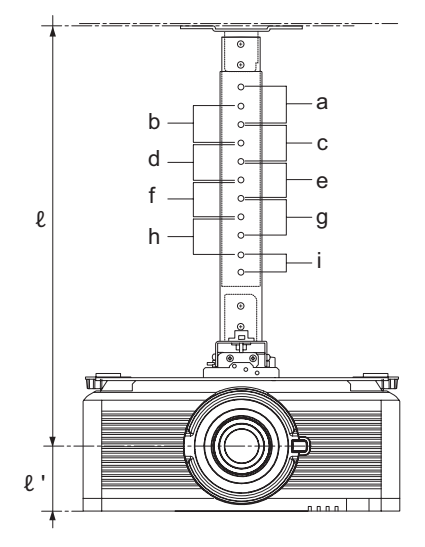

\* 延伸支管延伸至最长时,将螺丝锁入两邻接的螺丝孔内。  $\ell' = 10.4 \n\equiv \frac{1}{100} \times 10.3$ 

#### **安装前准备:**

拆除 4 个 M5 螺丝, 将接合端与吊装托架分开。

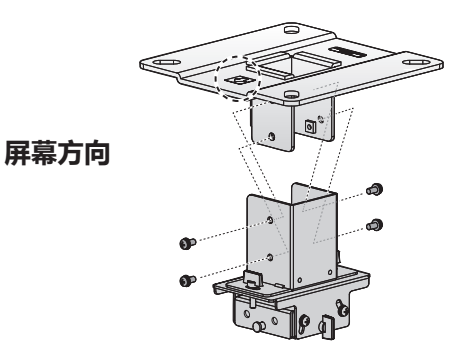

1. 在天花板打个洞,用於安装吊装托架与电缆。 **注意:**

- 安装位置依投影仪使用方式而异,请先确定投影仪使用 是否与模板(A)相符。
- 请依所附的模板(A)决定吊装孔位置。
- 屏幕方向请参考模板(A)上标注。
- 2. 利用四个 M13 螺丝将吊装托架固定於天花板上,箭头方 向朝屏幕。
	- 安装吊装托架前,确认模板(A)已移除。
	- M13 螺丝不包含於配备零件中, 请预先准备合话於 天花板结构的 M13 螺丝。
- 3. 将投影仪底部朝上,移除前方两调整支脚。
- 4. 安装配备的 M4 螺丝於底部托架的六个螺丝固定处。 **注意:**
- 将螺丝锁进投影仪前端时请先确认调整支脚已移除。
- 为了确保激光使用,请确认调整支脚已安全移除。
- 5. 用(A)处的 M4 螺丝将防脱落线尾端固定夹固定於底座 托架。 请确实锁紧螺丝。 **A**
- 6. 利用四个配备 M5 螺丝固定延伸支管。 延伸支管开口端应对准吊装托架端开口端,如图所示。

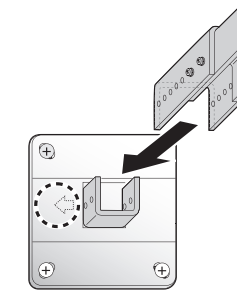

- **屏幕方向**
- 7. 使用事前准备时移除的四个 M5 螺丝。

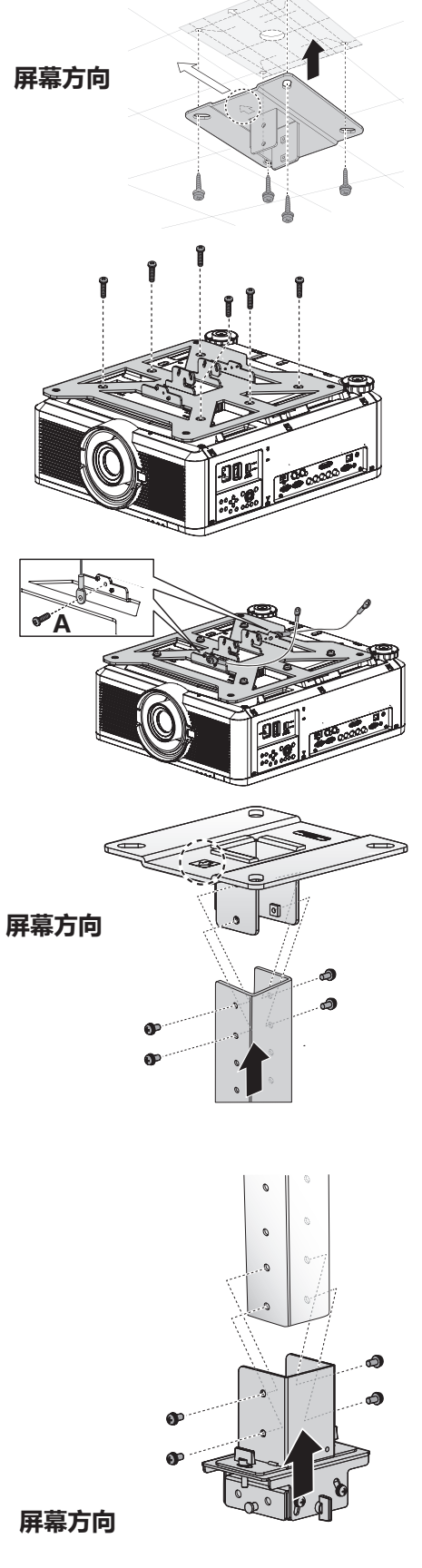

- 8. 将底座托架安装至接合端突出处(A),并暂时用四个内 附的 M5 螺丝(B)固定。
- 9. 将防脱落线上的尾端夹子安装至接合端处(C),并用 M4 螺丝固定。
	- 拉出电缆。
	- 调整投影角度後,请锁紧(B)处螺丝。请参阅[第](#page-87-0) 82 [页"调节投影角度"。](#page-87-0)
- 10. 自天花板上的电缆洞拉出电缆。
- 11. 如图所示,让电缆穿过延伸支管上的洞。
- 12. 关闭支管内盖与外盖,利用配备的 M3 螺丝固定延伸支 管。
- 13. 将电缆连接至投影仪。

安装完成後,调整投影角度(第 [82](#page-87-0) 页)。

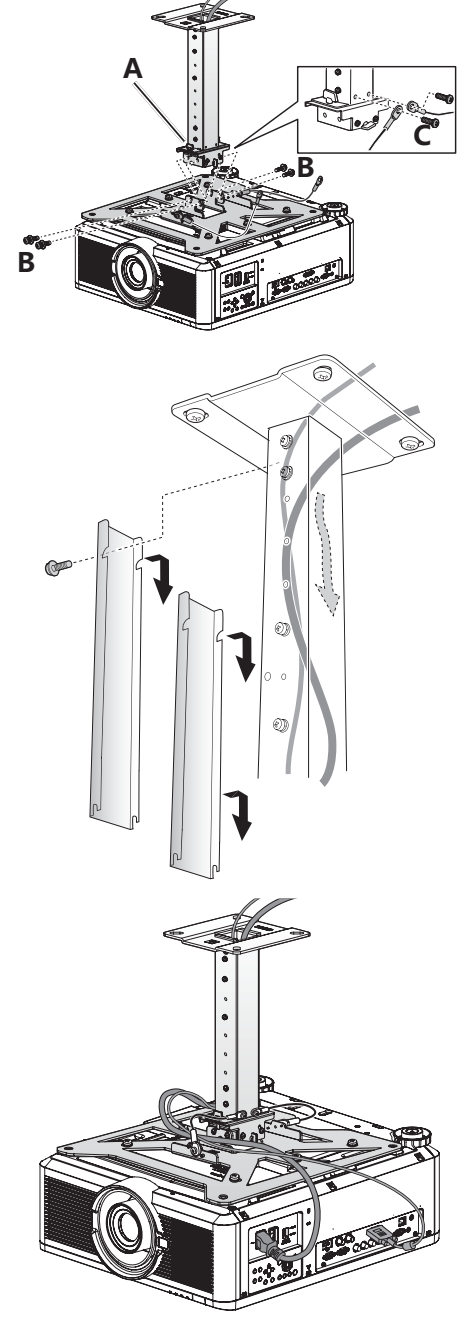

## <span id="page-87-0"></span>**调节投影角度**

打开投影仪,投影影像,调整投影较度与倾斜角度。

#### **注意:**

- 调整完成後,请锁紧螺丝并确认所有组件皆确实固定。
- 固定好吊装托架与底部托架前,请确实拿稳投影仪,避免摔落。

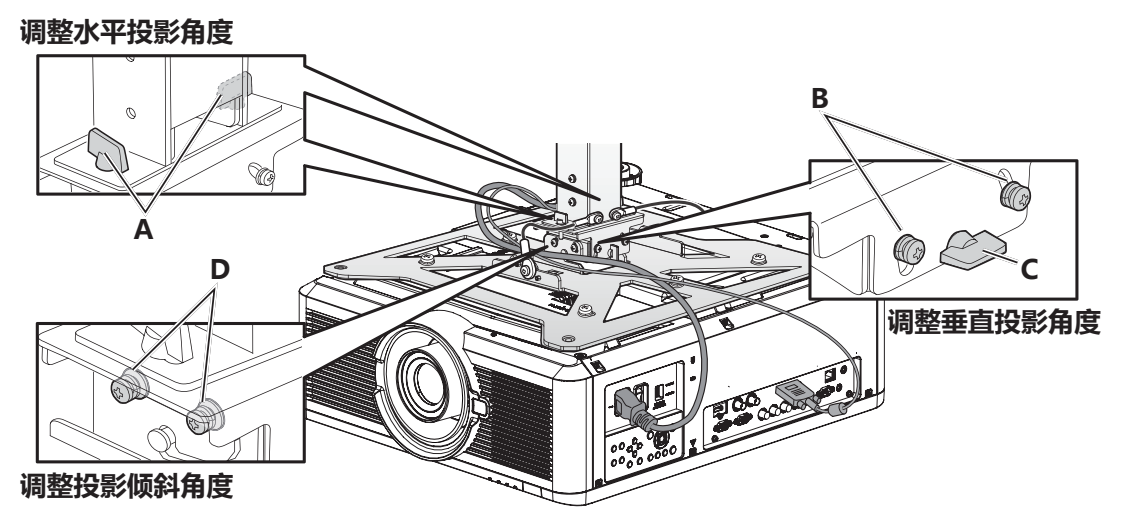

#### 调节水平投影角度

- 1. 转松(A)处翼形螺丝,水平移动投影仪以调整水平投影 角度。
- 2. 调整至正确角度投影後,再锁紧翼形螺丝。

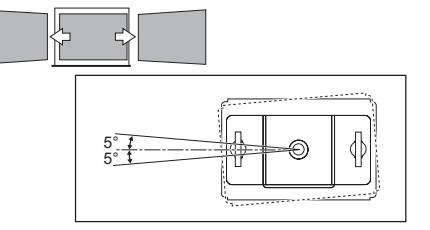

### 调节垂直投影角度

- 1. 转松(B)处四个螺丝,再转松(C)处两翼形螺丝,垂 直移动投影仪以调整垂直投影角度。
- 2. 调整至正确角度投影後,锁紧(C)处翼形螺丝,再锁紧 (B)处四个螺丝。 20°

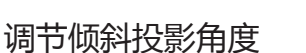

- 1. 转松(D)处四个螺丝,再调整投影仪倾斜角度。
- 2. 调整至正确角度投影後,再锁紧(B)处四个螺丝。

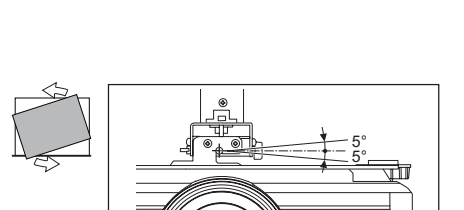

` | | ·©0 e=

5°

₹Σ

# **规格**

# RS-CL15

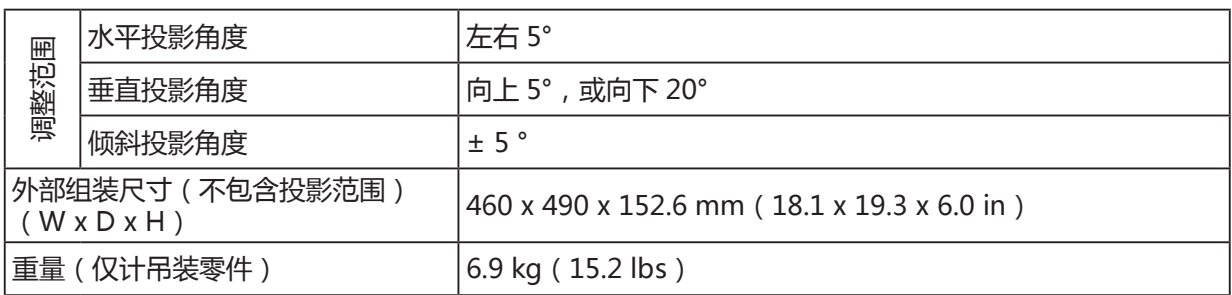

# **故障排除**

### **图像问题**

#### **问题:屏幕无图像。**

- 1. 检查投影仪是否正确连接电脑或视听设备。
- 2. 检查电源线妥善连接与否。
- 3. 先关闭投影仪,再关闭电脑,然後重新启动。

#### **问题:图像模糊。**

- 1. 调整投影仪上的 **Focus**(对焦)。
- 2. 按遥控器上的 **Auto**(自动)按钮。
- 3. 确保投影仪到屏幕的距离在指定范围之内。
- 4. 检查投影仪镜头是否干净。

#### **问题:图像的顶部或底部较宽(梯形失真)。**

- 1. 定位投影仪,使它尽可能垂直于屏幕。
- 2. 使用 OSD **校准**菜单上的 **Keystone**(梯形校正)按钮。
- **问题:图像翻转。**

检查**校准**菜单上的**投影模式**设置。

#### **问题:图像有条纹。**

- 1. 将**图像调整**菜单上的**时序设定**调整为默认设置。
- 2. 为确保问题不是由连接的 PC 显卡引起,连接到另一台电脑。
- **问题:图像单调,无对比度。** 调整**图像调整**菜单中的**对比度**设置。

#### **问题:投影图像的颜色与源图像不匹配。**

- 1. 调整**图像调整**菜单中的**色差校正**设置。
- 2. 调整**图像调整**菜单中的**色温**设置。

#### **遥控器问题**

#### **问题:投影仪对遥控器无反应。**

- 1. 遥控器朝向投影仪上的遥感器。
- 2. 确保遥控器与传感器之间无障碍物。
- 3. 关闭室内的所有荧光灯。
- 4. 检查电池极性。
- 5. 更换电池。
- 6. 关闭附近的其他红外设备。
- 7. 将遥控器送修。

### **维修投影仪**

如果无法解决问题,您应该将投影仪送修。将投影仪放回原包装箱。放入问题描述和尝试查明问题时采 取的步骤清单:本信息可能对维修人员有用。如需维修,请将投影仪送到您购买该设备的地方。

# **规格**

# **产品规格**

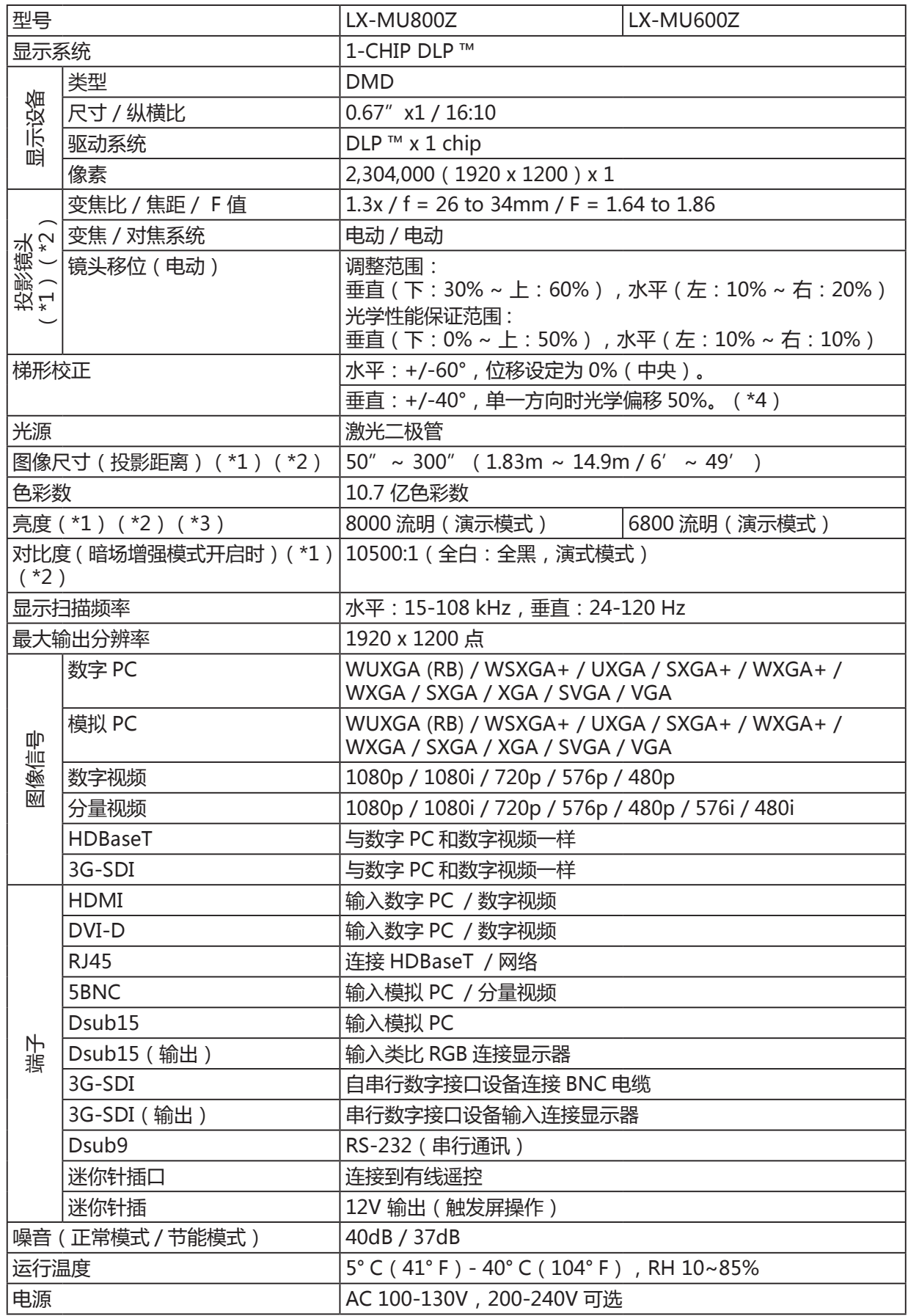

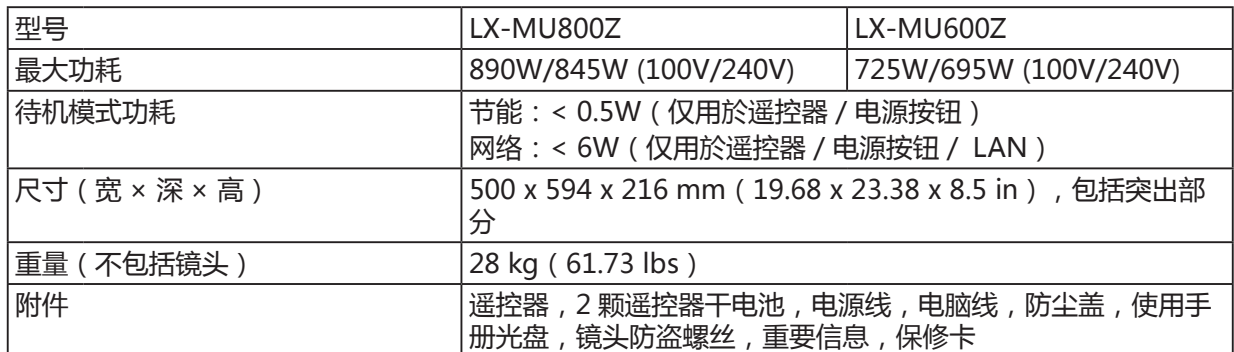

(\*1)使用标准变焦镜头

(\*2)使用标准变焦镜头时(LX-IL03ST)

(\*3)当投影仪於高温环境下使用时,亮度会自动受限。

(\*4) 使用 LX-IL01UW/ LX-IL07WF,校正范围将仅限于 +/-33°。

产品规格与外观可能不经通知而更改。

## **投影仪尺寸**

#### **LX-MU800Z / LX-MU600Z**

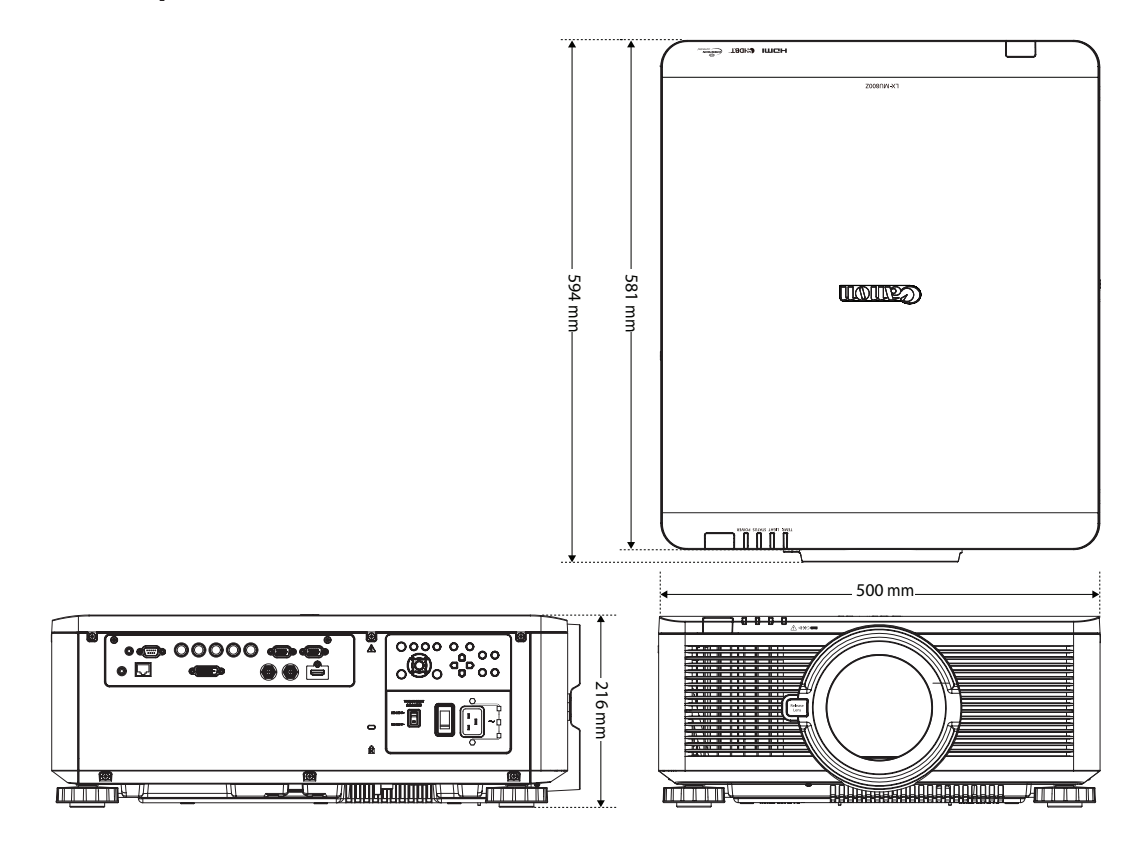

<span id="page-92-0"></span>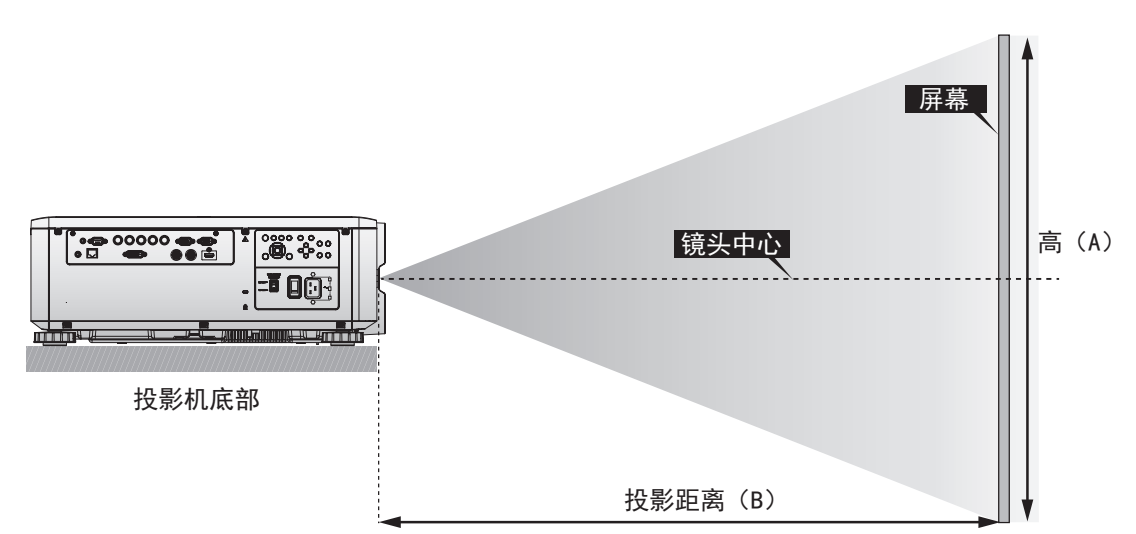

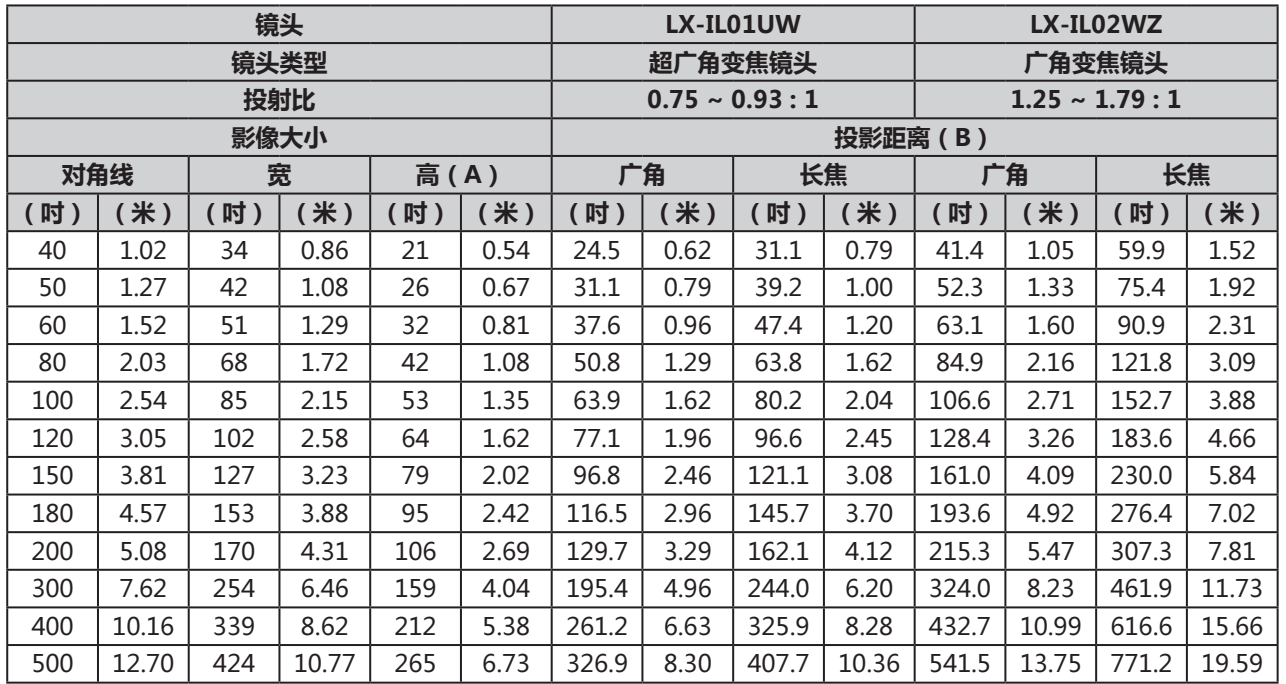

\* 本表表示投影范围,光学性能只在 50 - 300 英寸的范围内得以保证。

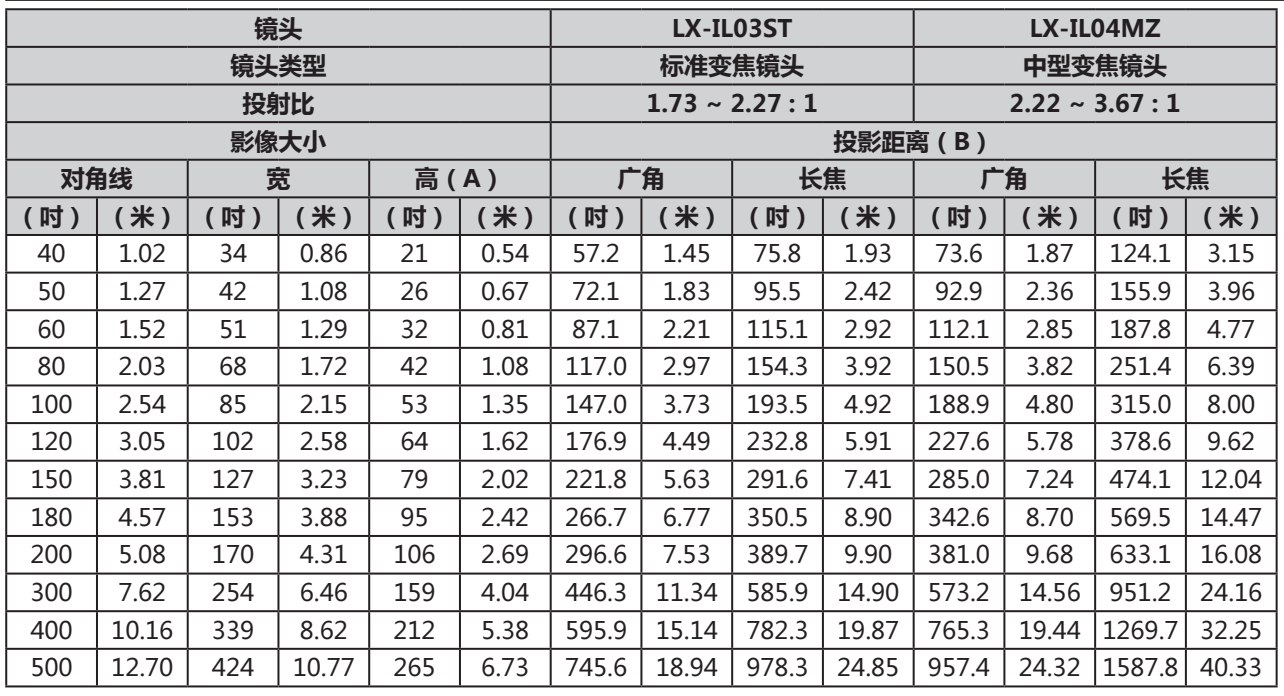

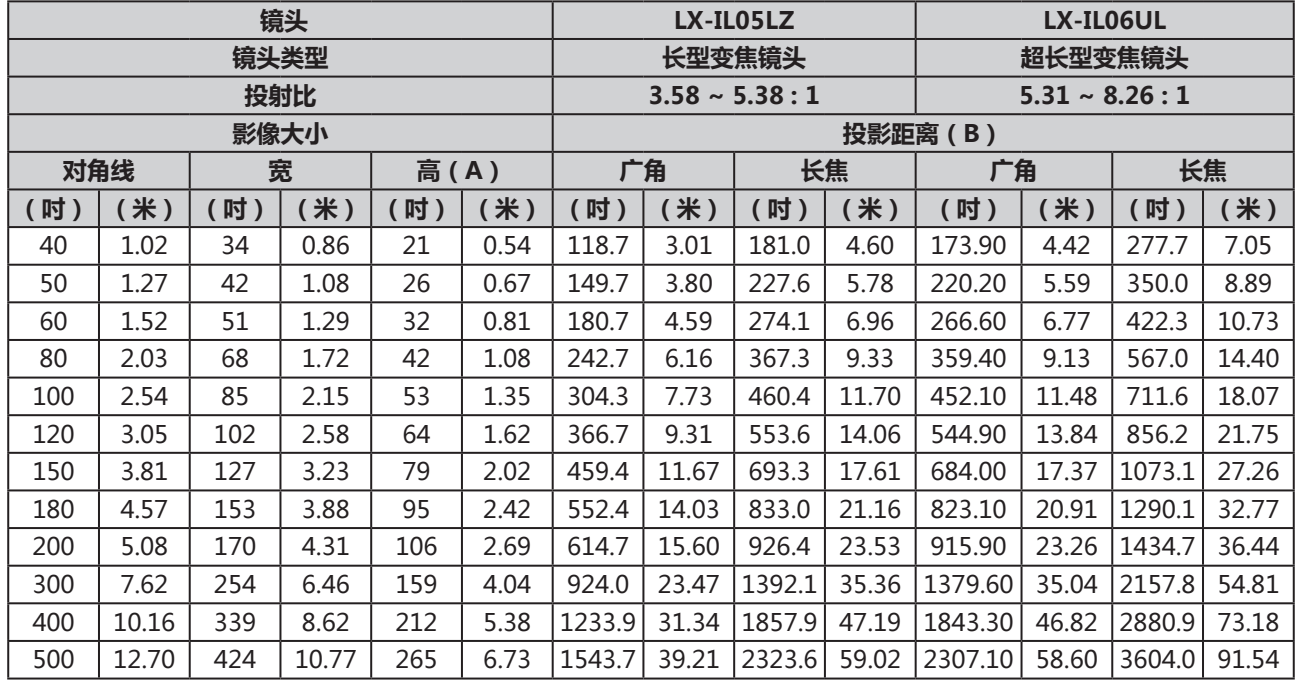

\* 本表表示投影范围,光学性能只在 50 - 300 英寸的范围内得以保证。

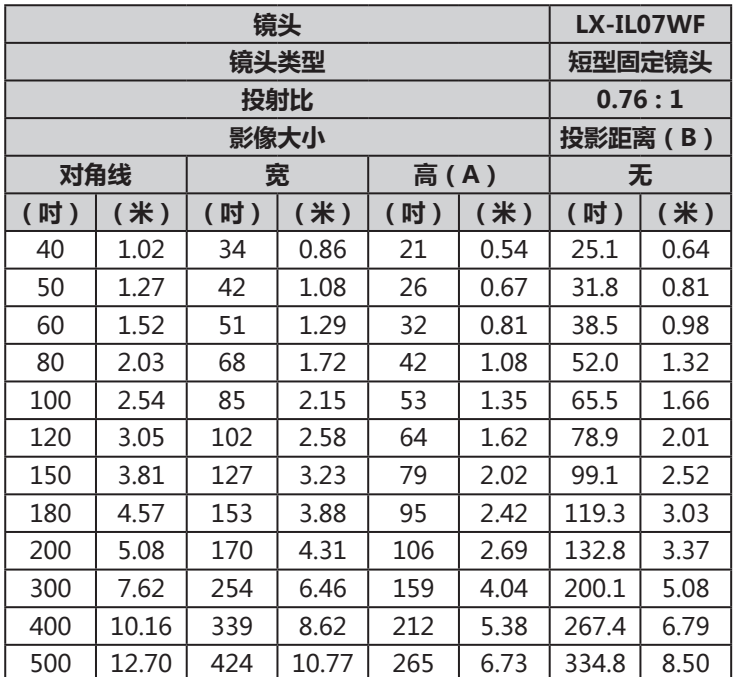

\* 本表表示投影范围,光学性能只在 50 - 300 英寸的范围内得以保证。

# **镜头系列**

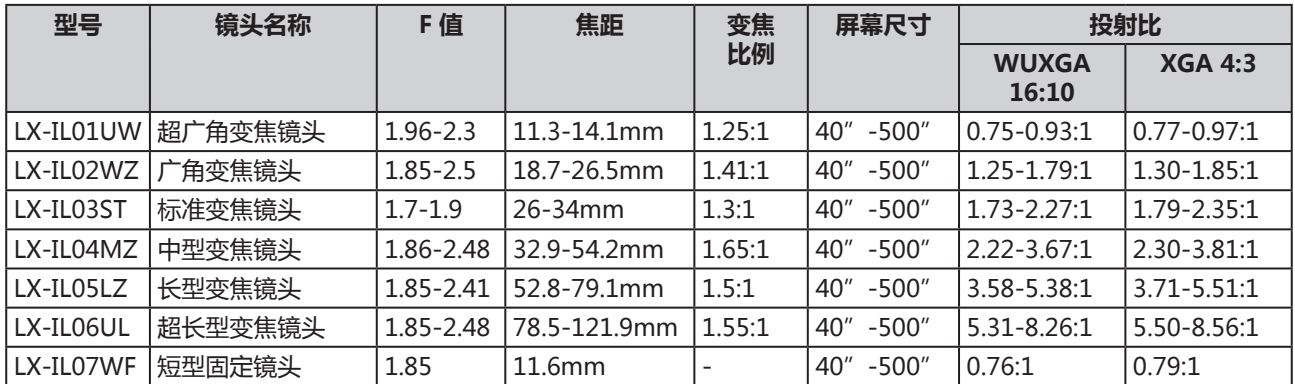

\* 本表表示投影范围,光学性能只在 50 - 300 英寸的范围内得以保证。

# **LED 指示灯状态**

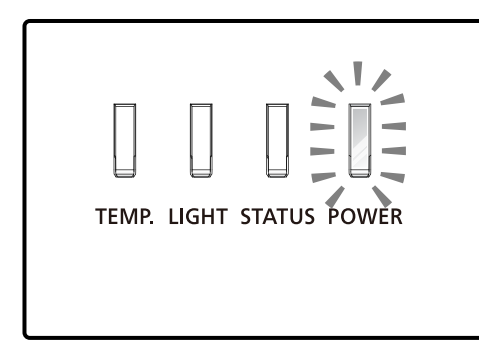

## 电源 LED 指示灯

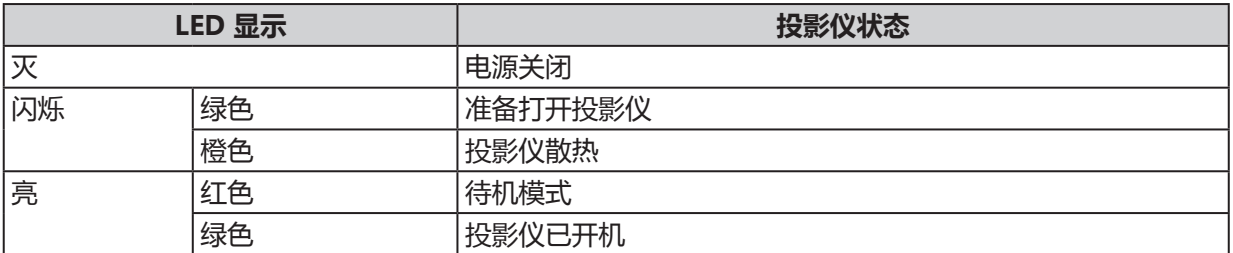

## 状态 LED 指示灯

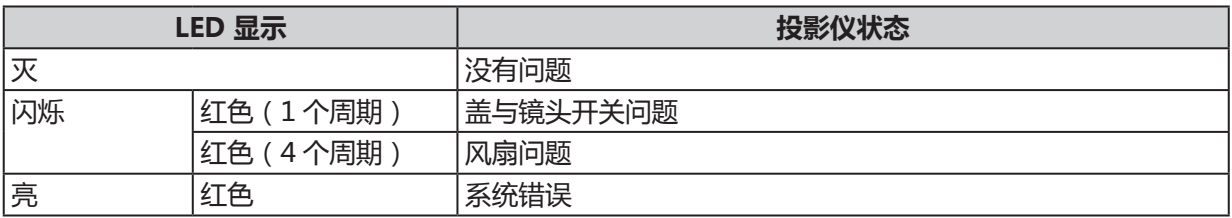

## 光源 LED 指示灯

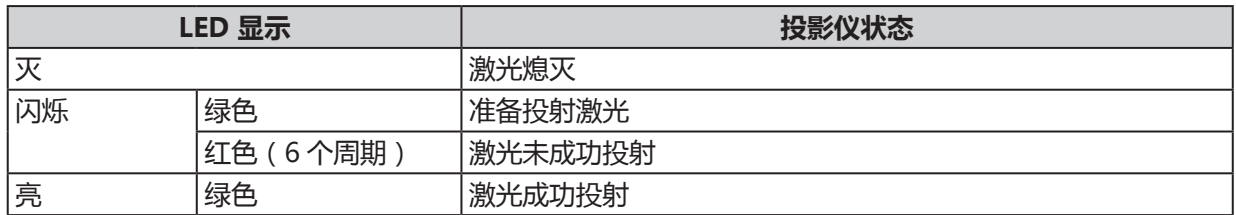

## 温度 LED 指示灯

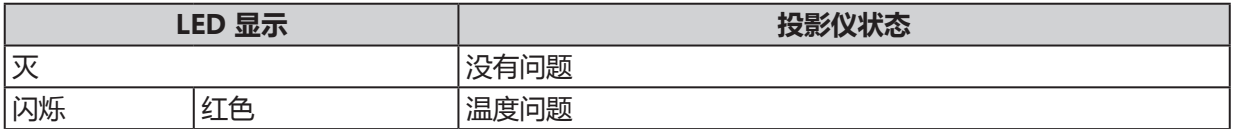

# **支持的信号输入时序**

电脑

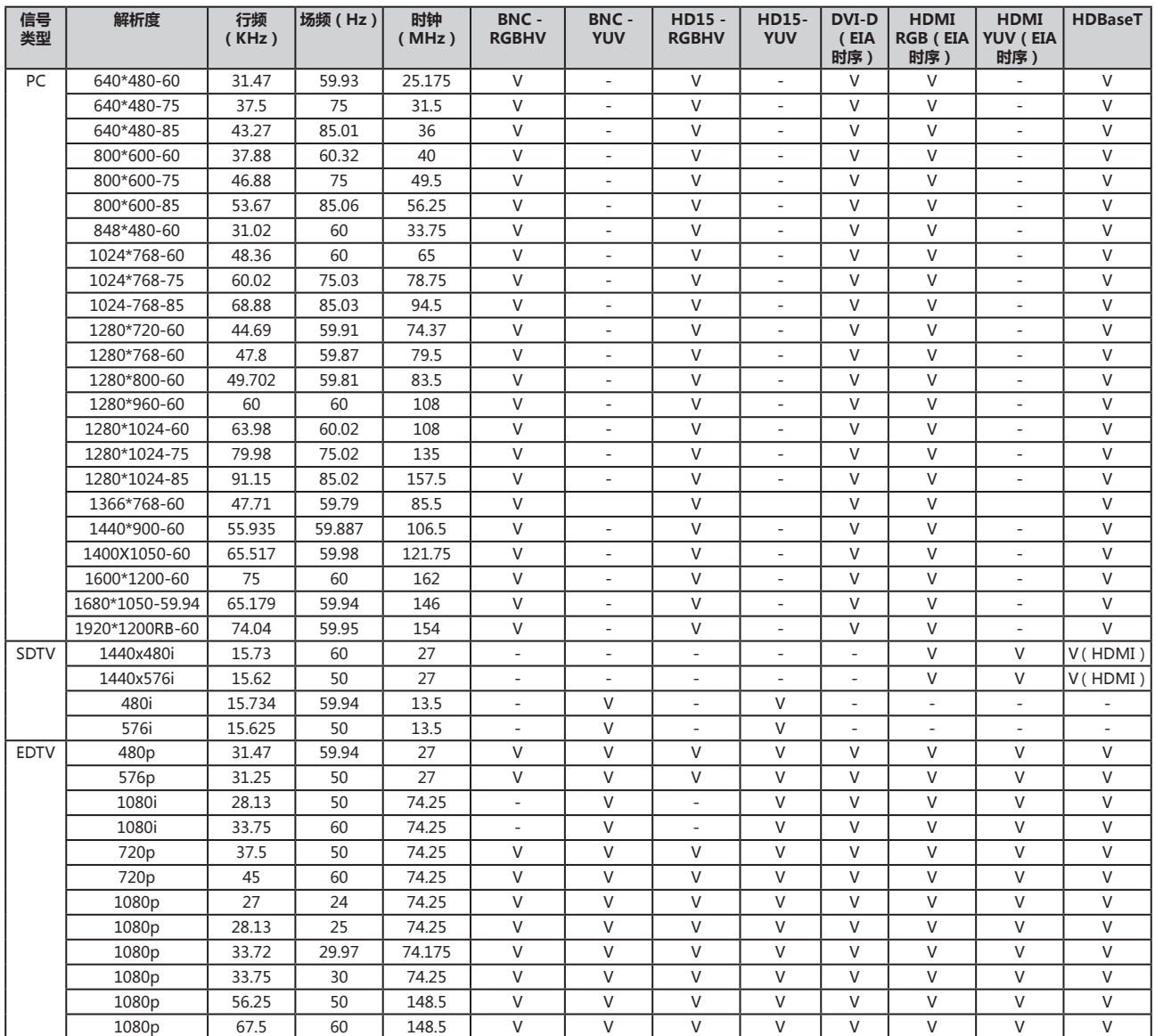

## 3D 信号输入模式

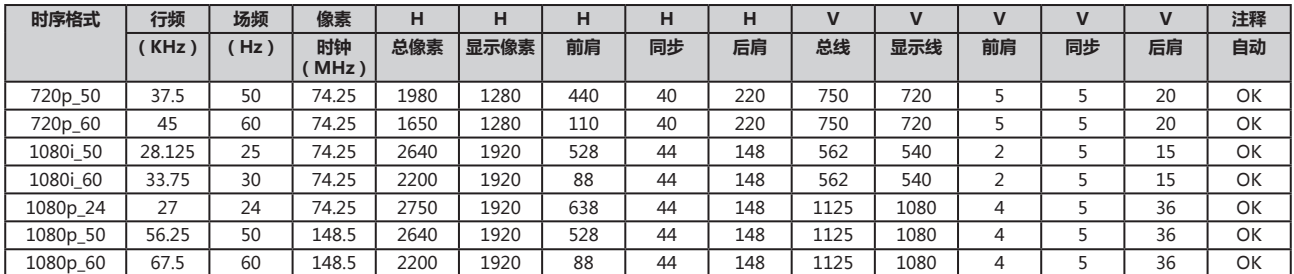

\* 以下时序格式要求 3D 格式只能携带来自 HDMI 或 HDBaseT 的信息帧数据包(HDMI 1.4a 标准)。

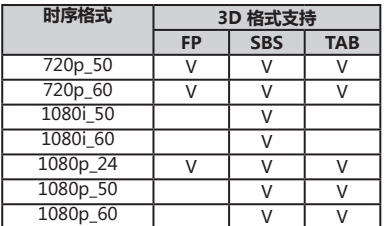

# 3G-SDI

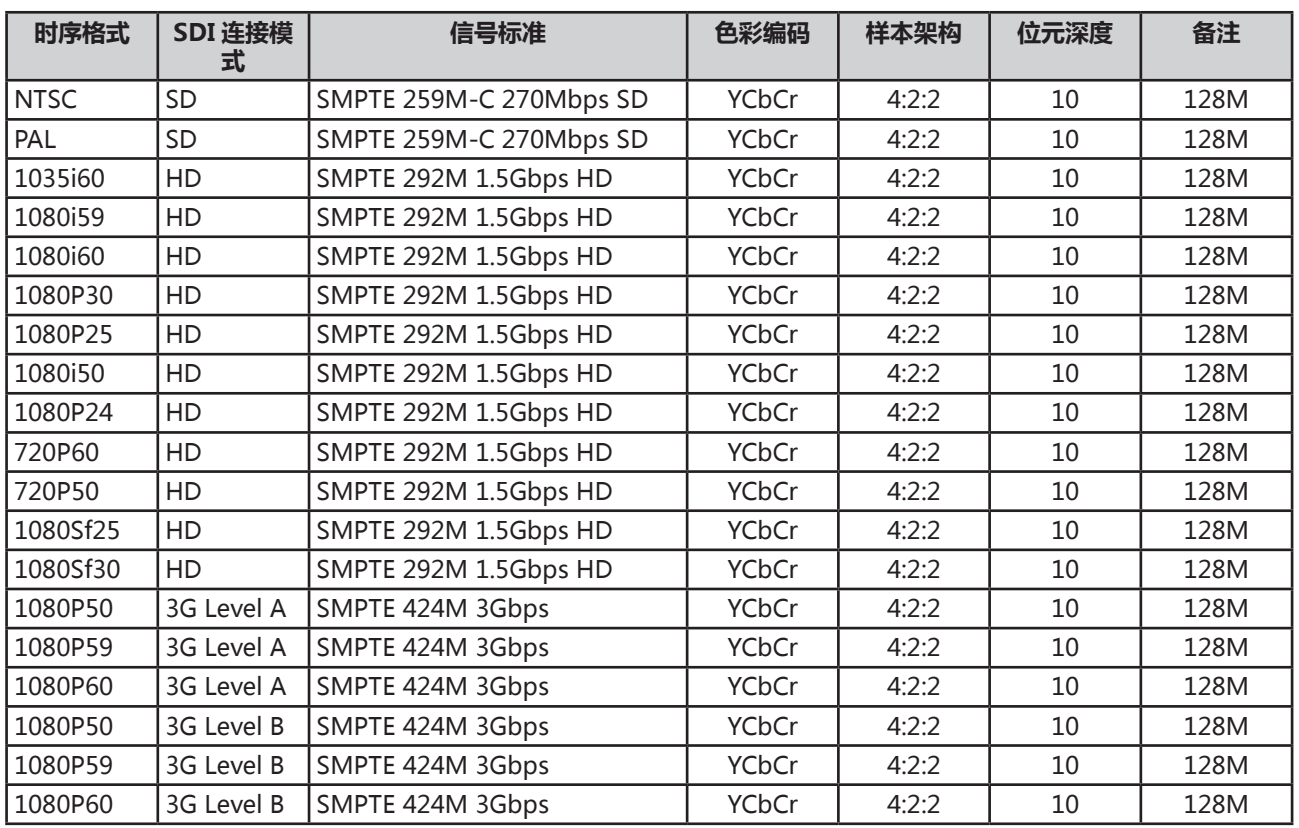

## **投影模式注意事项**

- 1. 参照下图,在**校准**菜单中选择投影模式。选项有**桌上正投**,**桌上背投**,**吊装正投**,**吊装背投**。
- 2. 当投影仪的倾斜角度超过 ±10 度时,在**激光光源**菜单中的**高空模式**,选择**高地**。由于处于高海拔环 境下,该功能将风扇速度设置为高速。

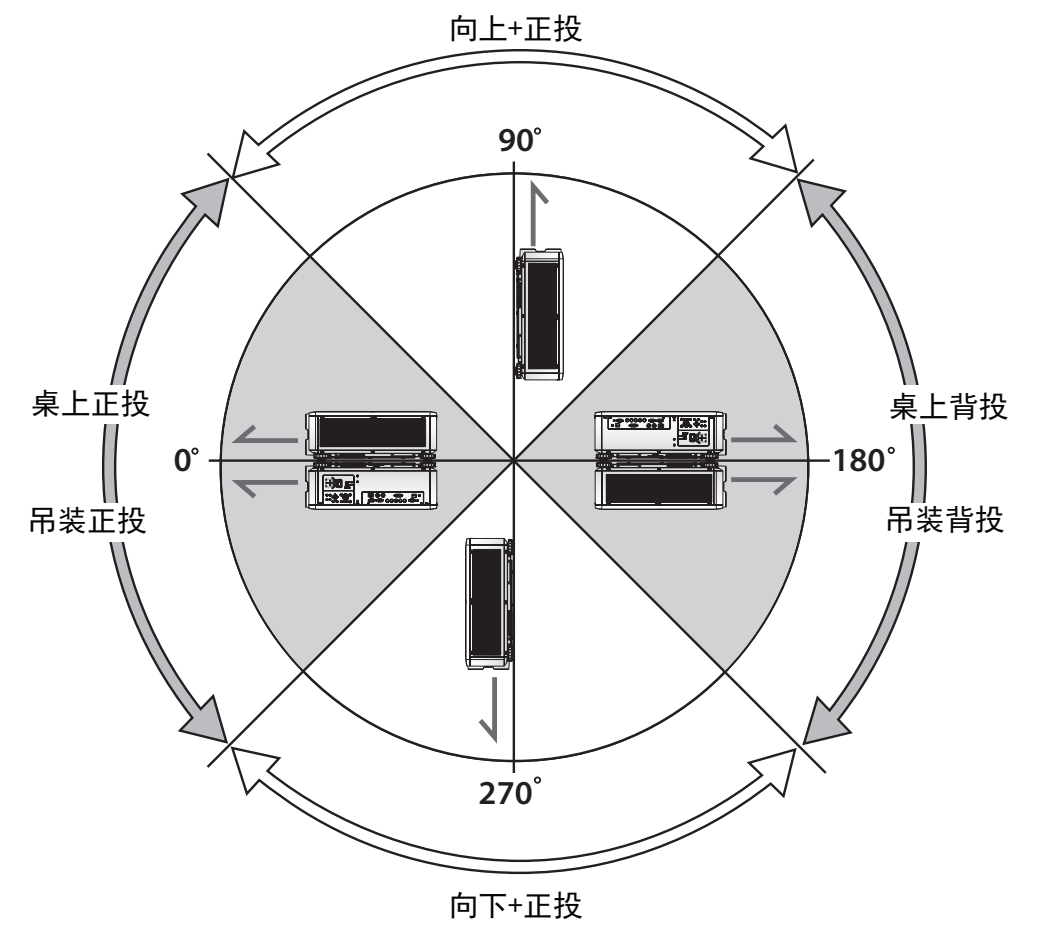

**注:**

下列安装方式会加速投影仪光学零件损耗:

- 投影镜头朝下。
- 垂直投影时,投影仪进气口朝下。

**附录**

## **佳能 LX-MU800Z / LX-MU600Z 协议命令**

接口和要求(1.0 版)

#### **串行(RS-232)接口**

RS-232 命令只使用 ASCII 字符,可使用典型的终端仿真器输入,如 Windows 超级终端,设置如下: 每秒位数: 9600 bps

数据位数:8

奇偶校验:无

停止位数:1

流量控制:无

请注意,每个输入字符将被 MCU 终端回应,无需在终端设置中将本地回应设置"ON(开)"。

#### **TCP/IP 接口**

可通过 telnet 协议使用操作命令。设置见第 [66](#page-71-0) 页。

#### **HDBaseT 的串行和 TCP/IP 接口**

HDBaseT 的每秒串行位设置固定为 9600。其他设置同上。

#### **系统操作命令**

操作命令告诉投影仪做什么。所有命令均以 2 个字母开始: "op"为操作命令, 加一个空格 [SP], 再输 入控制命令,最后输入想要读取、设置、增加或减少的值。所有命令须以回车符结尾(ASCII hex0D), 显示为 [CR], 如下所示。操作命令的语法如下:

op[SP]<operation command>[SP]<Setting Value>[CR]

对于除执行功能以外的所有其他命令,投影仪的响应将显示为该命令和"= <value>",其中 <value> 是当前值,如果值不可用,显示为"NA"。对于执行功能,响应将显示相同的命令。所有响应将以大写 显示。请参阅下表的命令列表和示例:

#### 系统操作命令

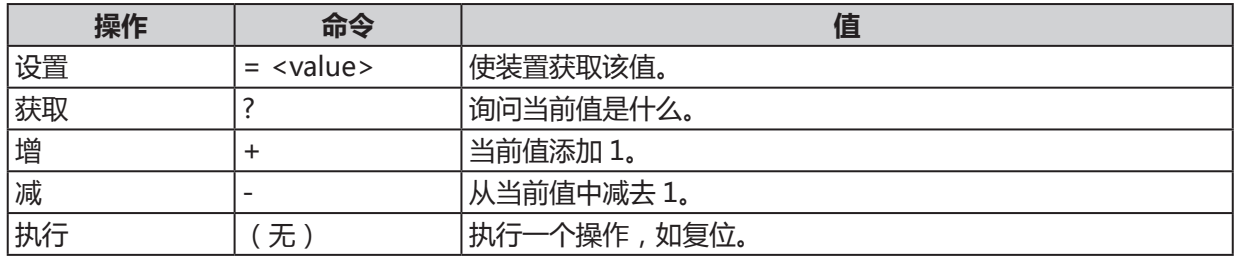

#### **获取命令范例:**

输入:op bright ? [CR] 系统回覆:OP BRIGHT = 100

#### **增减命令范例:**

输入:op bright + [CR] 系统回覆:OP BRIGHT = 101

输入:op bright - [CR] 系统回覆:OP BRIGHT = 126

#### **设置命令范例:**

输入: op bright =  $127$  [CR] 系统回覆:OP BRIGHT = 127

## **执行命令范例:**

输入:op auto.img [CR] 系统回覆:OP AUTO.IMG

可用执行命令如下表:

## **1. 显示**

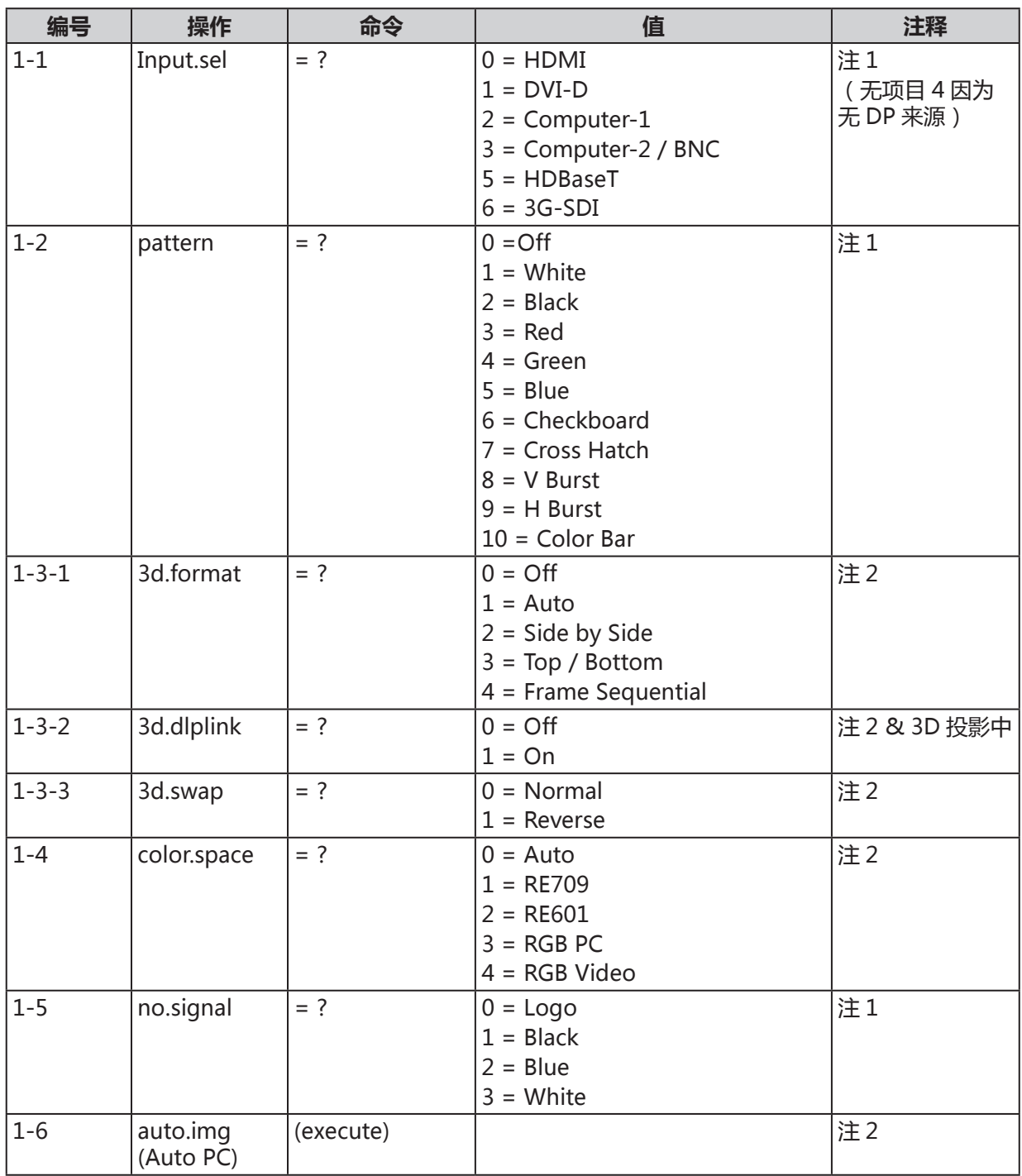

## **2. 图像调整**

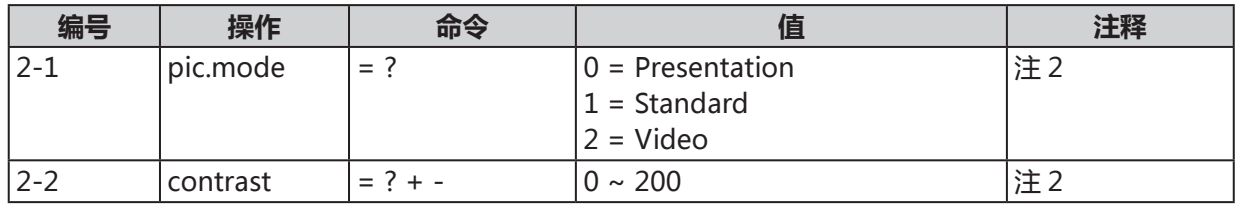

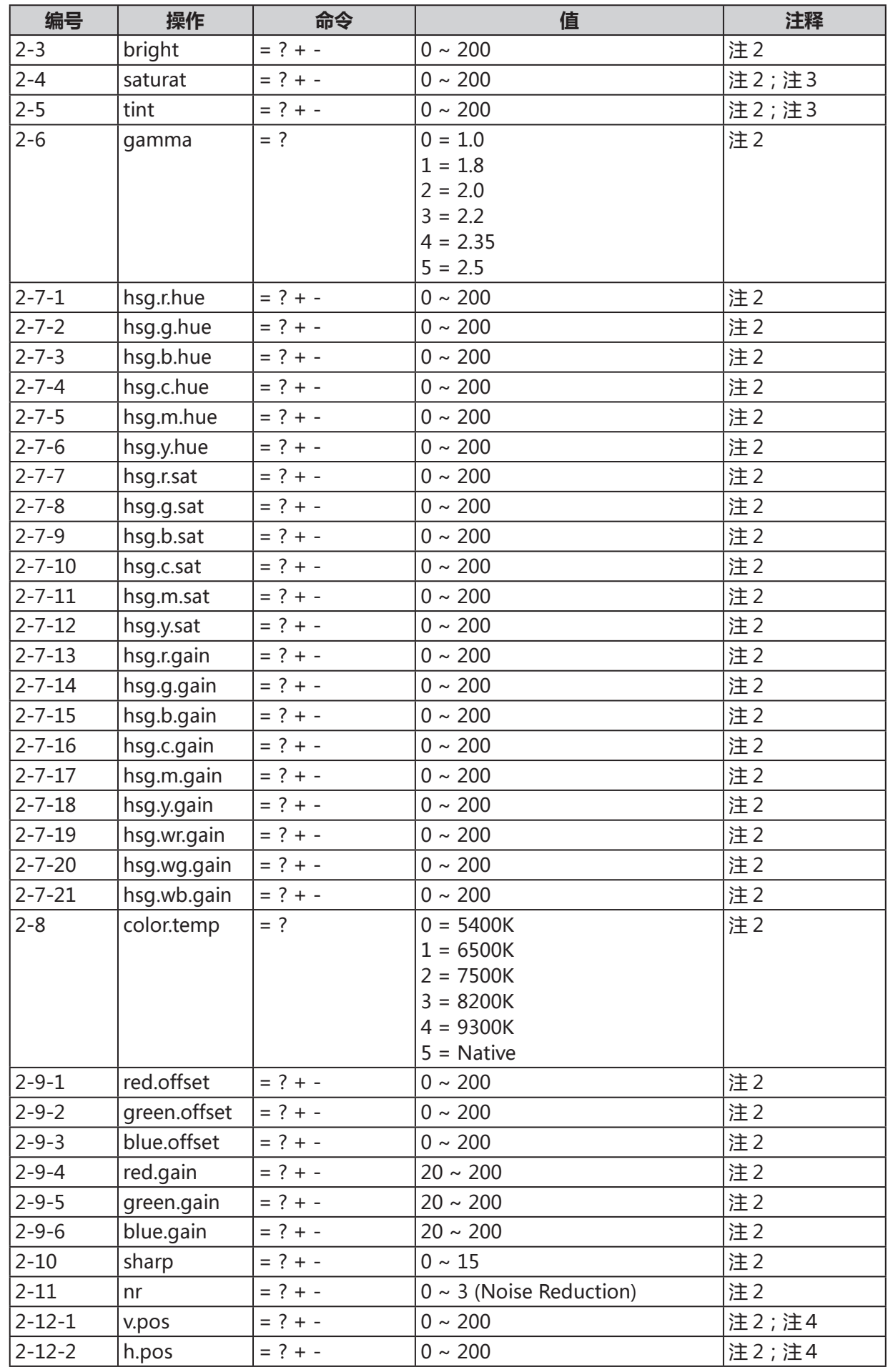

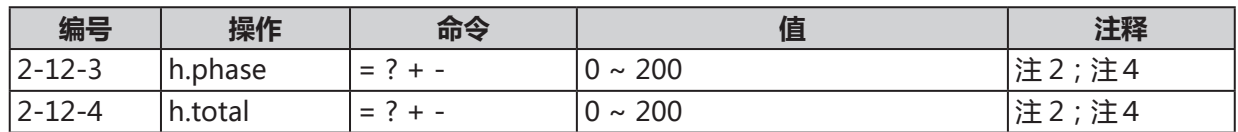

## **3. 激光光源**

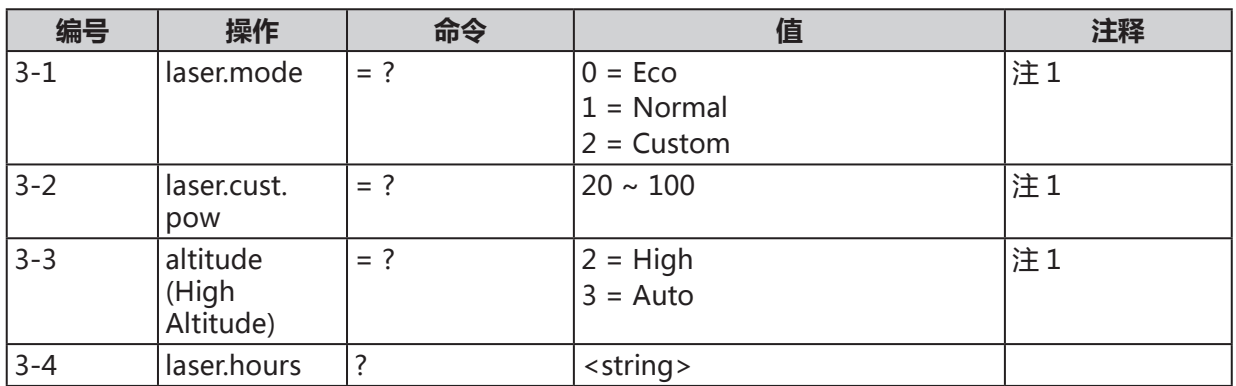

## **4. 校准**

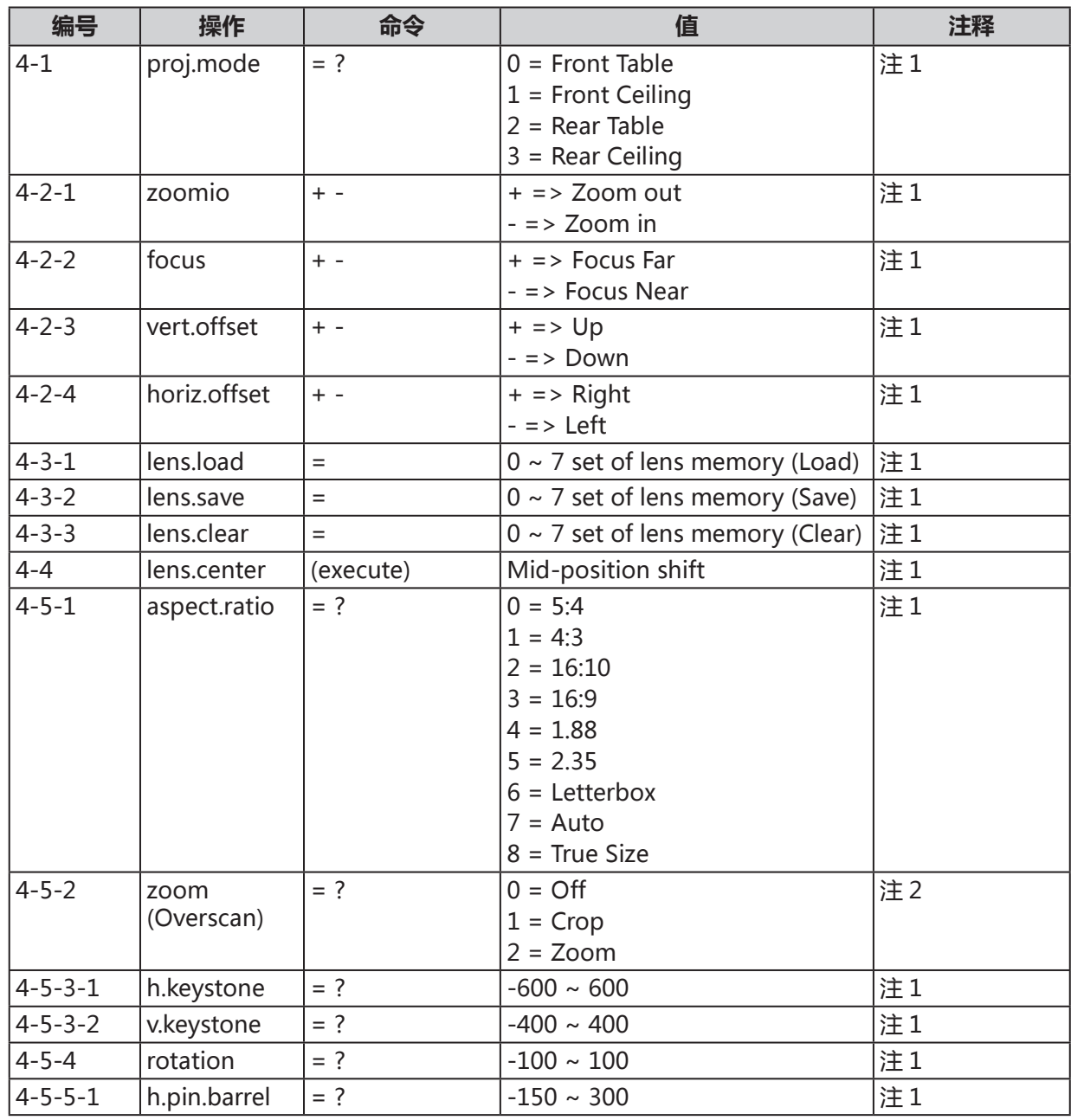

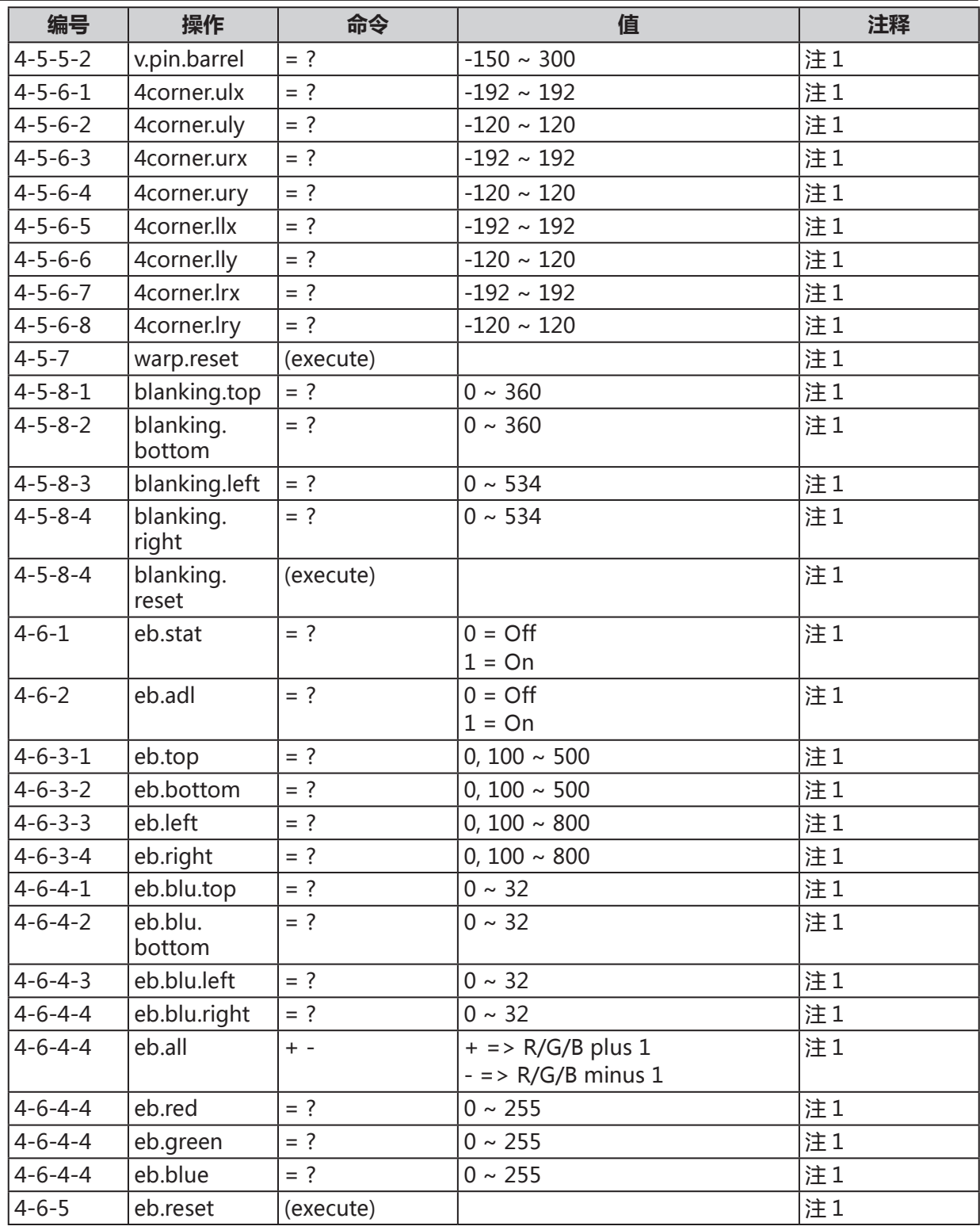

## **5. 控制**

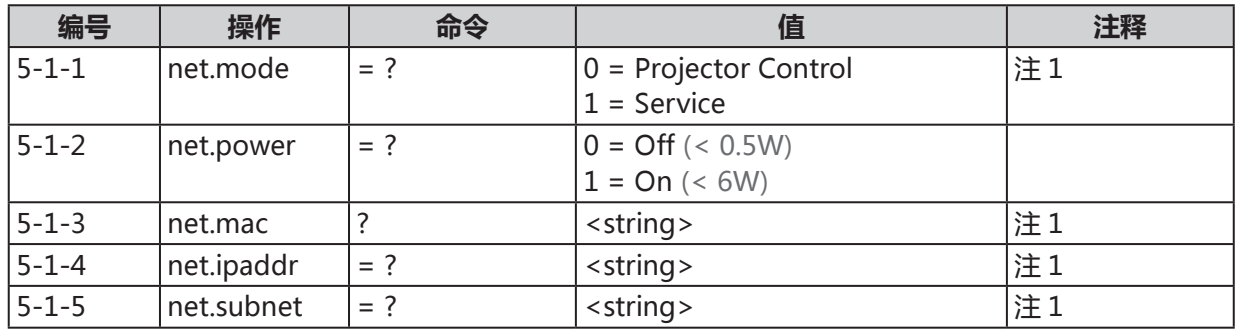

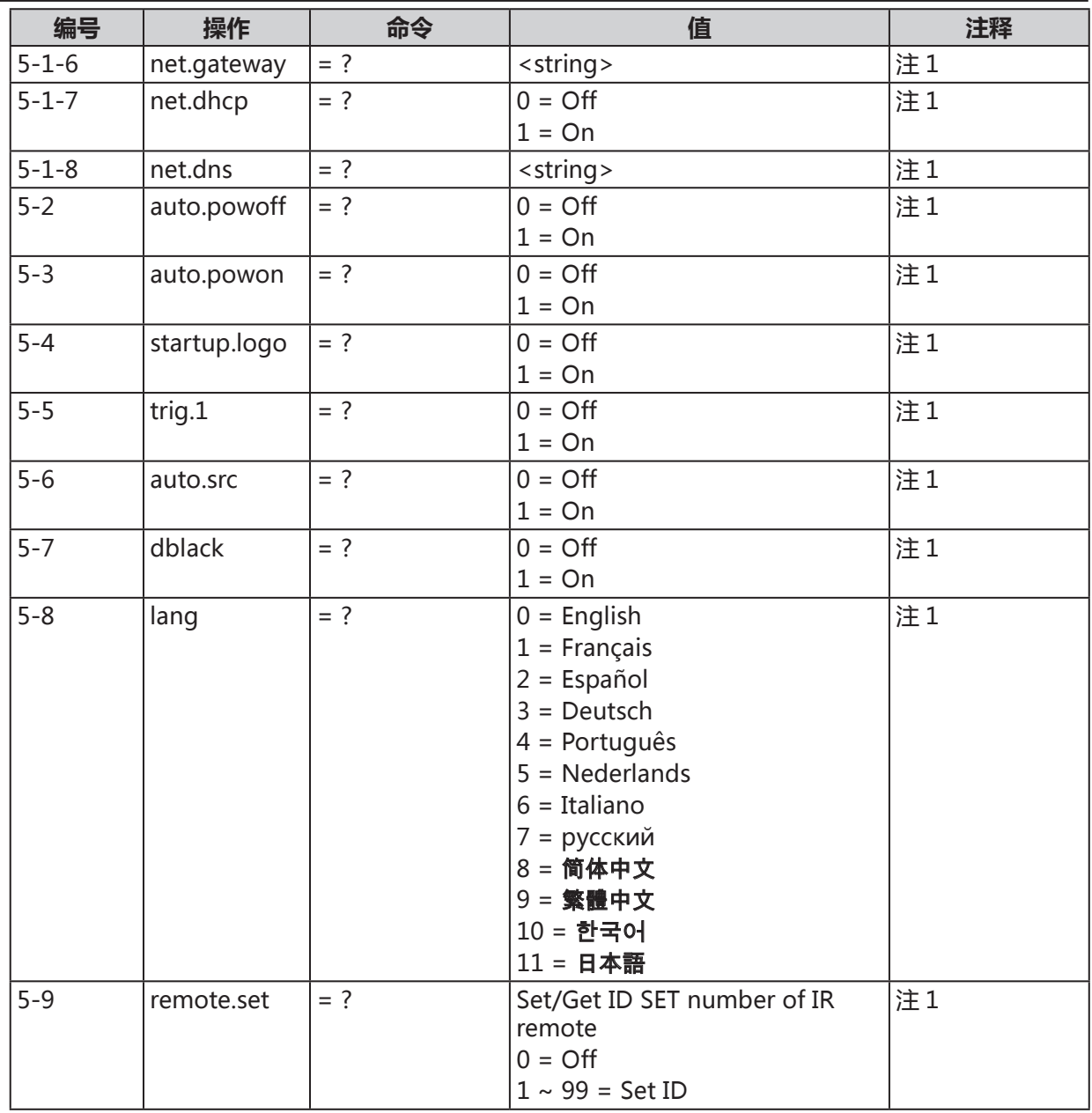

## **6. 服务**

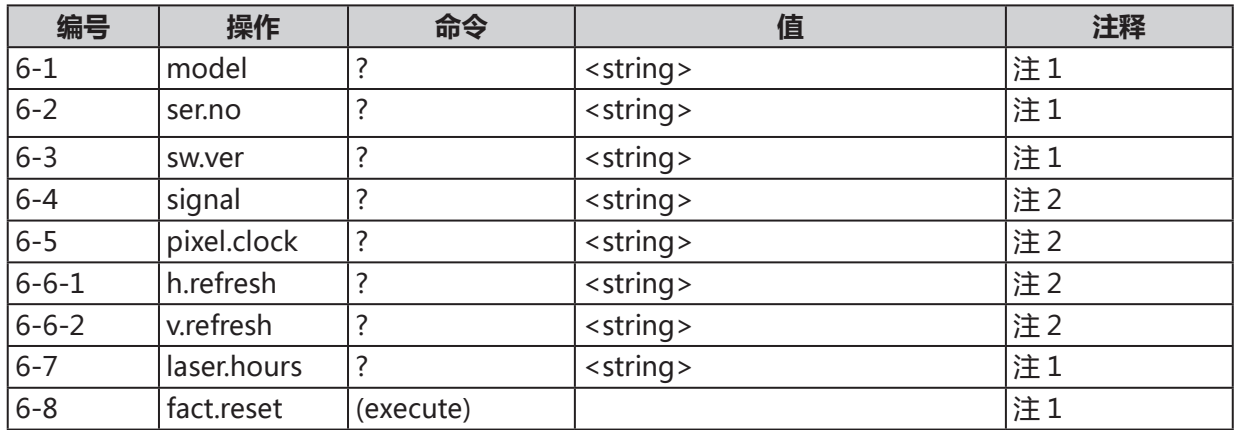

## **7. 其他**

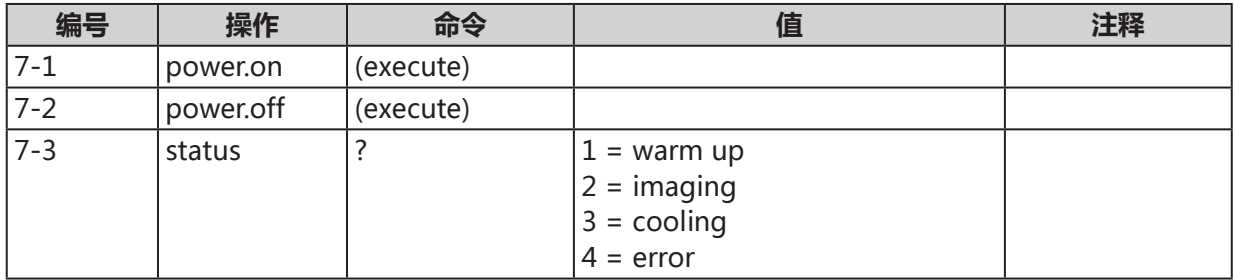

备注: 当输入命令在某些特定条件下"不适用"时, 输入命令将恢复, 并显示"NA"。

注 1:在待机模式不适用。

注 2: 在待机模式或无锁定的输入信号时不适用。

注 3:仅於来源为 YUV 时可用。

注 4: 只有来源是 Computer-1 和 Computer-2/BNC 其中之一时才适用。

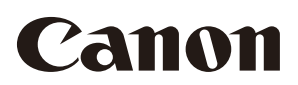

#### **CANON INC.** 30-2, Shimomaruko 3-chome, Ohta-ku, Tokyo 146-8501, Japan

**CANON U.S.A. INC.** One Canon Park, Melville, New York 11747, U.S.A. For all inquires concerning this product, call toll free in the U.S. 1-800-OK-CANON

**CANON EUROPE LTD.** 3 The Square, Stockley Park, Uxbridge, Middlesex, UB11 1ET United Kingdom

**CANON EUROPA N.V.** Bovenkerkerweg 59, 1185 XB Amstelveen, The Netherlands